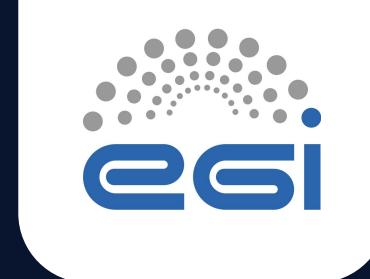

# EGI Tutorial at ISGC 2023

### Giuseppe La Rocca Community Support Team Lead.

TLP: GREEN Limited disclosure

ISGC 2023

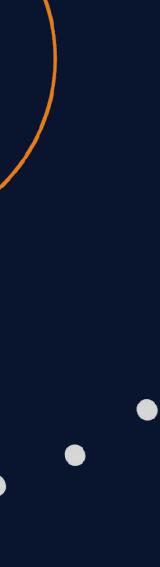

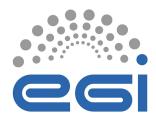

### About me

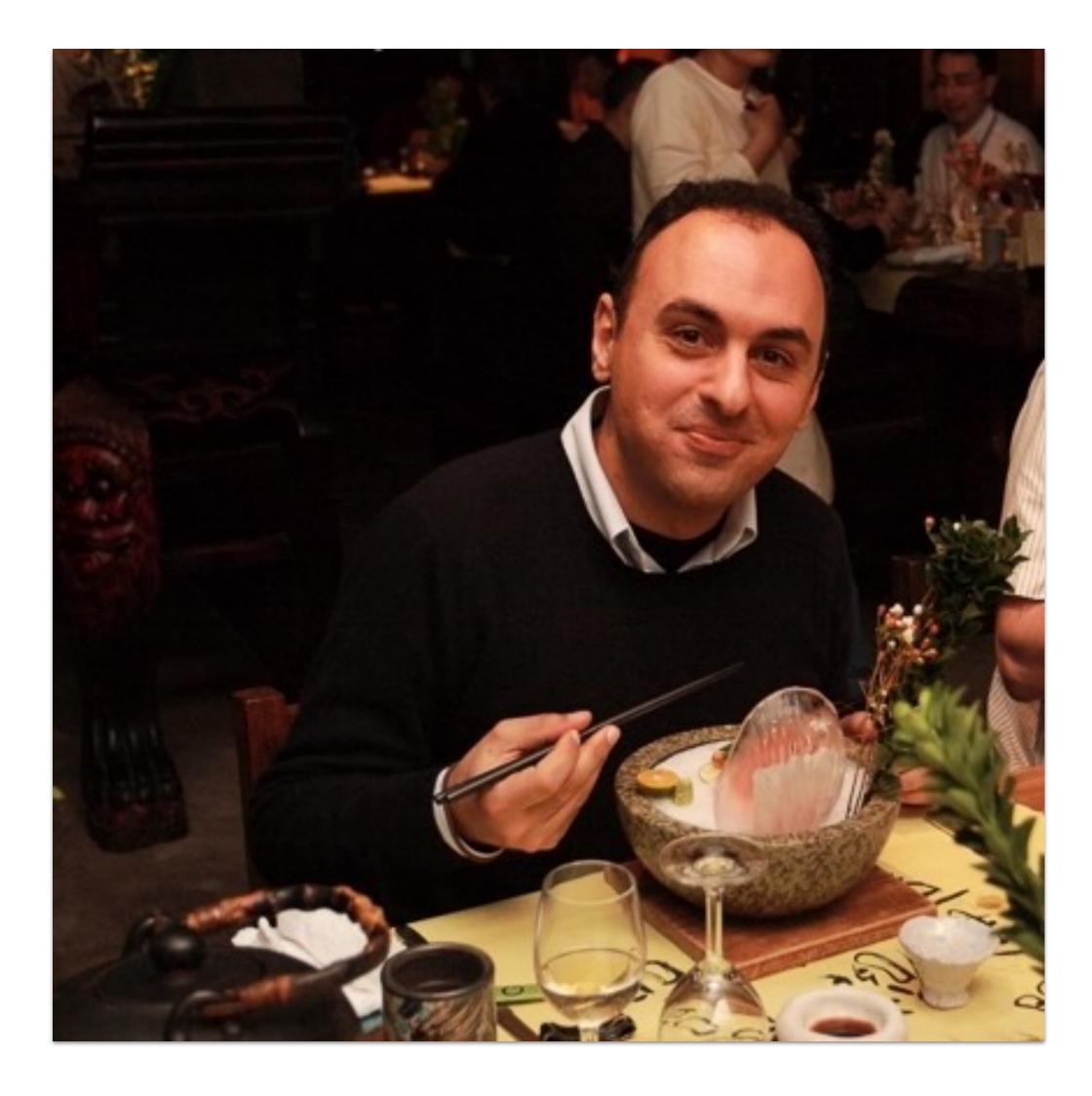

### **Community Support Team Lead**. @ EGI Foundation Member of the EGI Foundation team since Dec. 2015 MSc in Computer Science Engineering from the University of Catania (Italy).

- EGI-ACE Community Manager
- Based on Catania, Italy

giuseppe.larocca@egi.eu https://www.egi.eu/people/giuseppe-la-rocca/

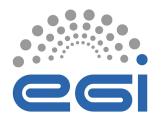

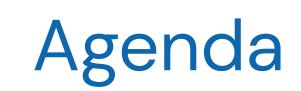

| 14:00 | Intro about the EGI and the EGI infrastructure          |
|-------|---------------------------------------------------------|
|       | Auditorium, BHSS, Academia Sinica                       |
|       | EGI VO for AP                                           |
|       | Auditorium, BHSS, Academia Sinica                       |
|       | DEMO - How to use the EGI Cloud                         |
| 15:00 | Auditorium, BHSS, Academia Sinica                       |
|       | DEMO - Getting started with the EGI Notebooks           |
|       | Auditorium, BHSS, Academia Sinica                       |
| 16:00 | Handa an with the FOI Natabasks and Danlay convises     |
| 10.00 | Hands-on with the EGI Notebooks and Replay services     |
|       | Auditorium, BHSS, Academia Sinica                       |
|       | Approach to reproducible data science with EGI and EOSC |
|       | Auditorium, BHSS, Academia Sinica                       |
|       | Overview of the hands-on - Full data lifecycle          |
| 17:00 |                                                         |
|       | Auditorium DUICC Academic Cinica                        |
|       | Auditorium, BHSS, Academia Sinica                       |

Giuseppe La Rocca

14:00 - 14:20

Giuseppe La Rocca

14:20 - 14:50

Giuseppe La Rocca

14:50 - 15:10

Giuseppe La Rocca

15:10 - 15:30

Giuseppe La Rocca

16:00 - 16:30

Giuseppe La Rocca

16:30 - 16:45

Giuseppe La Rocca

16:45 - 17:30

www.egi.eu |

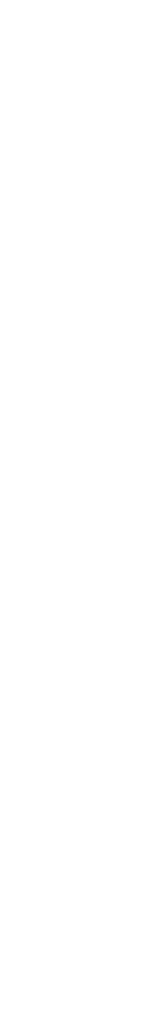

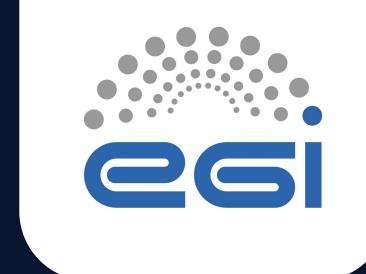

# Introduction about the EGI and the EGI Infrastructure

TLP: GREEN Limited disclosure

ISGC 2023

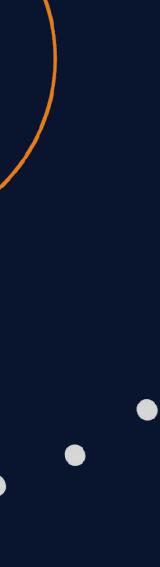

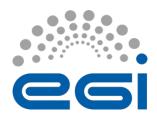

# The EGI Federation is an international e-infrastructure

We provide advanced computing and data analytics for research and innovation

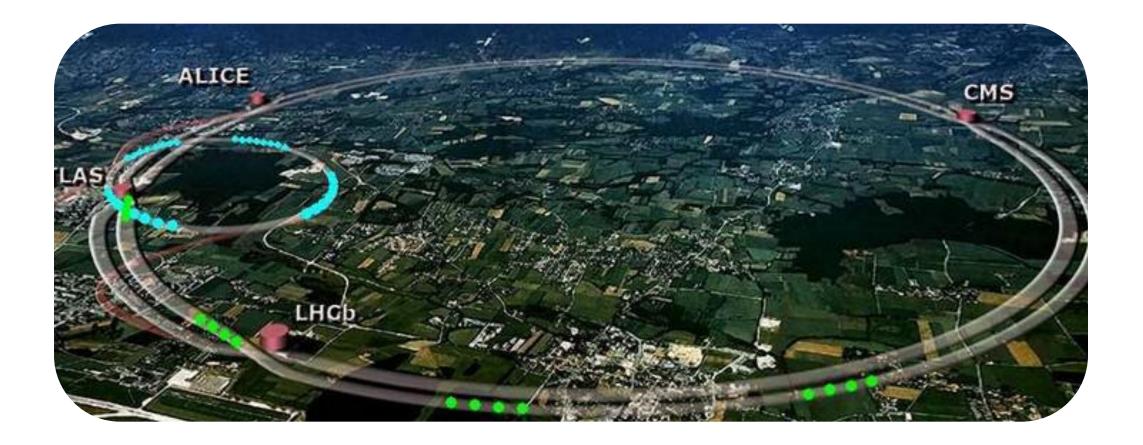

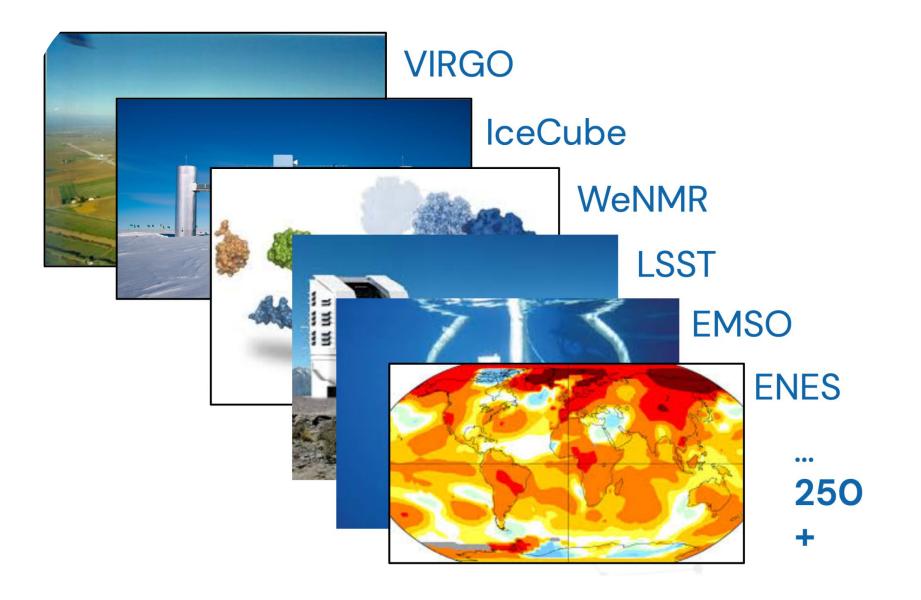

### 2010

From the high-energy physics compute grid (WLCG)

### 2022

To a multi-disciplinary, multi-technology infrastructure

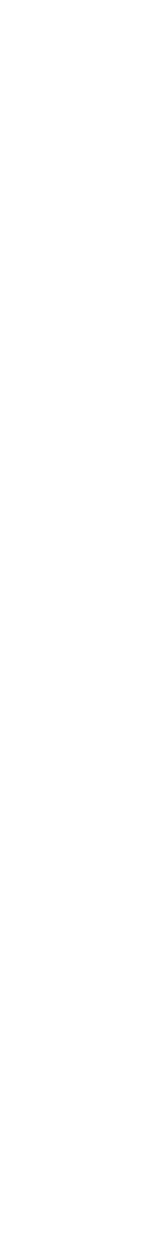

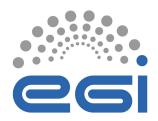

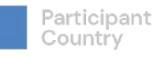

#### Vision

All researchers have seamless access to services, resources and expertise to collaborate and conduct world-class research and innovation

#### **Mission of the EGI Federation**

Deliver open solutions for advanced computing and data analytics in research and innovation

Mission of the EGI Foundation

Enable the EGI Federation to serve international research and innovation together

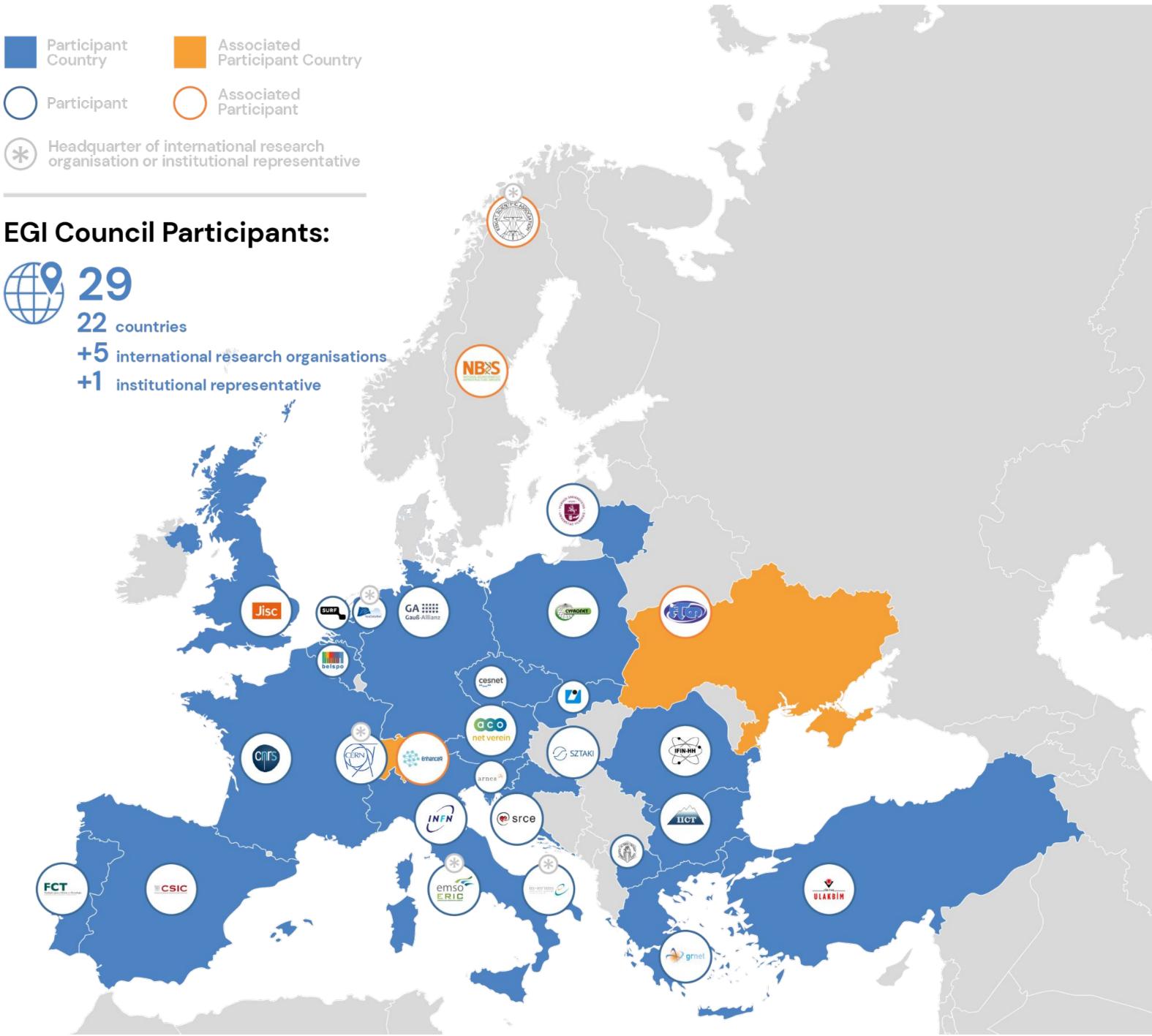

# International Partnerships

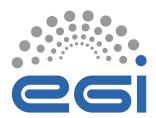

GEANT Association RENAM (Moldova) GRENA (Georgia) IMCS UL (Latvia)

CSIR Meraka Institute (South Africa)

21 March 2023 | ISGC2023

Open Science Grid (USA) CLAF (Latin America) Compute Canada

> SSTIR (China) CNIC (China) IHEP (China) ASGC (Taiwan)

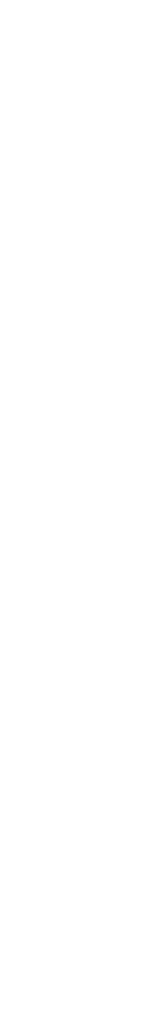

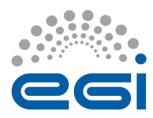

### The EGI Infrastructure

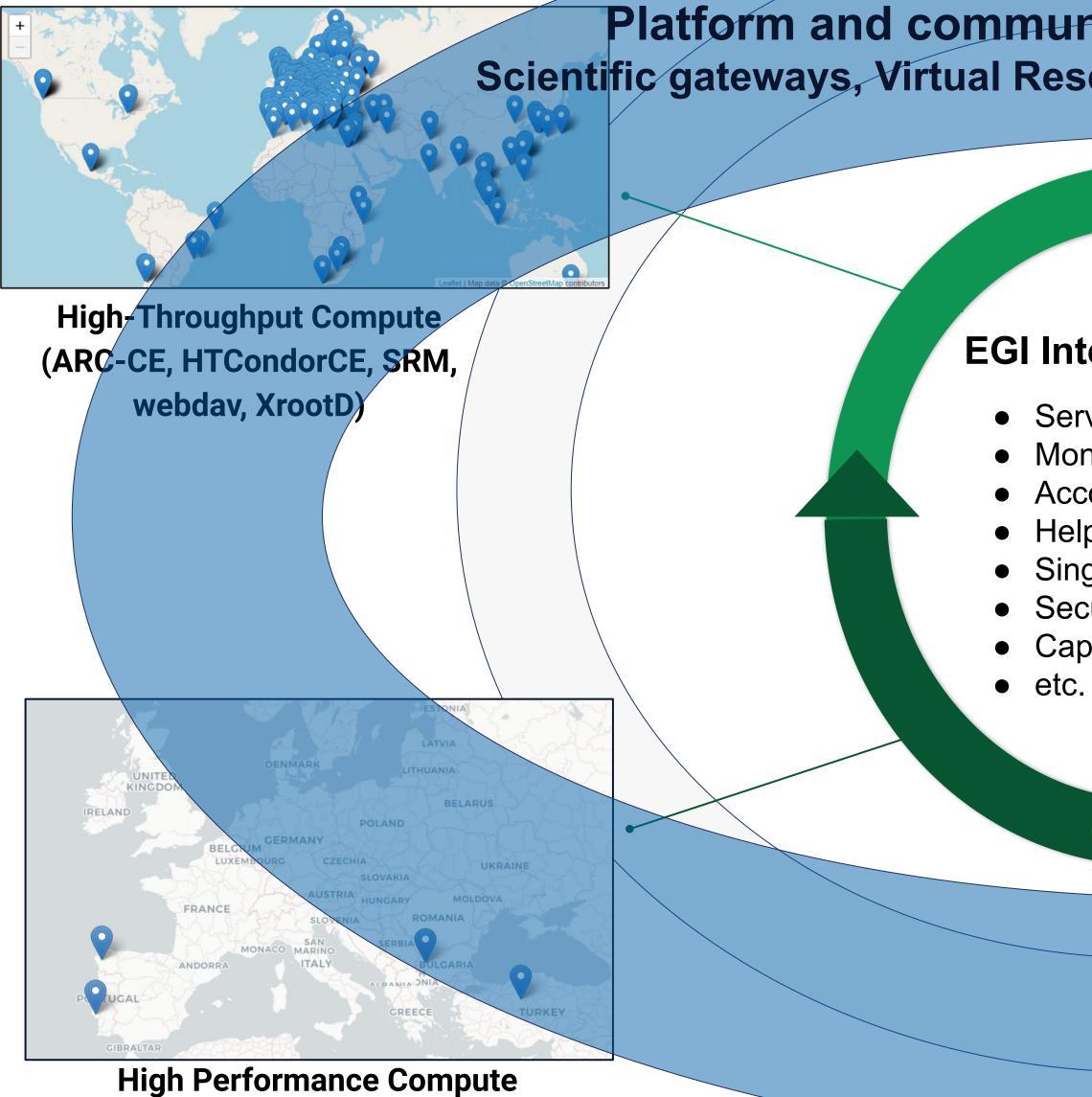

21 March 2023 (since 2022)

Platform and community specific services built on top: Scientific gateways, Virtual Research Environments, Application portals, etc.

#### **EGI Internal services**

- Service registry
  - Monitoring
  - Accounting
  - Helpdesk
  - Single sign-in
  - Security oversight
  - Capacity management

**Cloud Compute** (based on OpenStack. Since 2013)

Data (based on OneData), egi.eu |

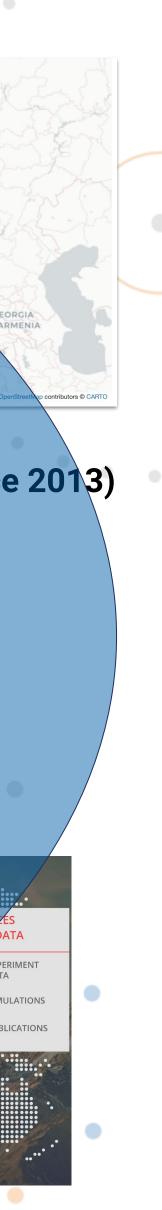

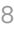

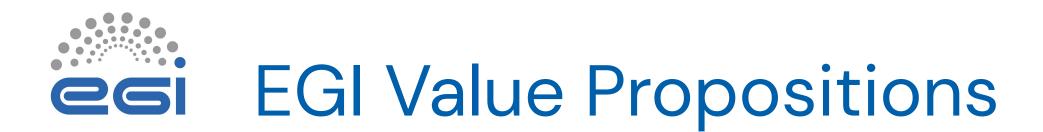

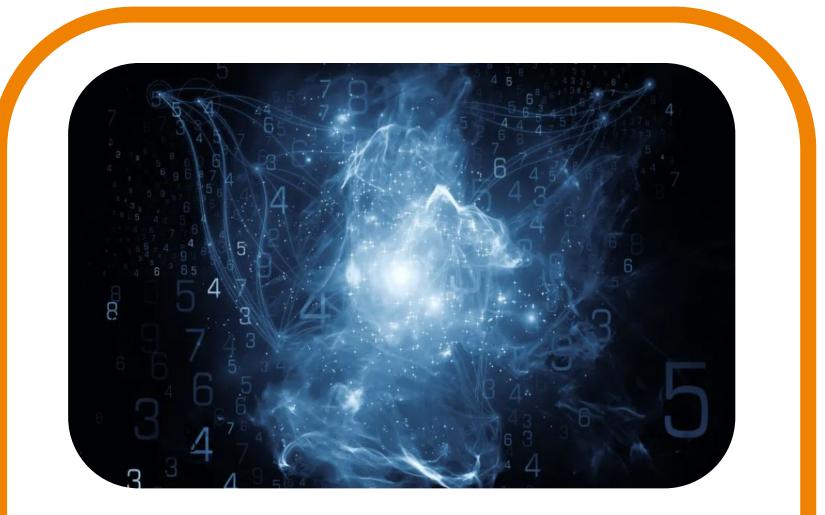

### Services for Research

Our large-scale computing and data analytics services are helping scientists to accelerate their research.

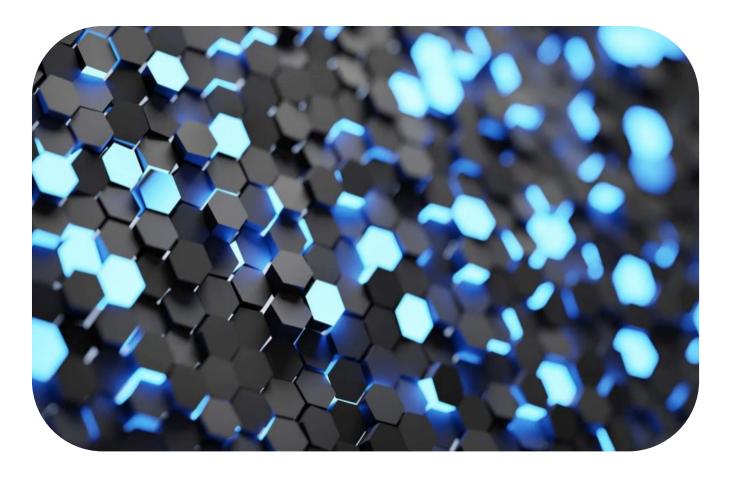

Our internal services provide tools for coordination of the EGI Federation, improving how we work together.

### Services for Federation

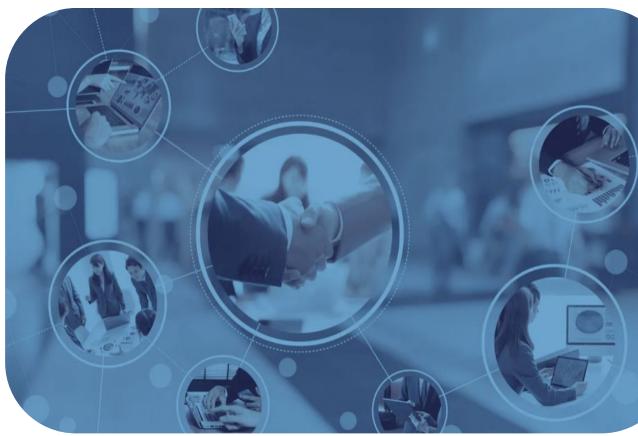

### **Services for Business**

We help companies to exploit and provide services and resources for compute- and data-intensive research and innovation.

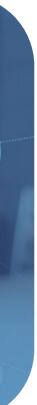

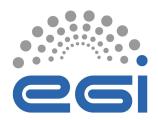

# Access policies

# Wide access

Users can freely access scientific data and digital services provided by EGI resource providers

## **Policy-based**

Users are granted access based on policies defined by the EGI resource providers or by the EGI Foundation

#### Example:

- EGI Notebooks open instance
- EGI Cloud pool for application piloting

Example:

• Biomed HTC VO pool for life sciences • INFN-Bari (IT), IN2P3-IRES (FR), ULAKBIM (TR) provide Clouds for the National **Bioinformatics Infrastructure of Sweden** 

# Market-driven

Users can negotiate a fee to access services either directly with EGI resource providers or indirectly with the EGI Foundation

Example:

- FitSM training by EGI Foundation
- 4 EGI Cloud providers deliver to Exprivia

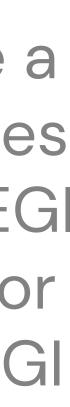

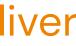

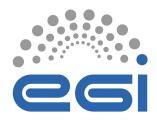

# Allocating services and resources

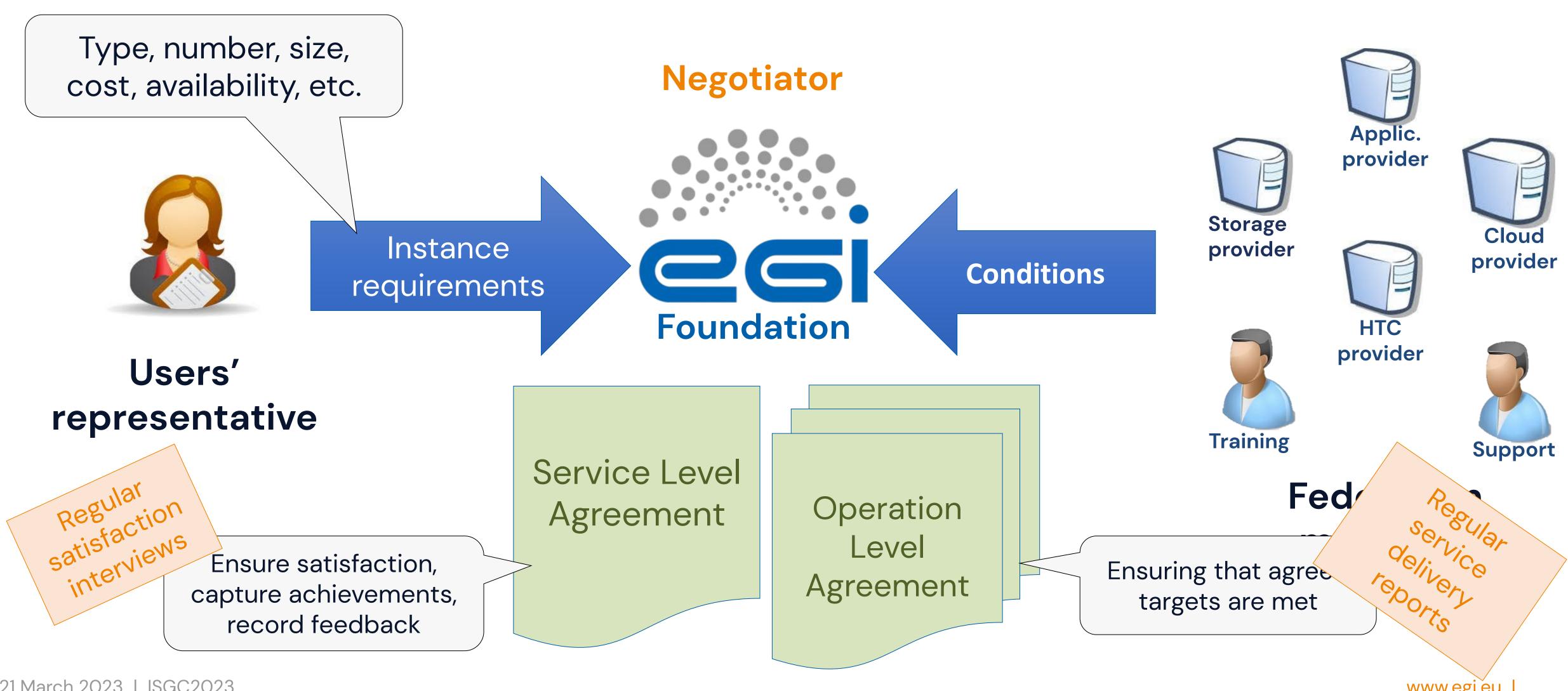

21 March 2023 | ISGC2023

www.egi.eu

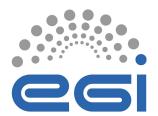

# An SLA example

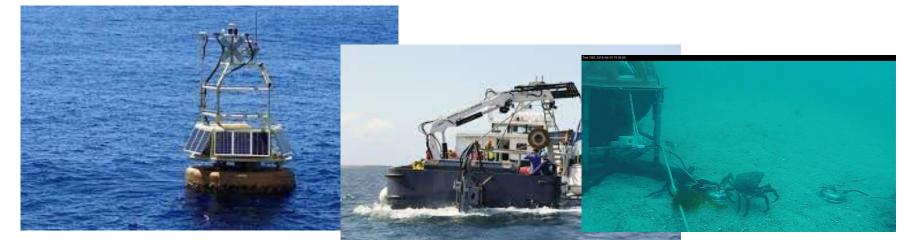

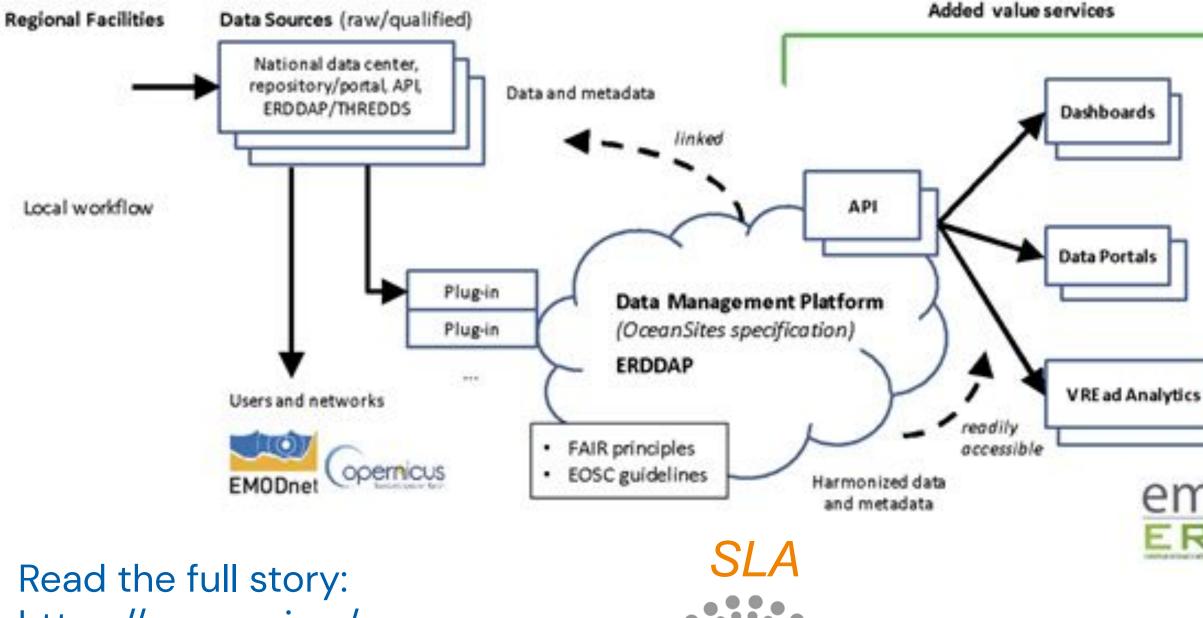

Centro de Supercomputación de Galicia

OLA-1 OLA-2

CESGA INFN

Istituto Nazionale

di Fisica Nucleare

Sezione di Bar

Read the full story: <u>https://www.egi.eu/cas</u> <u>e-study/emso-eric/</u>

Check the SLA-OLA documents and reports: <u>https://documents.e</u> <u>gi.eu/document/353</u> <u>g1March 2023 | ISGC2023</u>

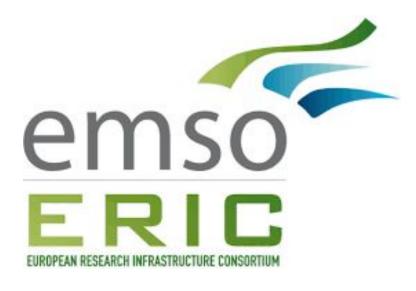

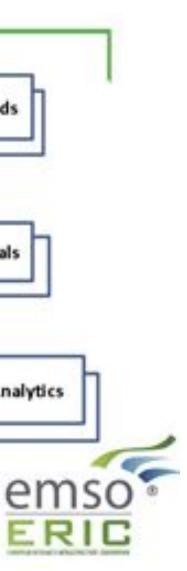

The Services are defined by the following properties:

#### Cloud Compute (category: Compute)

Description: https://www.egi.eu/services/cloud-compute/

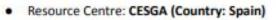

- Cloud Compute
  - Number of virtual CPU cores: 192
  - Memory per core (GB): 2.5GB. A total of 512GB is provided
  - Local disk (GB): 50
  - Public IP addresses:
  - Allocation type: Pledged
  - Payment mode offer: Sponsored
  - Other technical requirements:
  - Duration: 01/12/2019 30/06/2023
  - Supported VOs: vo.emso-eric.eu
- VO ID card: <u>https://operations-portal.in2p3.fr/vo/view/voname/vo.emso-eric.eu</u>
- VO-wide list: <u>https://vmcaster.appdb.egi.eu/store/vo/vo.emso-eric.eu/image.list</u>

#### Resource Centre: RECAS-BARI (Country: Italy)

- Cloud Compute
  - Number of virtual CPU cores: 300
  - Memory per core (GB): A total of 1.2TB is provided
  - Local disk (GB):
  - Public IP addresses:
  - Allocation type: Pledged
  - Payment mode offer: Sponsored
  - Other technical requirements:
  - Duration: 01/12/2019 30/06/2023
  - Supported VOs: vo.emso-eric.eu
- o VO ID card: https://operations-portal.in2p3.fr/vo/view/voname/vo.emso-eric.eu
- o VO-wide list: https://vmcaster.appdb.egi.eu/store/vo/vo.emso-eric.eu/image.list

#### Online Storage (category: Storage)

Description: https://www.egi.eu/services/online-storage/

- Resource Centre: CESGA (Country: Spain)
  - Online Storage
    - Guaranteed storage capacity [TB]: 0.6
    - Opportunistic storage capacity [TB]:

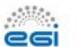

5

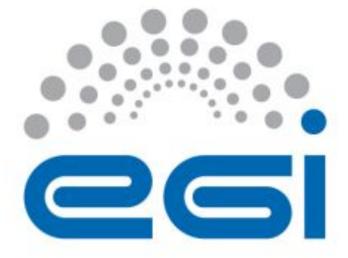

#### EGI VO

#### **VICE LEVEL AGREEMENT**

#### 2 Service hours and exceptions

The Services operate during the following hours: twenty-four (24) hours a day, seven (7) days a week, three hundred sixty-five (365) days a year.

The following exceptions apply:

<sup>2</sup> CDMI, POSIX, SWIFT, etc.
 <sup>3</sup> DPM, dCache, STORM, etc.
 <sup>4</sup> CDMI, POSIX, SWIFT, etc.
 <sup>5</sup> DPM, dCache, STORM, etc.
 <sup>6</sup> <u>http://accounting.egi.eu/</u>
 <sup>7</sup> <u>http://argo.egi.eu/</u>

esi

 Planned maintenance windows or service interruptions ("scheduled downtimes"<sup>8</sup>) will be notified via email in a timely manner i.e. 24 hours before the start of the outage<sup>9</sup>.

Downtime periods exceeding 24 hours need justification.

#### **3** Support

Support is provided via EGI Service Desk<sup>10</sup>. Access requires a valid X.509 or the login via a EGI SSO account<sup>11</sup>. Support is available between:

- Monday to Friday.
- From 9:00 to 17:00 in the time zone of the relevant Resource Centres.

Service times always apply with the exception of public holidays in the country of the supporting Resource Centres.

#### 3.1 Incident handling

Incidents will be handled according to the Quality of Support level that is estimated according to the impact of the outage or service quality degradation.

The Quality of Support in this Agreement has level: Medium<sup>12</sup>

| Incident priority | Response time  |
|-------------------|----------------|
| Less urgent       | 5 working days |

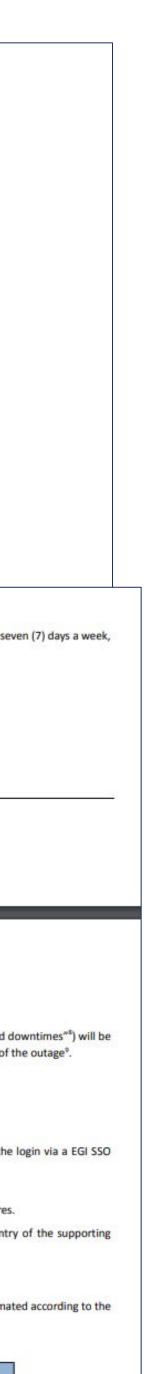

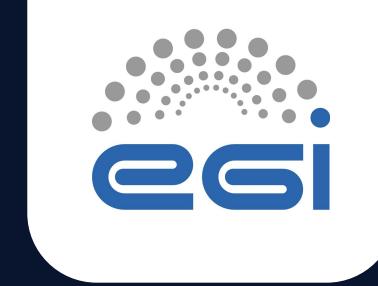

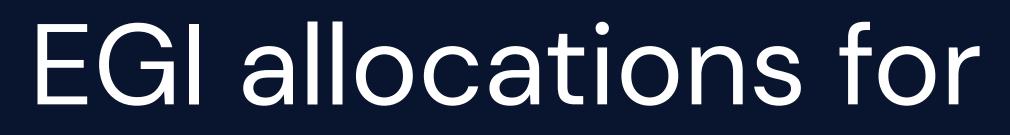

TLP: GREEN Limited disclosure

# EGI allocations for the Asian Pacific (AP)

ISGC 2023

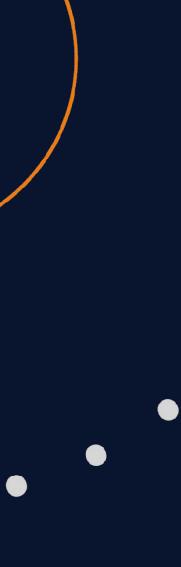

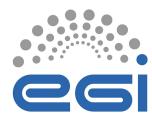

# EGI resource pool for Asia Pacific

- With a community specific Notebooks installation
- With a community specific Replay installation
- Purposes:

  - o To enable sharing of cloud resources from the region
  - o To facilitate application sharing from the region

A Virtual Organisation (alias resource pool) in the EGI cloud federation

o To facilitate open science in the region  $\rightarrow$  IN THE SCOPE OF THE TUTORIAL TODAY o To facilitate data sharing related to environmental sciences from the region

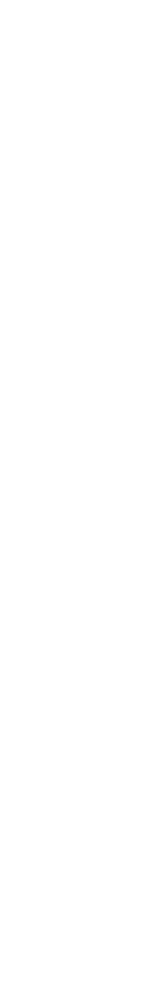

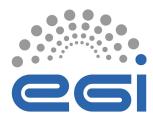

## Documentation

### https://docs.egi.eu/users/getting-started/communities/dmcc/

| <b>Q</b> Search                                                                            | For Users / Getting St                                                   |
|--------------------------------------------------------------------------------------------|--------------------------------------------------------------------------|
| For Users                                                                                  |                                                                          |
| <ul> <li>Getting Started</li> </ul>                                                        | Disaster I                                                               |
| Architecture                                                                               | EGI infrastructure f                                                     |
| OpenStack<br>Providers                                                                     | This is the documentat                                                   |
| Command Line                                                                               | Asian Pacific region.                                                    |
| <ul> <li>Communities</li> </ul>                                                            |                                                                          |
| Disaster<br>Mitigation and                                                                 | About the c                                                              |
| Agriculture<br>▶ Tutorials                                                                 | Hazard risk estimation<br>studies and applicatior                        |
| <ul> <li>Authentication &amp;<br/>Authorization</li> </ul>                                 | the mechanisms of the<br>to reproduce the proce<br>open science platform |
| Compute                                                                                    | facilities are sharable,                                                 |
| ▶ Data                                                                                     | This knowledge base is                                                   |
| Security                                                                                   | This knowledge base is<br>that are contributed to                        |
| <ul> <li>Development</li> <li>Environments</li> <li>Tracining Infractory et une</li> </ul> | <ul> <li>Academia Sinica,<br/>Centre (ASGC))</li> </ul>                  |
| Training Infrastructure                                                                    | <ul><li>Institute of Earth</li><li>Research Centre</li></ul>             |

tarted / Communities / Disaster Mitigation and Agriculture

### **Mitigation and Agriculture**

for the Disaster Mitigation and Agriculture community

tion to support the Disaster Mitigation and Agriculture community in the

#### community

and prediction by numerical simulation is crucial to disaster mitigation ns. The Disaster Mitigation and Agriculture community investigates in-depth e selected disaster events and develops the appropriate simulation models esses by case studies. The collaboration framework aims at becoming an of disaster mitigation so that all the tools, data, resources and simulation and the simulations are reproducible.

s enriched by the simulation models, portals, data and visualisation facilities by the members:

, Taiwan (Leading Partner, represented by Academia Sinica Grid Computing

n Science, Academia Sinica, Taiwan of Environmental Changes, Academia Sinica, Taiwan

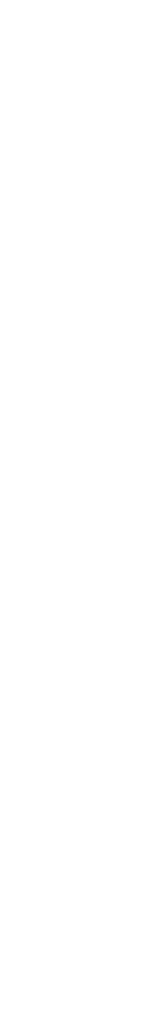

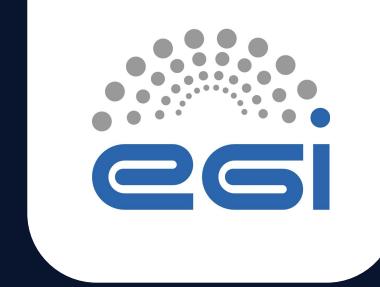

# Demo: How to use the EGI Cloud resources pool for Asia Pacific

**TLP: GREEN Limited disclosure** 

ISGC 2023

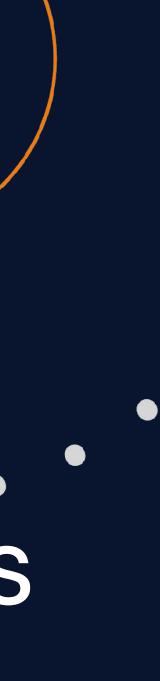

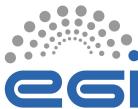

# The EGI Cloud Federation

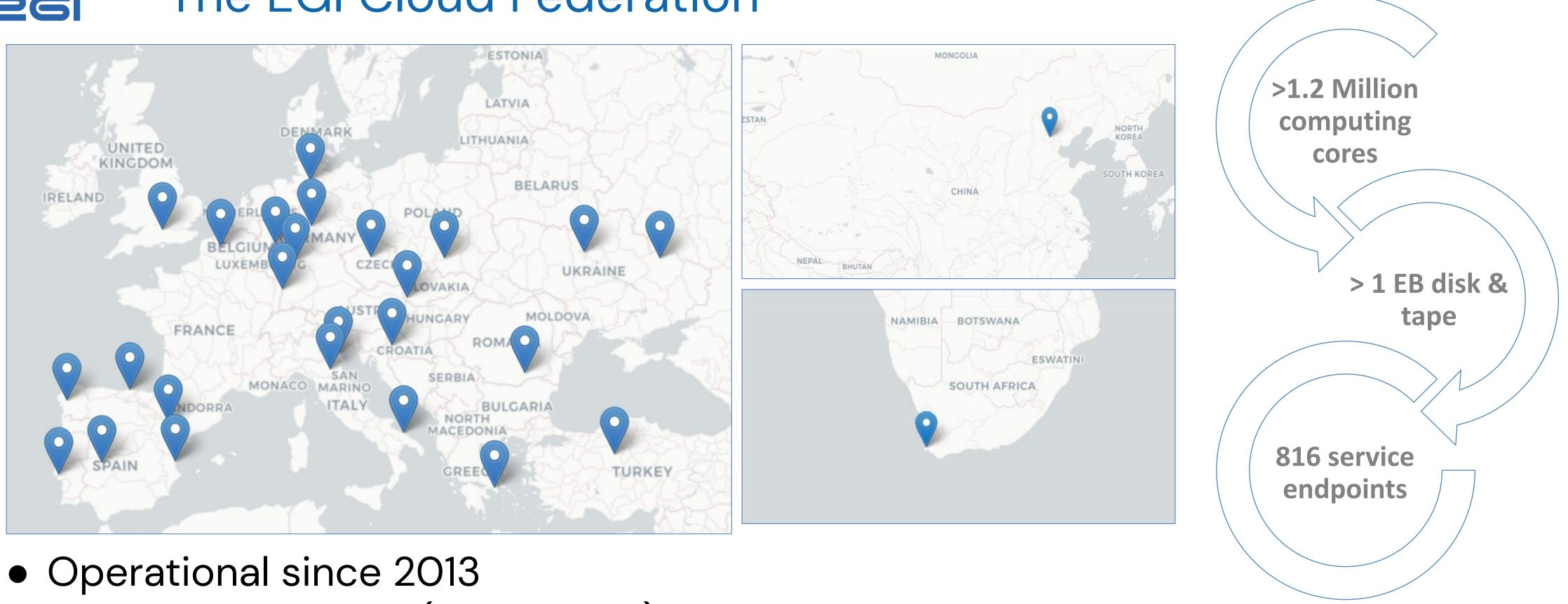

- 28 Cloud Providers (OpenStack)
- Providing different functionalities and more dynamic platforms for scientists
- 69,863,034 Cloud CPU/h consumed in 2022
- 105 Virtual Organisations supported (Virtual Organisation = Resource pool)
- Access via GUI, CLI, OpenStack native and libcloud APIs, Terraform

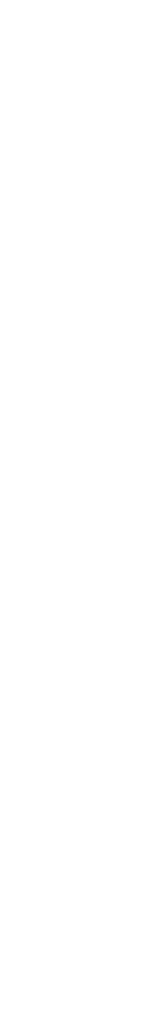

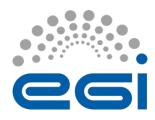

# Kubernetes (Containers) in the EGI Cloud

### **Self-deployed by users**

OpenStack)

Automated deployment with Infrastructure Manager (IM)

Select site, size of VMs and go

**Rancher-based access to managed clusters (under development)** 

- Rancher integrated with EGI Check-in
- Access to pre-configured clusters managed by expert operators

• Spin up some VMs and deploy kubernetes (works with existing tooling targeting)

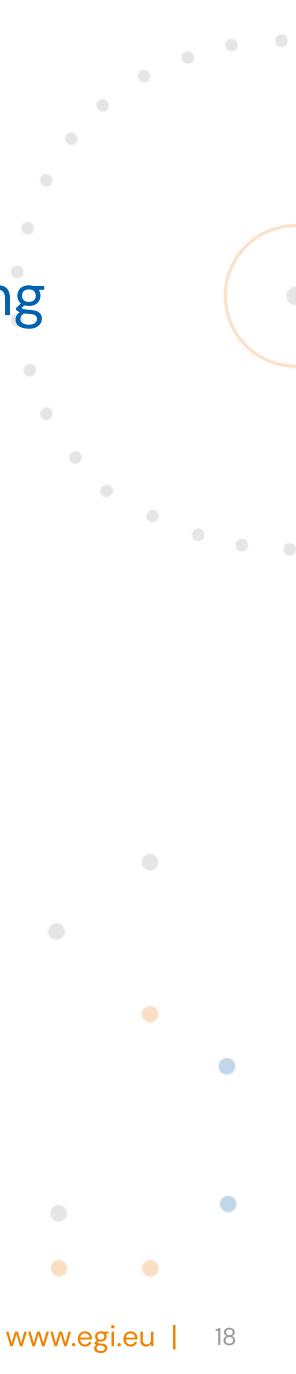

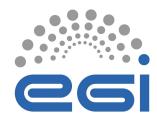

## Federation services for Cloud

Infrastructure Manager orchestrates deployment of Virtual Infrastructures Multi-cloud following Infrastructure as a Code (IaC) paradigm Rely on Ansible and Helm to manage definition of complex infrastructure Manages whole life-cycle: deployment, monitoring, reconfiguration (such as 

- scaling-up or down) and removal.
- Support for TOSCA

| Start a virtual machine with | IM Dashboard Infrastructures Advanced - External Links -                                                                                             |
|------------------------------|----------------------------------------------------------------------------------------------------|
| extra HD                     |                                                                                                    |
|                              | Launch a Kubernetes Virtual Cluster                                                                                                    |
|                              | <b>Description:</b> TOSCA template for launching a Kubernetes Virtual Cluster with an extra HD for Dask, JupyterHub and Elasticity extras available. |
| SLURM virtual cluster        | Infrastructure Name                                                                                                    |
|                              | description                                                                                                    |
| slurm<br>workload manager    | HW Data Kubernetes Data Cloud Provider Selection                                                                                                    |
|                              | Number of WNs in the cluster                                                                                                    |
| Launch a Storm Virtual       | 1                                                                                                    |
| Cluster                      | Number of CPUs for the front-end node                                                                                                    |
|                              | 2                                                                                                    |
|                              | Amount of Memory for the front-end node                                                                                                    |
|                              | 8 GB                                                                                                    |
|                              | Flavor name of the front-end node. Only required in case of special flavors (i.e. with GPUs)                                                         |

21 March 2023 | ISGC2023

|          | My Infrast          | ructures                                 |    |               |                                              |   |          |    | Q   | Refresh |    | ► New de                     |
|----------|---------------------|------------------------------------------|----|---------------|----------------------------------------------|---|----------|----|-----|---------|----|------------------------------|
|          | Show 10 🗢           | entries                                  |    |               |                                              |   |          |    |     | Search  | :  |                              |
|          | Name 🔨              | Infrastructure uuid                      | ∿∿ | Cloud Type ↑↓ | Cloud Info                                   | ₩ | Status   | ₩  | VMs |         | ∿  | Action                       |
| FS Volur | AiiDAlab            | 0b435d1a-7a32-11ed-aba7-<br>4653ee2e5e57 |    | eci 🛖         | Site: CESNET-MCC<br>VO: vo.max-centre.eu     |   | configur | ed |     | 1       |    | 🕒 Ou                         |
|          | ops-<br>console     | 9b585d1c-512a-11ed-a55f-<br>32265dde0938 |    | eci 🛖         | Site: IN2P3-IRES<br>VO: vo.access.egi.eu     |   | configur | ed | 0   |         | _  | Add nod<br>Remove<br>Show te |
|          | jupyter             | 32e43eba-0e6b-11ed-9e84-<br>22d37d766326 |    | 261 🛖         | Site: IISAS-FedCloud<br>VO: vo.access.egi.eu |   | configur | ed | 0   |         | ľ  | Log<br>Stop                  |
|          | managed-<br>cluster | faff27f0-0da0-11ed-8d75-<br>22d37d766326 |    | esi 🛖         | Site: TR-FC1-ULAKBIM<br>VO: vo.access.egi.eu |   | configur | ed | 0   | : 1     | 23 | Delete<br>Reconfig           |
|          | ranchera            | 9536ccba-0d74-11ed-973f-<br>f2b1dd77b9eb |    | eci 🛖         | Site: TR-FC1-ULAKBIM<br>VO: vo.access.egi.eu |   | configur | ed |     | 1       |    | Change                       |
|          | jupyssl             | 9a6c9c7e-fd3d-11ec-b04f-<br>26934d900b86 |    | eci 🛖         | Site: IISAS-FedCloud<br>VO: vo.access.egi.eu |   | configur | ed | 0   |         |    | 🕒 Ou                         |
|          | jup                 | cc638e44-f951-11ec-bb97-<br>a2c3f9a44aae |    | 26: 🛖         | Site: GSI-LCG2<br>VO: vo.access.egi.eu       |   | configur | ed | 0   |         |    | 🕒 Ou                         |

```
www.egi.eu
```

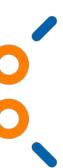

puts

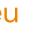

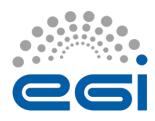

Common registry for Virtual Appliances (VA) • VM image + metadata

Available for running at the EGI cloud or on any hypervisor

**Community-level management of VAs** 

Automatic distribution to providers

| 🔴 🔍 🧶 🧱 Cloud Marketplace                                                                                                    | × +                                                                                                    |                                                                                                    |                                                                                                 |
|----------------------------------------------------------------------------------------------------|----------------------------------------------------------------------------------------------------|----------------------------------------------------------------------------------------------------|-------------------------------------------------------------------------------------------------|
|                                                                                                    | appdb.egi.eu/?p=eyJ1cmwiOilvYXBwcy                                                                          | vlsInF1ZXJ5Ijp7ImZsdCl6lisqJmFwcGxpY2I                                                                                                    | F0aW   🦁 🔺 🛛 🗛                                                                                  |
| Register New 🗸 🛛 My Items 🗸                                                                                                    | Administrative v About v Contact v                                                                          | © ▼ Se                                                                                                    | earch 🔍 🗬 o 🤷 v Hel                                                                             |
|                                                                                                    | ons Database<br>Home                                                                                        | Software<br>Marketplace Ma                                                                                                    | oud<br>orketplace People                                                                        |
| Home > Cloud Marketplace                                                                                                    |                                                                                                    |                                                                                                    | go to the VMOps dashboard                                                                       |
| Cloud Marketplace                                                                                                    | Search virtual appliances                                                                                   | Q (0)                                                                                                    | Date Added 🔹 Descending 🗸 💷                                                                     |
| Top Rated<br>Newest<br>Most Visited                                                                                                    | Filters: refine your search   ▼                                                                             | 1 2 4 5 6 7 8                                                                                                    | 116 matches in 0.39                                                                             |
| Recently Updated<br>All vAppliances<br>Application Development<br>Application Servers<br>Application Stacks<br>Big Data<br>Business Apps<br>Collaboration<br>Content Apps<br>Data Storage | Cassandra<br>The Apache Cassandra database is the right<br>choice when you need scalability and<br>Download | Image: Sector of the sector of the sector | Image with SEBAI requirements installed                                                         |
| Databases & Caching<br>Enterprise Apps<br>IT Administration<br>Information & Data Mgnt<br>Infrastructure Apps<br>To Software Appliances                                                   | CODE-RADE client VM<br>Wirtual appliance configured to mount the<br>CODE-RADE CVMFS                         | PDAS-Ophidia<br>This Virtual Appliance relates to the PDAS-<br>Ophidia big data analytics framework                                                                                                    | esc-engine<br>e-science engine image which will connect to<br>the upv server upon instantiation |
| Virtual Organizations<br>Sites / Resource Providers<br>Browse graphically                                                                                                    | 102 visits 2 votes                                                                                          | 400 Lit.                                                                                                    | 16 visits CentOS-6-x86_64                                                                       |
| by Category<br>by Discipline                                                                                                    | ጥረል<br>This image contains an Apache Hadoop node                                                            | EGI built CentOS 7                                                                                                    | CentOS 6 image for clouds (qcow2)                                                               |
| Uiew your profile                                                                                                    | Download                                                                                                    | Download 20 sites                                                                                                    | Download                                                                                        |

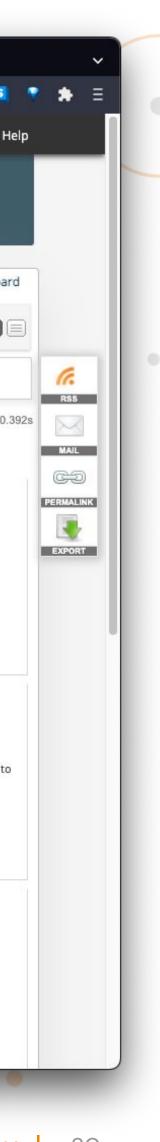

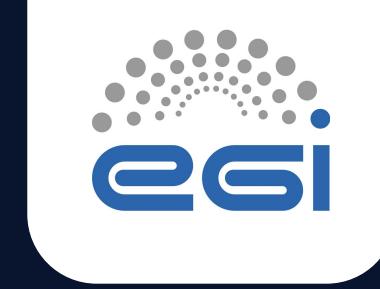

# EGI Notebooks in the Asia Pacific VO

TLP: GREEN Limited disclosure

ISGC 2023

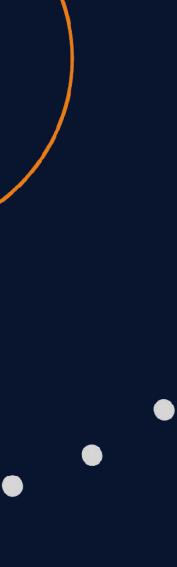

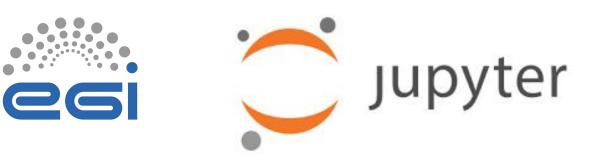

The Jupyter Notebook is an open-source web application that allows you to create and share documents that contain live code, equations, visualizations and narrative text.

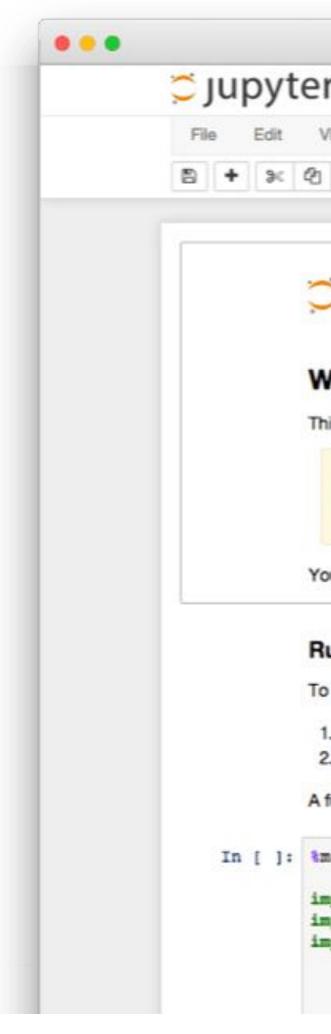

|                                                                                                    | Jupy      | ter Lor                      | enz Differe    | ntial Equa                    | ations (autos                 | aved)           |                                                       |               |
|----------------------------------------------------------------------------------------------------|-----------|------------------------------|----------------|-------------------------------|-------------------------------|-----------------|-------------------------------------------------------|---------------|
|                                                                                                    | File Edit | View In                      | sert Cell      | Kernel                        | Help                          |                 |                                                       | Python 3      |
| 2                                                                                                    | 9 + %     | 26 1                         | ↓ ▶ ■          | C Code                        | \$                            | Cell Toolbar:   | None                                                  | \$            |
| Welcome to P                                                                                                    |           | Explor                       | ing the        | Lorenz                        | s Syste                       | m               |                                                       |               |
| w Insert Cell                                                                                                    |           | In this Noteb                | book we explor | e the Lorenz                  | system of di                  | fferential equa | ations:                                               |               |
| 6 + + + 1                                                                                                    |           |                              |                |                               | $\dot{x} = \sigma(y - $       |                 |                                                       |               |
|                                                                                                    |           |                              |                |                               | $\dot{y} = \rho x - y$        |                 |                                                       |               |
|                                                                                                    |           |                              |                |                               | $\dot{z} = -\beta z +$        | xy              |                                                       |               |
| Jupyter                                                                                                    |           | complex bei<br>solutions. Th | naviors as the | parameters (<br>originally de | $\sigma, \beta, \rho$ ) are v | aried, includin | ns. It exhibits a<br>g what are kno<br>thematical mod | wn as chaotic |
| elcome to the                                                                                                    | In [7]:   |                              | Lorenz, N=f    |                               |                               |                 |                                                       |               |
| Notebook Server was                                                                                              |           |                              | σ=(0.0,50.0    | ),β=(0.,5                     | ), p=(0.0,                    | 50.0))          |                                                       |               |
|                                                                                                    | ×         | angle                        |                |                               |                               |                 | 308.2                                                 |               |
| WARNING                                                                                                    |           | max_time                     |                |                               |                               | -               | 12                                                    |               |
| Don't rely on this serv                                                                                          |           | a                            |                |                               |                               |                 | 10                                                    |               |
|                                                                                                    |           |                              |                |                               |                               |                 |                                                       |               |
| r server is hosted than                                                                                          |           | р                            | G              |                               |                               |                 | 2.6                                                   |               |
| and the second second second second second second second second second second second second second second second |           | Ρ                            |                |                               |                               |                 | 28                                                    |               |
| n some Python                                                                                                    |           |                              |                |                               |                               |                 |                                                       |               |
| un the code below:                                                                                               |           |                              |                |                               |                               |                 |                                                       |               |
| Click on the cell to se                                                                                          |           |                              | 1              |                               |                               |                 |                                                       |               |
| Press SHIFT+ENTER                                                                                                |           |                              | //             | -                             |                               |                 |                                                       |               |
| Il tutorial for using the                                                                                        |           |                              | 11 /           |                               |                               |                 |                                                       |               |
| totona for boring the                                                                                            |           |                              | 11 / 1         |                               |                               | X               |                                                       |               |
| tplotlib inline                                                                                                  |           |                              |                |                               | - 10                          |                 | <b>M</b>                                              | //            |
| ort pandas as pd                                                                                                 |           |                              |                |                               |                               | 0               |                                                       |               |
| ort numpy as np                                                                                                  |           |                              |                |                               | 21                            | E               |                                                       |               |
| ort matplotlib                                                                                                   |           |                              | 11             |                               |                               |                 | //                                                    |               |
|                                                                                                    |           |                              |                |                               | _                             | 1               | //                                                    |               |

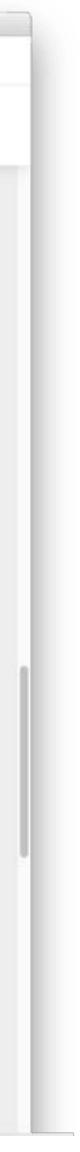

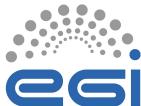

## Jupyter

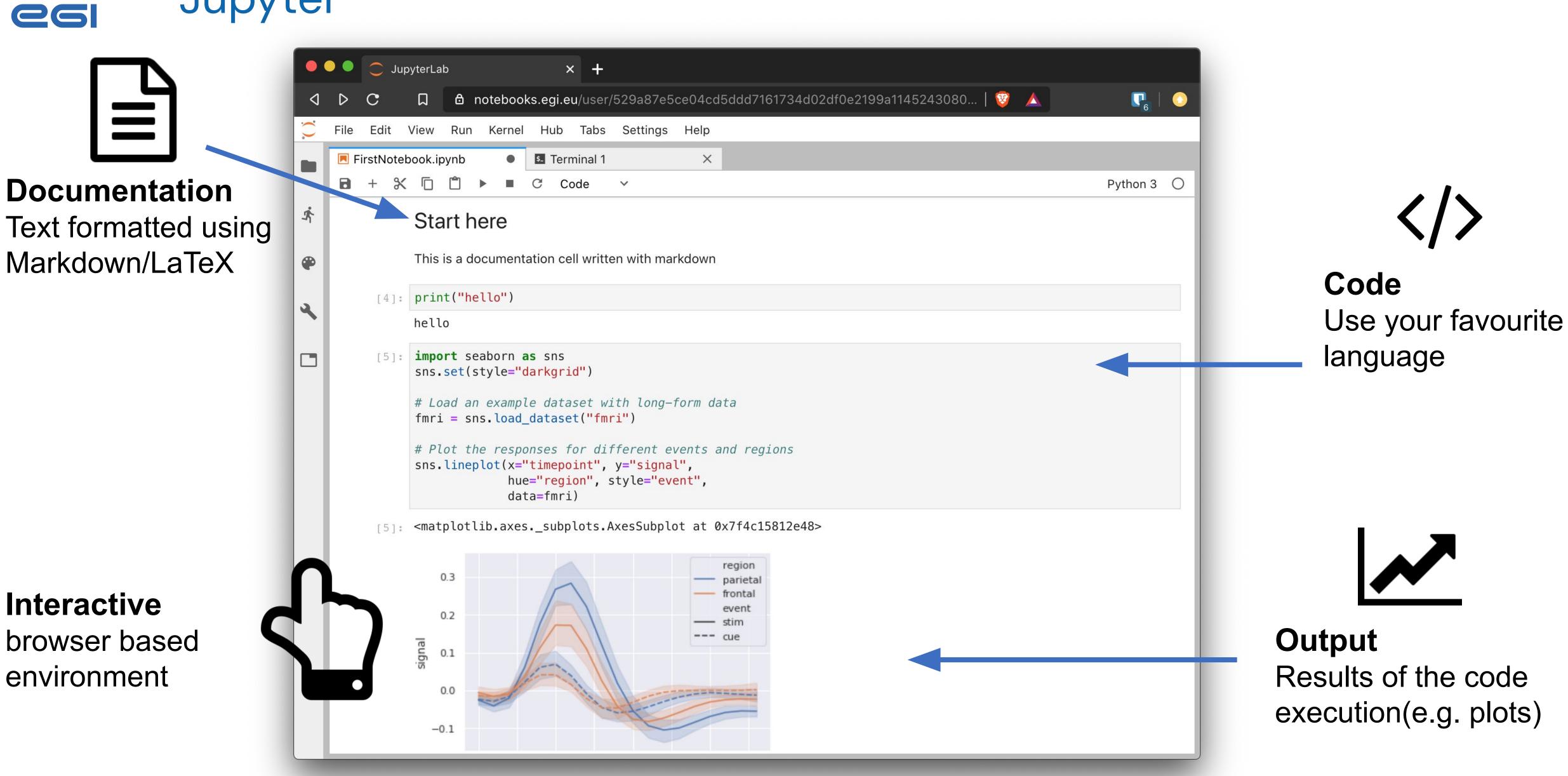

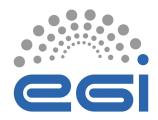

JupyterHub

### Jupyter is single user by design

JupyterHub is a multi-user version designed for companies, classrooms and research labs:

- Manages Authentication
- Spawns single-users notebooks servers on-demand
- Gives each user a complete Jupyter server

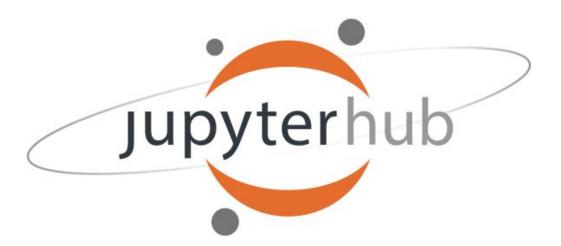

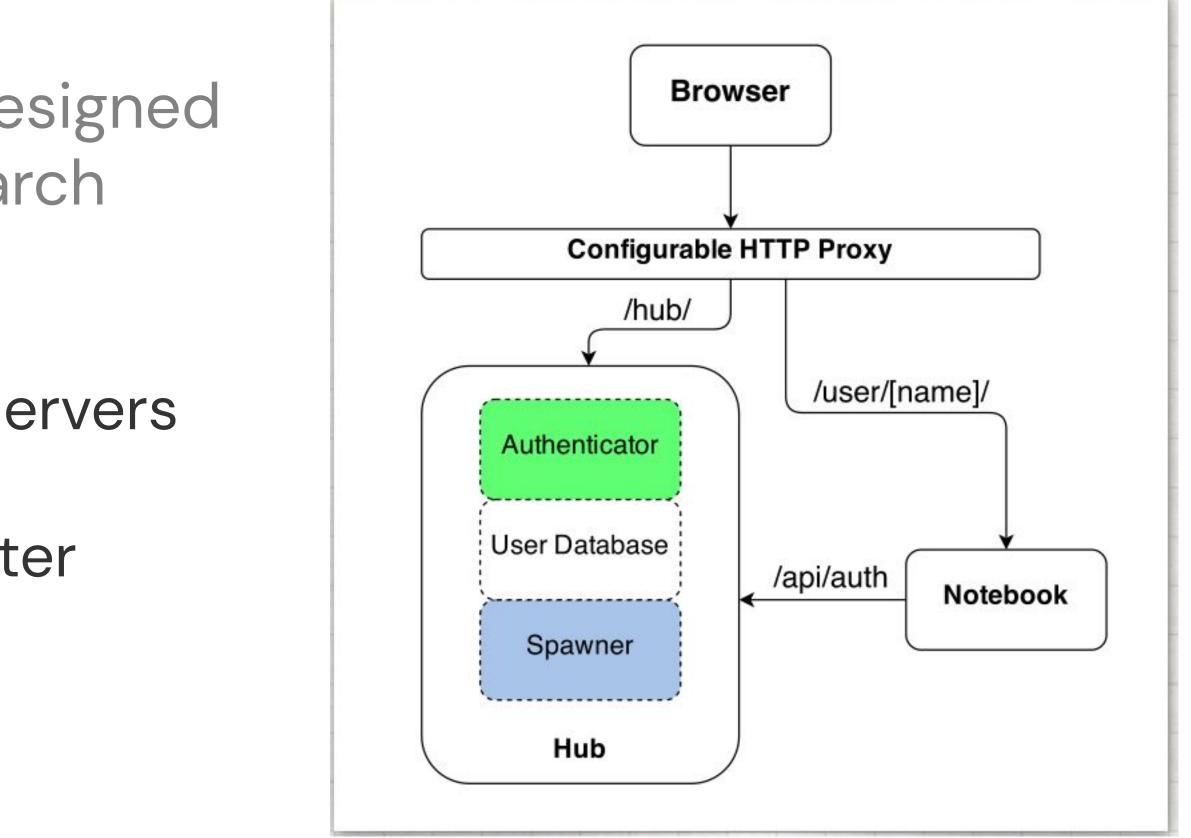

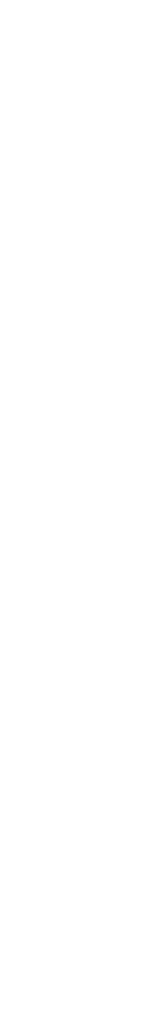

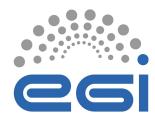

### EGI Notebooks

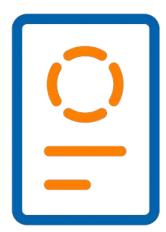

### JupyterHub hosted in the EGI Cloud

- Offers Jupyter notebooks 'as Service'
- One-click solution: login and start using

### Main Features:

- Easy access: Login with the EGI AAI Check-In service
- Persistent storage for notebooks
- Use EGI computing and storage resources from your notebooks

## https//notebooks.egi.eu

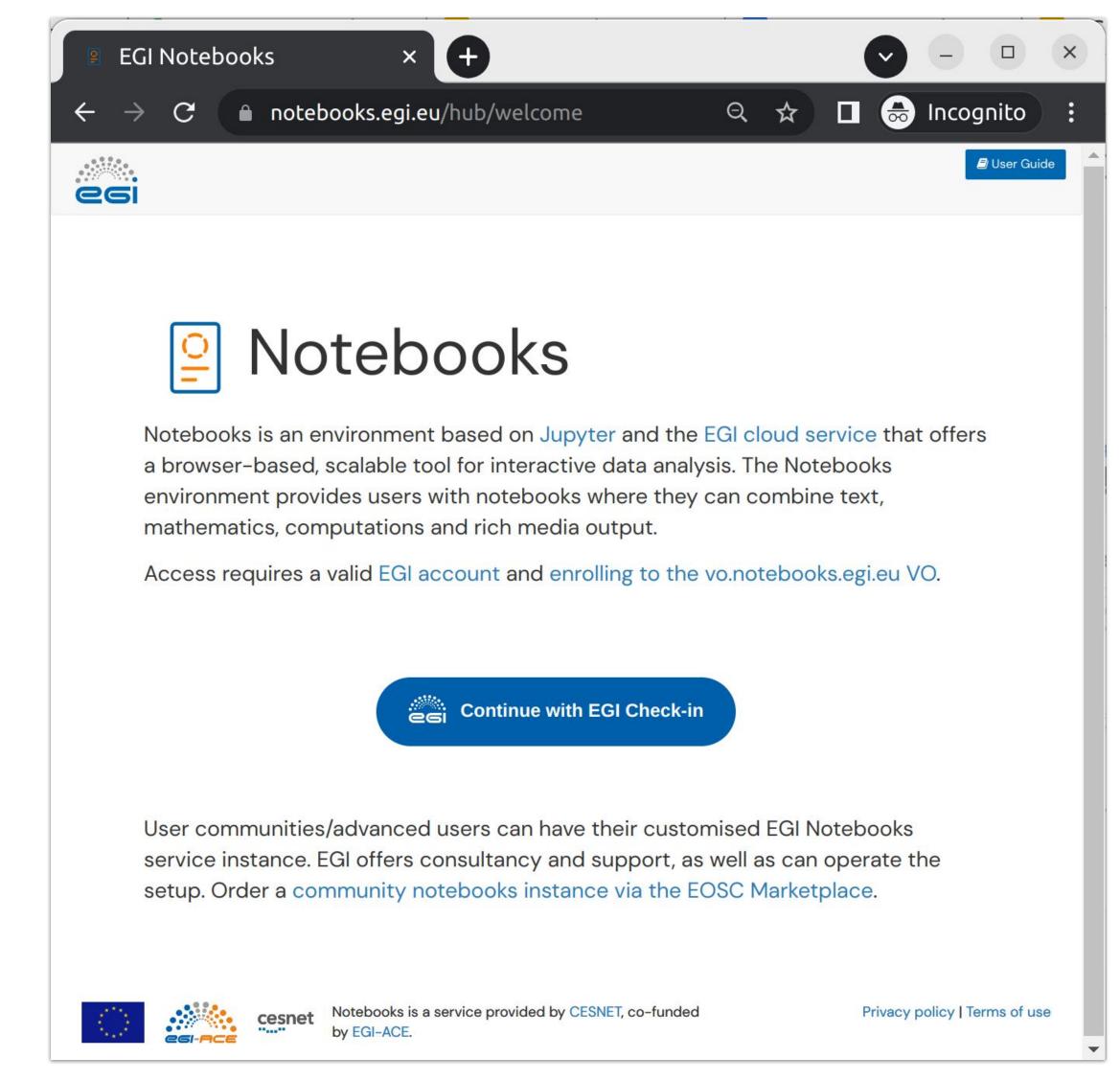

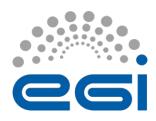

# EGI Notebooks integrations

- 1. Runs on EGI Cloud providers (Cloud Compute / Online Storage)
- 2. Uses Check-in for authentication + access to other services
- 3. Makes user-level software available from **CVMFS** 
  - DIRAC client for submission of jobs to Workload Manager / High Throughput Compute
  - Fedcloudclient for interaction with Cloud Compute
- 4. Transparent access to Datahub spaces
- 5. Access to 3rd party services: B2DROP

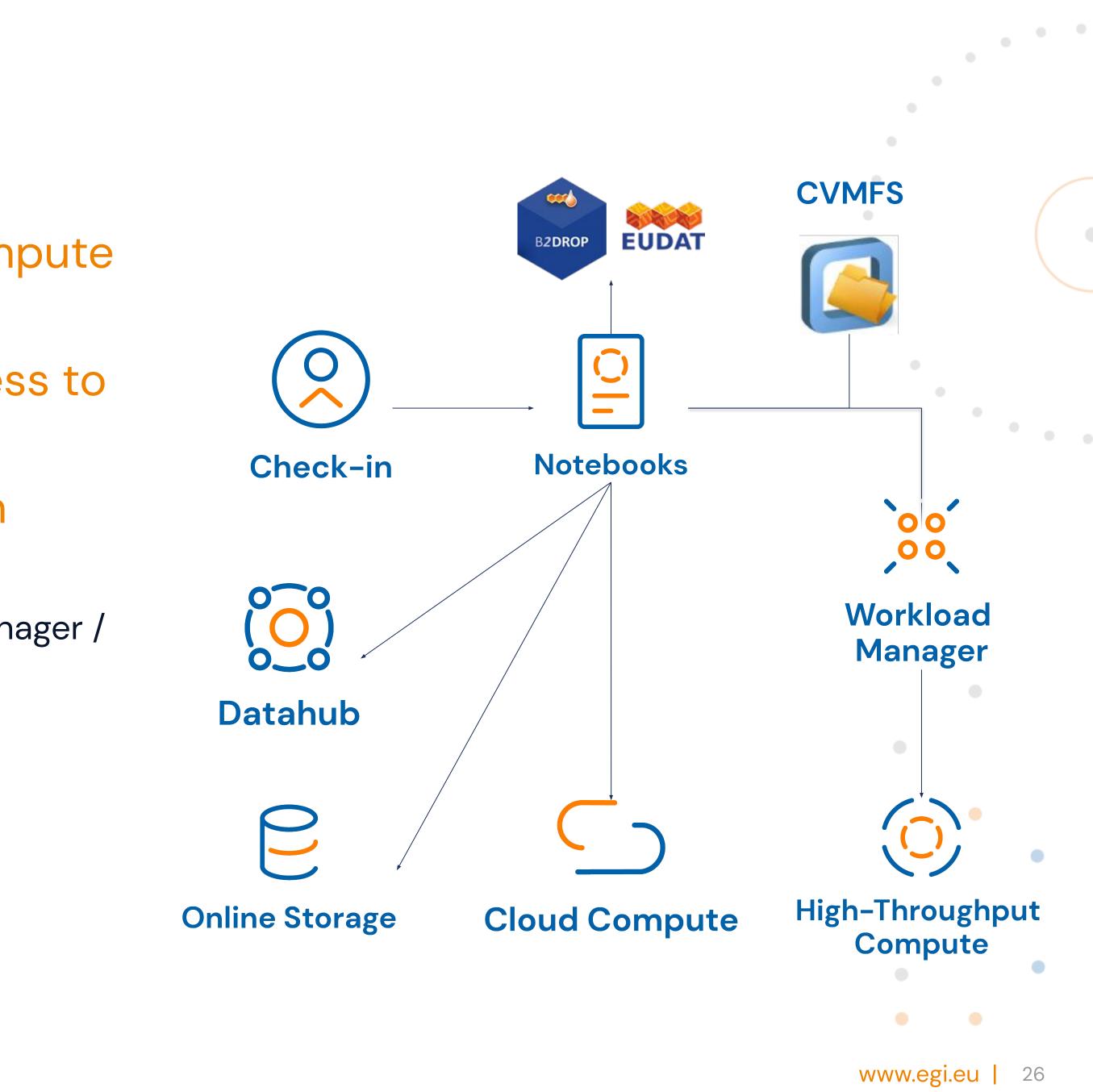

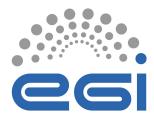

EGI Notebooks offers different computing environments:

- Default: Python, R, Julia, Octave and a wide range of data science libraries
- MATLAB (Basic/Full): Run MATLAB on EGI resources (requires a license!)

#### Server Options

#### Default EGI environment – 6 GB RAM / 2 core

The Default notebook environment includes Python, R, Julia and Octave kernels

MATLAB Environment (Basic) – 4GB RAM / 4 cores

The MATLAB environment (requires a valid license), includes Python and MATLAB kernels

#### MATLAB Environment (Full) – 4GB RAM / 4 cores

The MATLAB environment (requires a valid license), includes Python, MATLAB kernels and additional MATLAB packages

**B2DROP** connection

Start

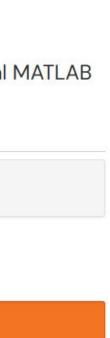

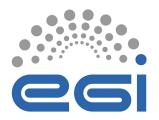

# JupyterLab interface

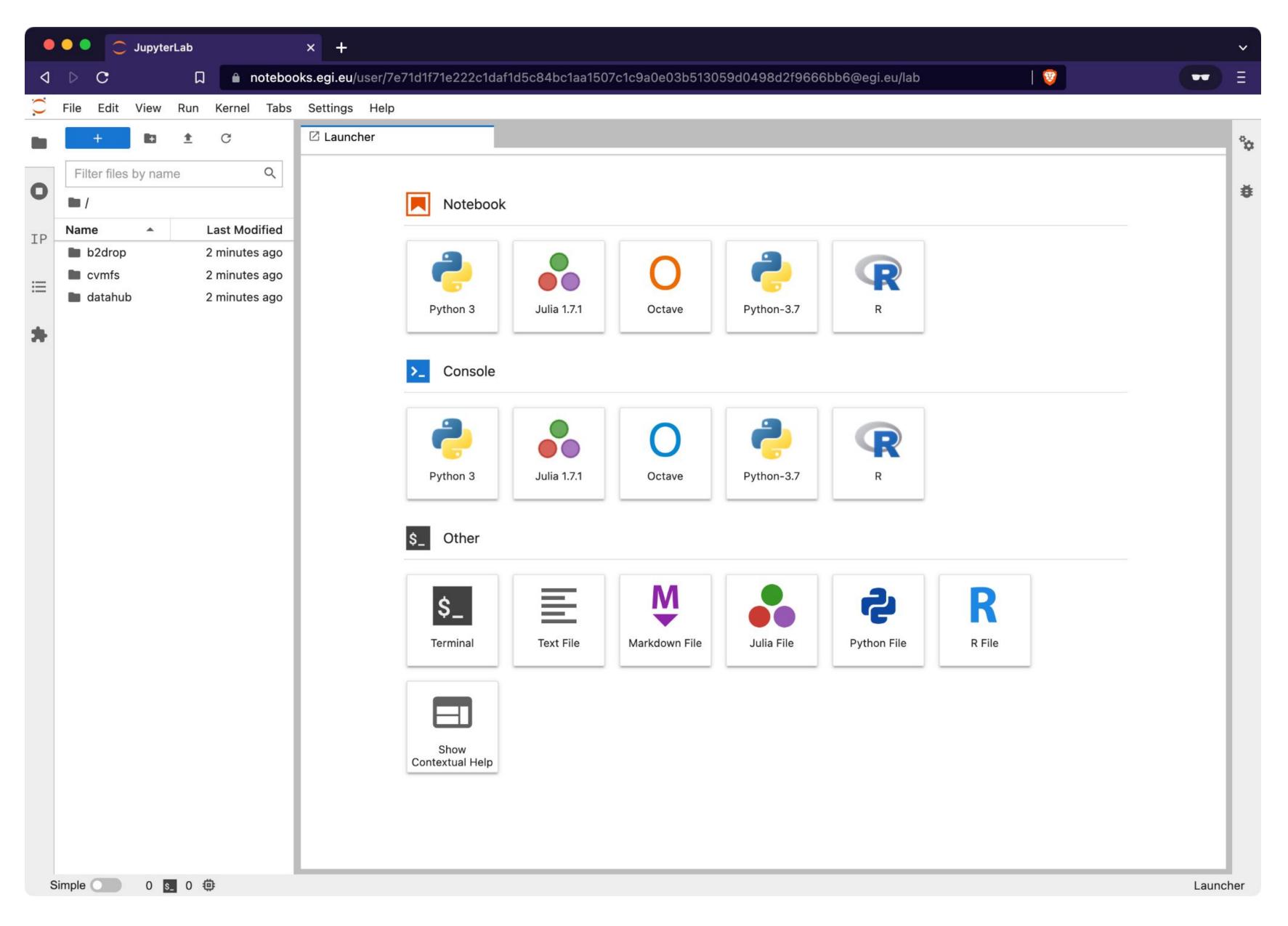

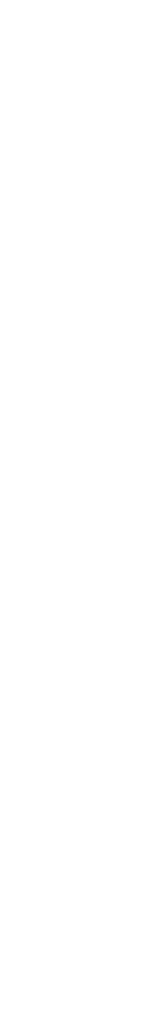

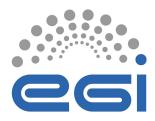

Installing Software

- (Most) software in the environment is managed with conda (mamba)
- Adding packages can be done at any time with mamba or pip
- This is installed in /opt/conda which is wiped out for every new server session!
  - Include a installation cell on your notebooks to avoid not having the needed libraries
  - Ask us for adding them to the environment!

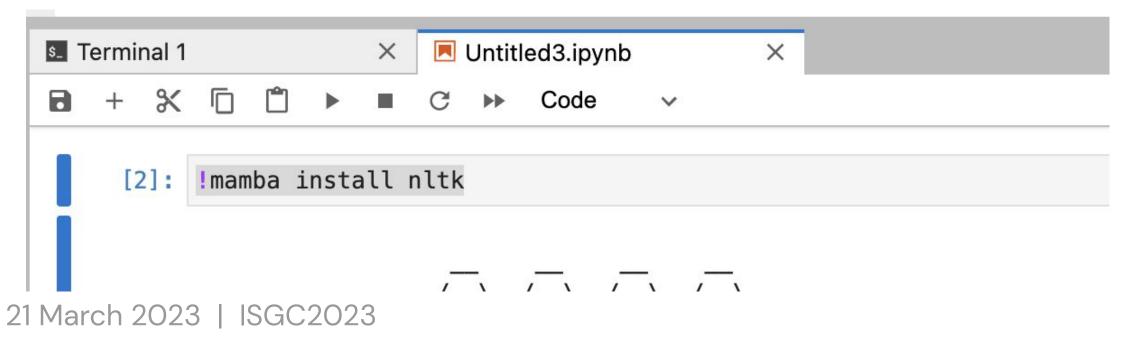

#### Iterminal 1

jovyan@jupyter-529a87e5ce04cd5ddd7161734d02df0e2199a11452430803e714cb1:~\$ mamba install nltk

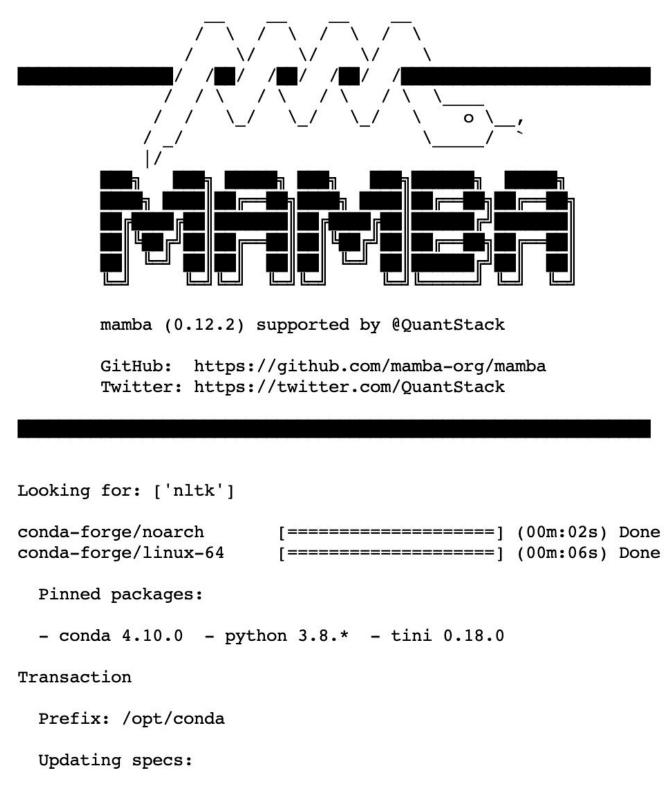

X

- nltk

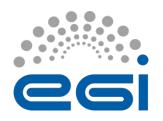

# Accessing your data and code

|    | +           |           | 1              | C           |  |  |
|----|-------------|-----------|----------------|-------------|--|--|
|    | Filter file | es by nam | ne             | Q           |  |  |
| U  | <b>I</b> /  |           |                |             |  |  |
| IΡ | Name        |           | La             | st Modified |  |  |
| TL | b2dro       | р         | 12 n           | ninutes ago |  |  |
| :  | Cvmfs       |           | 12 minutes ago |             |  |  |
| := | 🖿 datahi    | ub        | 12 n           | ninutes ago |  |  |
|    | • 🖪 Untitle | ed.ipynb  | 6 n            | ninutes ago |  |  |
|    |             |           |                |             |  |  |
|    |             |           |                |             |  |  |
|    |             |           |                |             |  |  |

#### Persistent home

- Can be used to store data (10GB limit)
- Files will be kept even if the notebook server dies

#### nbgitpuller

- Get code from any git repository from a single URL
- https://hub.jupyter.org/nbgitpuller/link.html

#### CMVFS

- Selected CVMFS repositories available
- Easy to add community specific ones

#### DataHub

- Access to your accessible spaces in datahub
- Share data and assign PIDs to shared spaces

#### B2DROP

- Access data stored in EUDAT's B2DROP service
- External web server

•

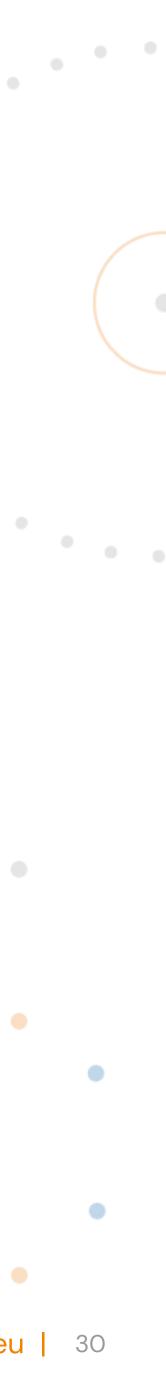

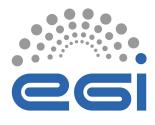

nbgitpuller

https://hub.jupyter.org/nbgitpuller/link.html

### Easily clone GitHub repositories into your home with a shareable link.

# Try it: https://go.egi.eu/x8oui

| ser-redirect/git-pull? | repo=https%3A%2F%2Fgithub.com%2FPe                      |
|------------------------|---------------------------------------------------------|
| JupyterHub URL         | https://notebooks.egi.eu/                               |
|                        | The JupyterHub to send users to. nbgitpuller must be    |
| Git Repository URL     | https://github.com/PetrP-training/Sentir                |
|                        |                                                         |
| File to open           | index.ipynb                                             |
|                        | This file or directory from within the repo will open w |
| Application to Open    | O Classic Jupyter Notebook                              |
|                        | ○ RetroLab                                              |
|                        | JupyterLab                                              |
|                        | ○ RStudio                                               |
|                        | ○ Shiny                                                 |
|                        | ○ Custom URL                                            |
|                        | Relative URL to redirect user to                        |
|                        |                                                         |

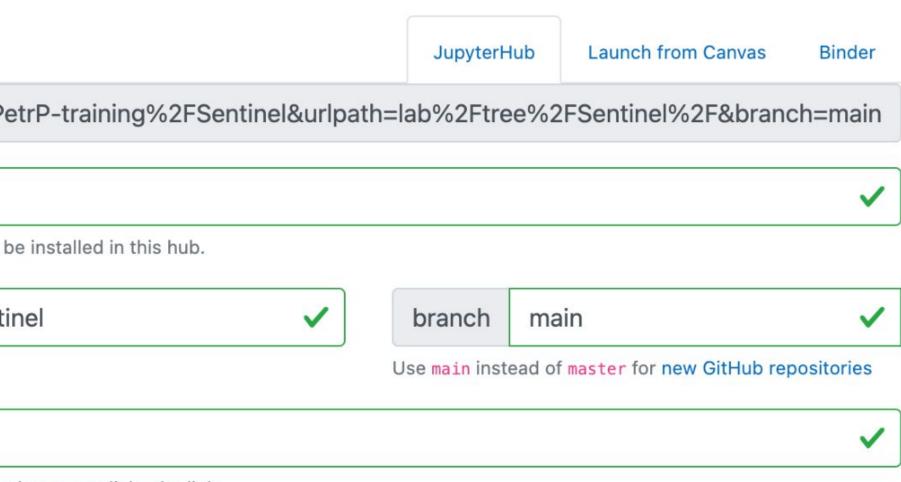

when user clicks the link.

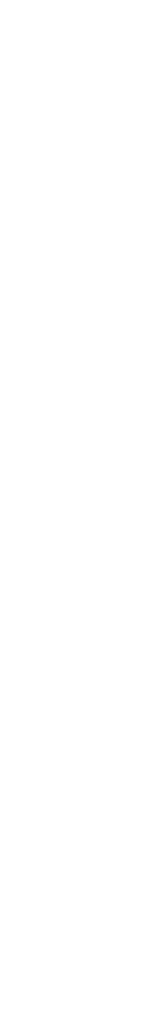

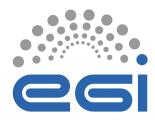

#### CernVM-FS

- CernVM-FS (CVMFS) is implemented as a POSIX read-only file system in user space (a FUSE module).
- Files and directories are hosted on standard web servers and mounted in the universal namespace /cvmfs.

### Main features

- Allows centrally managed software distribution across federated environments.
- Allows to make content available as a read-only file system that efficiently downloads and caches files on demand

### **Documentation**

https://docs.egi.eu/users/compute/software-distribution/

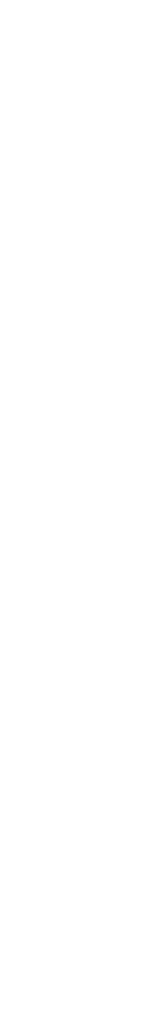

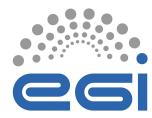

### EGI DataHub

Service based on **Onedata** technology

- It allows transparent data access under a common namespace regardless of the location open access
- Access restricted to members of a Virtual Organization (VO)
- Data can be accessed via a GUI or APIs
- Allows replication of data from data providers for resiliency and availability purposes. Replication may take place either on demand or automatically.
- Easy integration with other EGI components thanks to integration with EGI **Check-in** service, the EGI Authentication and Authorization Infrastructure (AAI)

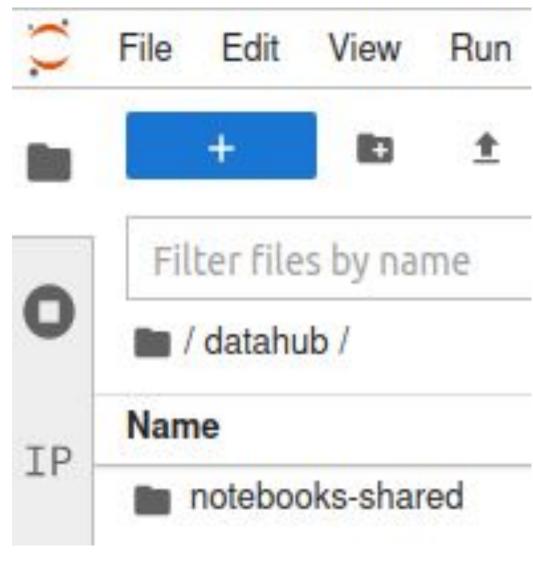

# $\mathbf{UN} = \mathbf{JA} \mathbf{IA}$

www.egi.eu

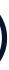

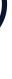

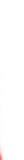

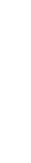

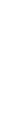

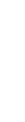

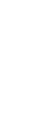

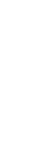

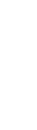

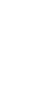

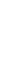

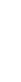

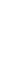

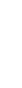

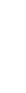

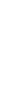

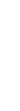

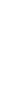

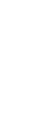

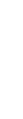

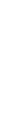

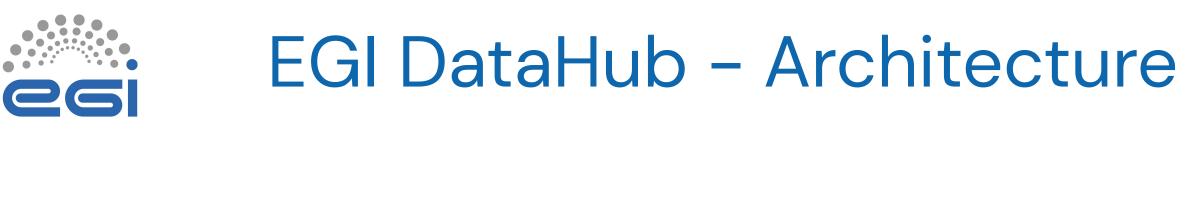

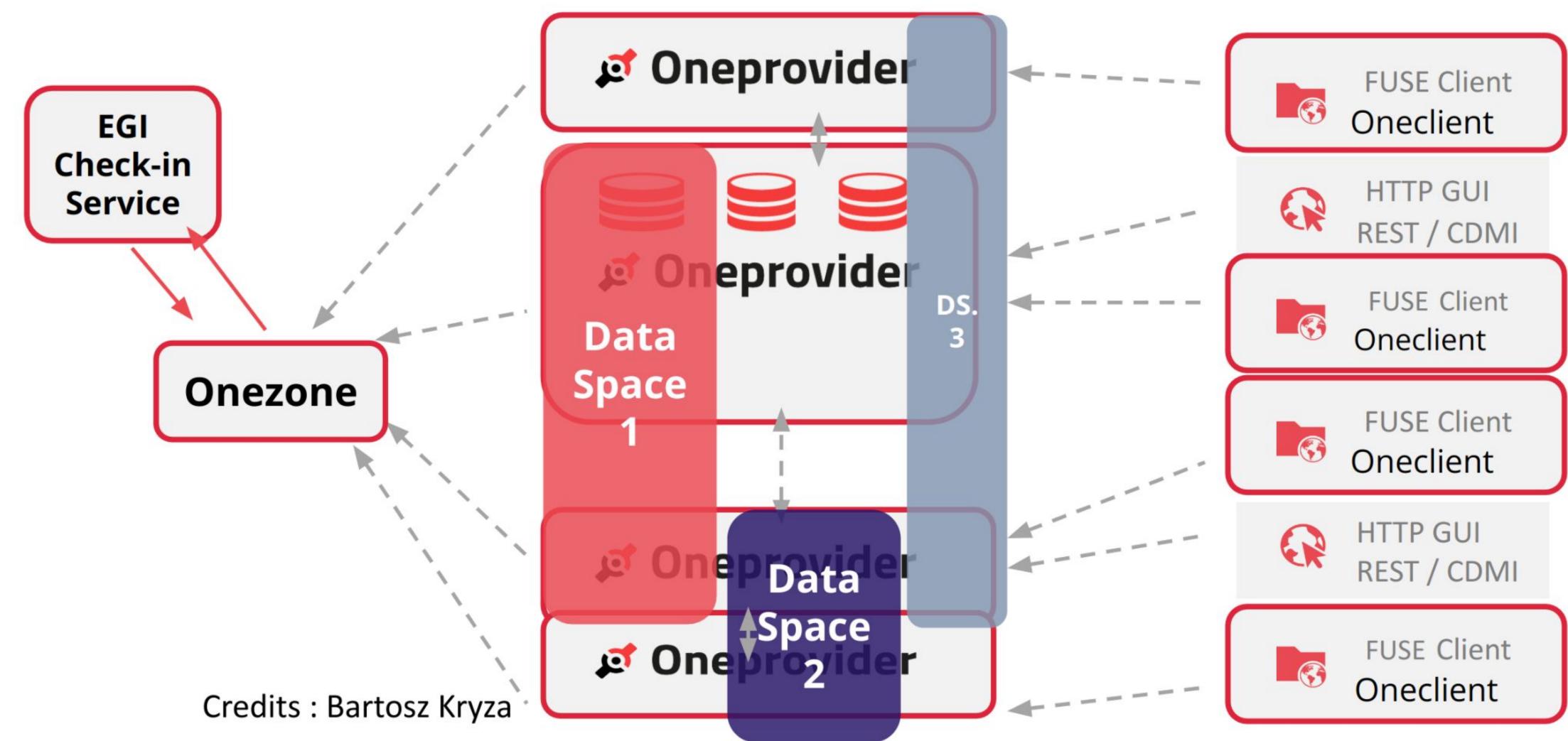

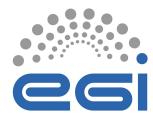

#### B2DROP

## **B2DROP is EUDAT Sync & Share solution**

- Based on NextCloud
- WebDav interface that can be accessed remotely

If you want to access your space from the EGI Notebooks:

- Go to <u>B2DROP security configuration</u>
- Create an app password
- Copy credentials into the EGI Notebooks
- Tick the "Remember B2DROP credentials" box to not keep these credentials in your settings

#### Server Options

#### Default EGI environment – 6 GB RAM / 2 core

The Default notebook environment includes Python, R, Julia and Octave kernels

#### • MATLAB Environment (Basic) – 4GB RAM / 4 cores

The MATLAB environment (requires a valid license), includes Python and MATLAB kernels

#### MATLAB Environment (Full) – 4GB RAM / 4 cores

The MATLAB environment (requires a valid license), includes Python, MATLAB kernels and additional MATLAB packages

B2DROP connection

B2DROP app Username

Create new app password at B2DROP security configuration

B2DROP app Password

Remember B2DROP credentials

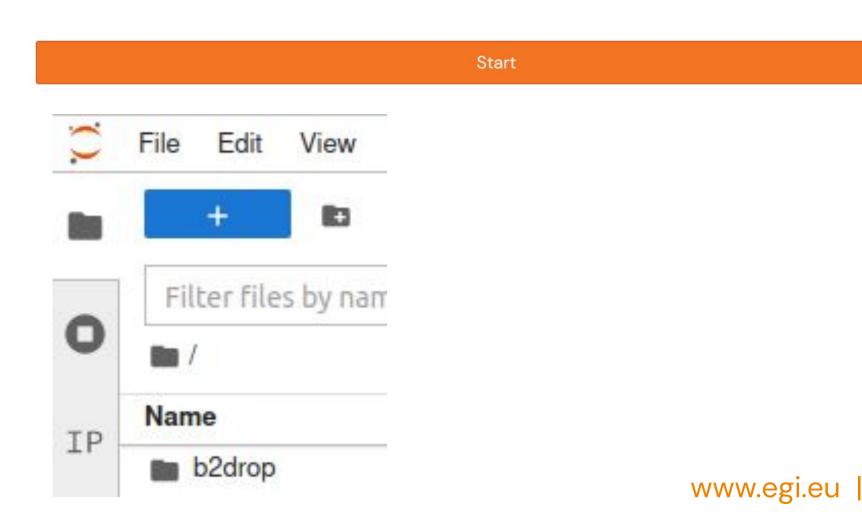

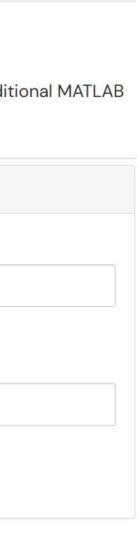

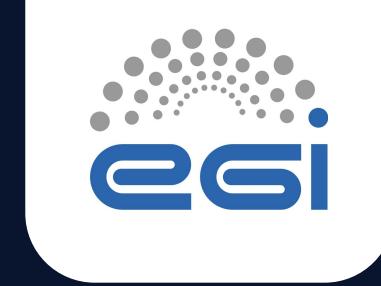

# Getting access with the EGI Notebooks in the Asia Pacific VO

TLP: GREEN Limited disclosure

ISGC 2023

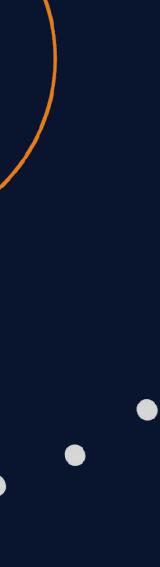

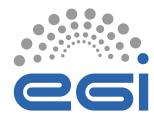

## Sign-up and join the VO for the AP region

## **1. Sign-up** (<u>https://aai.egi.eu/signup</u>) for an EGI Check-In account The subscription requires approval from the VO Manager.

| HAN               | dage                                                                                                    | ← → C 🔒 aai.egi                                                                                                    | gi.eu/registry/co_petitions/petitionerAttribut Q 🛧 🗖 🥃<br>ਵਿਵਾ<br>EGI User Community                                            | •  |
|-------------------|----------------------------------------------------------------------------------------------------|----------------------------------------------------------------------------------------------------|----------------------------------------------------------------------------------------------------|----|
| <b></b>           |                                                                                                    | People < The descent state of the descent state of the descent state of | Home > EGI User Community > Join vo.environmental.egi.eu VO Join vo.environmental.egi.eu VO                                     | Er |
| •                 |                                                                                                    | Departments                                                                                                    | Join vo.environmentai.egi.eu vO                                                                                                 | ~  |
|                   |                                                                                                    | <b>∱</b> ≒ Collaborations                                                                                                    | Membership vo.environmental.egi.eu V                                                                                            | ~  |
|                   | <ul> <li>Q 741 m ✓ Giuseppe La Rocca L ✓</li> <li>EGI User Community</li> </ul>                                                                                                    |                                                                                                    | Valid From<br>2023-03-13                                                                                                    | *  |
| Le People <       | Home > EGI User Community > Join vo.environmental.egi.eu VO                                                                                                    |                                                                                                    | Valid Through<br>2024-03-12                                                                                                    |    |
| Sroups <          | Join vo.environmental.egi.eu VO                                                                                                    |                                                                                                    | Agree to Acceptable Use Policy and Conditions of Use (AUP)<br>You must review and agree to the following AUP before continuing. |    |
| Kr Collaborations | Thank you for your interest in participating in vo.environmental.egi.eu. Please, note that you will not be able to use your EGI ID to access EGI resources until your request to join the community has been approved by an administrator.  BEGIN  BEGIN |                                                                                                    | vo.environmental.egi.eu          I Agree                                                                                        |    |

2. Subscribe the vo.environmental.egi.eu Virtual Organisation (VO) by visiting the enrollment URL (https://go.egi.eu/8Hspz) with your EGI Check-In account.

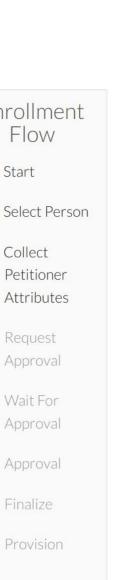

ncognito

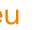

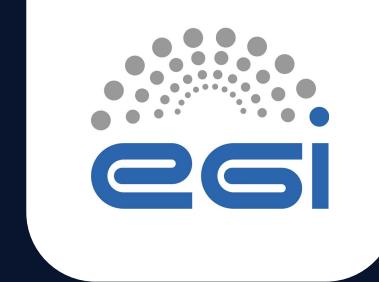

# Hands-on: Running your first notebooks

**TLP: GREEN Limited disclosure** 

ISGC 2023

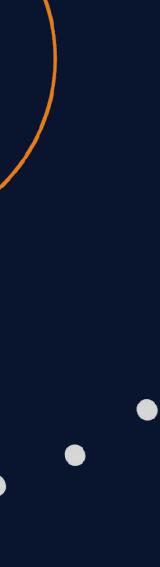

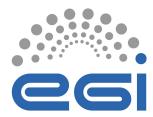

## A very simple notebook

#### Your first notebook

This is a markdown cell, you can format text using Markdown.

In [1]: a = 5

b = 6a + b

Out[1]: 11

#### Variables

The variables defined in previous cells are available in following cells

```
In [2]:
         a = a + 1
         print(b)
```

Out[2]: 6

#### Plotting

Output of cells can be more than just text

Code taken from Matplotlib tutorial subplot example

```
In [3]:
         %matplotlib inline
         import matplotlib.pyplot as plt
         import numpy as np
         np.random.seed(19680801)
         data = np.random.randn(2, 100)
         fig, axs = plt.subplots(2, 2, figsize=(5, 5))
         axs[0, 0].hist(data[0])
         axs[1, 0].scatter(data[0], data[1])
         axs[0, 1].plot(data[0], data[1])
         axs[1, 1].hist2d(data[0], data[1])
         plt.show()
```

#### 21 March 2023 | ISGC2023

To launch the notebook  $\Rightarrow$  go.egi.eu/xABiu

**OO-first-notebook.ipynb**  GitHub repo for this notebook Notebook fetched with the <u>nbgitpuller</u>

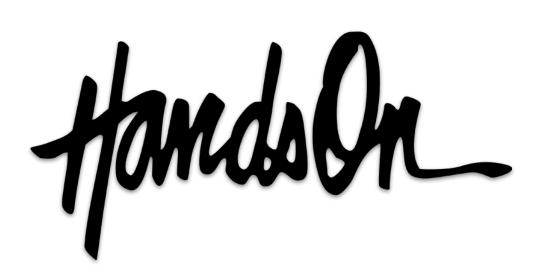

www.egi.eu |

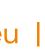

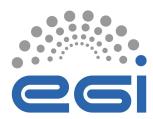

## Climate Change Knowledge Portal (CCKP)

| 0  | File | Edit      | View      | Run      | Kernel   | Tabs | Settings | Help      |
|----|------|-----------|-----------|----------|----------|------|----------|-----------|
|    |      | +         |           | <u>*</u> | C        |      |          |           |
| •  | Fil  | ter files | s by na   | me       |          |      |          |           |
| 0  |      | isgc20    | 13_rain   | fall /   |          |      |          |           |
| IP | Nam  | ne        |           |          |          |      | •        | Last Mo   |
| TL | •    | cckp_h    | istorical | _rainfa  | ll.ipynb |      |          | 7 minute  |
| .— | B    | CITATI    | ON.cff    |          |          |      |          | 14 minute |
| := | R    | rainfalls | s.png     |          |          |      |          | 9 minute  |
|    | Ŵ    | READ      | ME.md     |          |          |      |          | 14 minute |
| *  | ß    | require   | ments.t   | ĸt       |          |      |          | 14 minute |
|    |      |           |           |          |          |      |          |           |

### To launch the notebook ⇒ <u>https://go.egi.eu/KWIsA</u>

See: <u>"How to make datasets and application in CVMFS"</u>

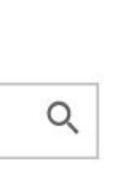

odified

es ago

es ago

es ago

es ago

es ago

# Datasets are stored in CVMFS

1961-1999.

cckp\_historical\_rainfall.ipynb

by country for the period

Values are in millimeters (mm).

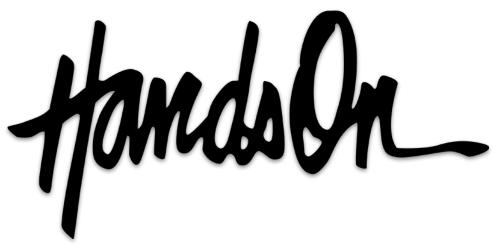

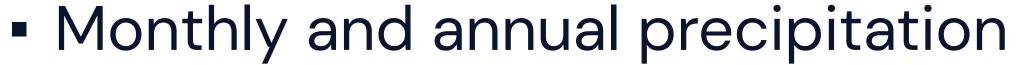

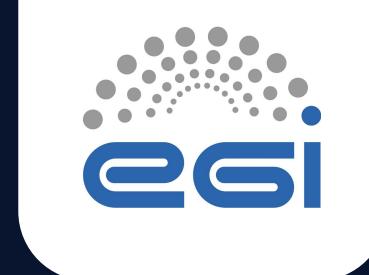

# Coffee break

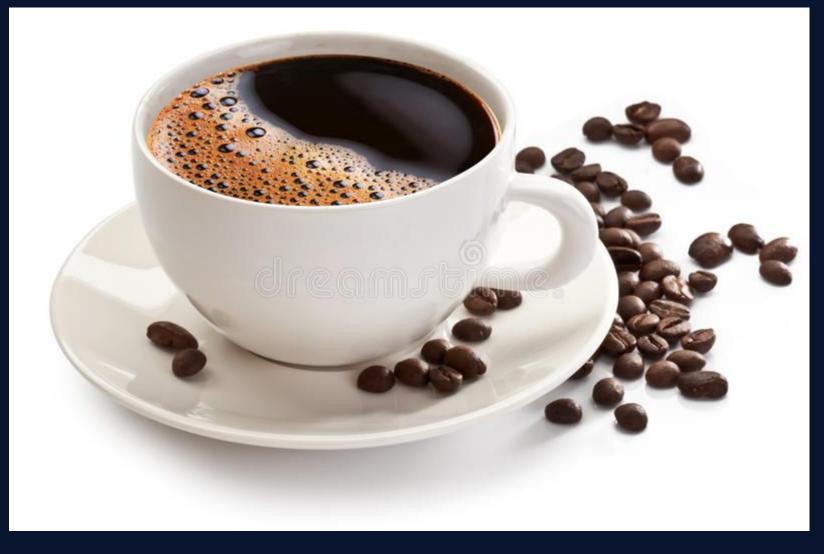

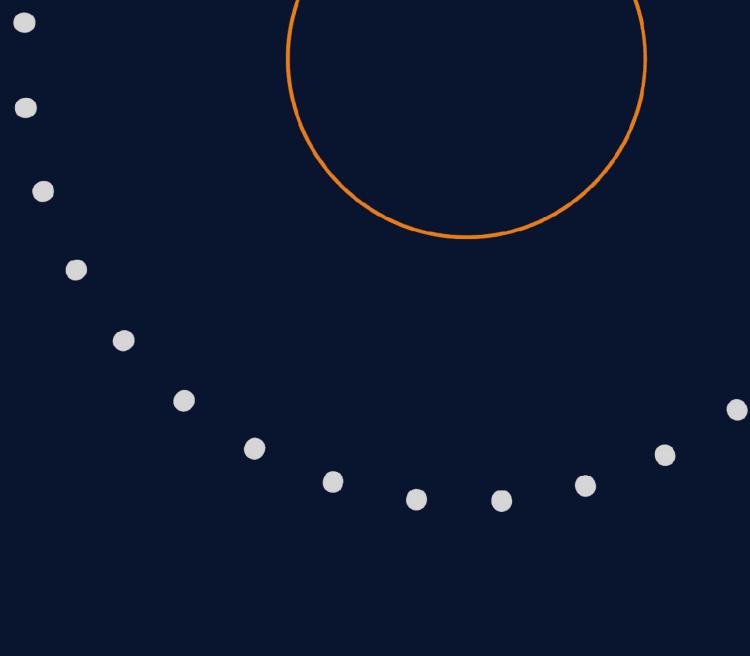

ISGC 2023

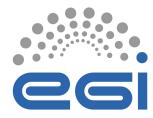

EGI Check-in

Check-in provides authentication, authorization and user management for the EOSC Compute Platform

### **Standards based:**

SAML 2.0 / OpenID Connect 1.0 / OAuth 2.0 / LDAP

#### **Interoperable:**

- AARC and EOSC AAI compliant
- Support for legacy X.509 services via MasterPortal

### **Community management:**

- Comanage and Perun supported
- Other Community AAIs pluggable

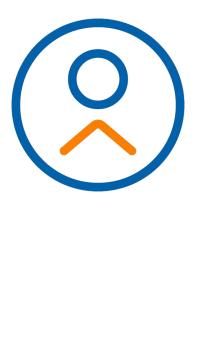

www.egi.eu |

# Where to found the token in the EGI Notebooks

|     | + 🗈 ± C                               | /                                 | Sentinel_notebook_tutorial_tr> | < 🖪 Terminal 1        | ×            |        |
|-----|---------------------------------------|-----------------------------------|--------------------------------|-----------------------|--------------|--------|
|     | Filter files by name                  | Q                                 | jovyan@jupyter-b10d032648d0    | 3b75a24a779533376e237 | 6f9de6150852 | 22bce4 |
| 0   | / EGI_tutorial / Sentinel /           |                                   |                                |                       |              |        |
| IP  | Name                                  | <ul> <li>Last Modified</li> </ul> |                                |                       |              |        |
| TL  | 🖿 geojson                             | an hour ago                       |                                |                       |              |        |
|     | Prague_sunny                          | an hour ago                       |                                |                       |              |        |
| ≡   | Prague_sunny_resample                 | an hour ago                       |                                |                       |              |        |
|     | bbox_converter.py                     | an hour ago                       |                                |                       |              |        |
| *   | Clip satellite image_token.ipynb      | an hour ago                       |                                |                       |              |        |
|     | coordinates_converter.py              | an hour ago                       |                                |                       |              |        |
|     | image_clip.py                         | an hour ago                       |                                |                       |              |        |
| /   | image_functions.py                    | an hour ago                       |                                |                       |              |        |
|     | M README.md                           | 2 minutes ago                     |                                |                       |              |        |
|     | E Sentinel_notebook_tutorial_token.   |                                   |                                |                       |              |        |
|     | ntinel_notebook_tu                    |                                   |                                | 276f0d-61             | X            | 2hc    |
|     | ntinel_notebook_tu<br>n@jupyter-b10d0 |                                   |                                | 2376f9de61            | ×<br>508522  | 2bc    |
| rya | n@jupyter-b10d0                       |                                   |                                | 2376f9de61            | ×<br>508522  | 2bo    |

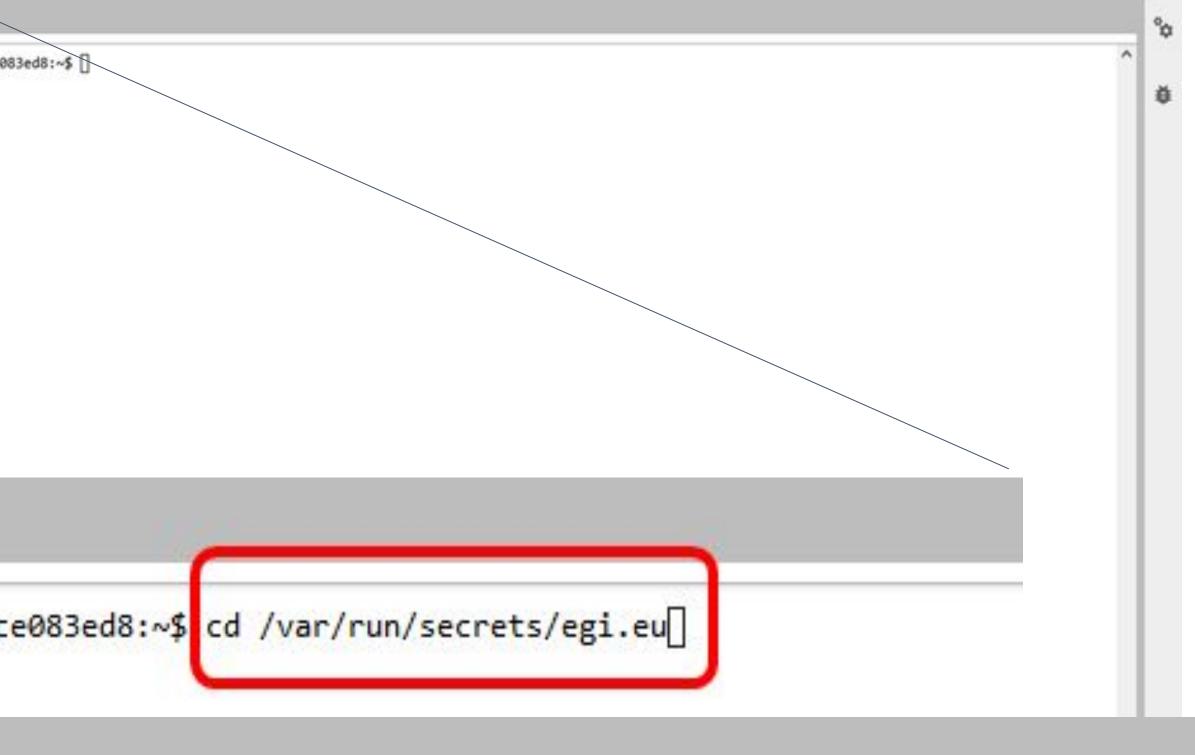

egi.eu \$ ls

#### \$ cat access token

nhaZGFFajByamJVIn0.eyJleHAiOjE2NjM4NjM1NTEsImlhdCI6MTY2Mzg1OTk1MSwiYXV0aF90aW1lIjoxNjYzODU5MzE4LCJqdGkiOiI ZWFsbXMvZWdpIiwic3ViIjoiYjEwZDAzMjY0OGQwM2I3NWEyNGE3Nzk1MzMzNzZlMjM3NmY5ZGU2MTUwODUyMmJjZTA4M2VkODUwNDkyYj iLCJzZXNzaW9uX3N0YXRlIjoiZWVmMjFhZmEtM2U4OS00ZWI1LTlkMmEtNjdhOGVlYTAyMjkwIiwiYWNyIjoiMCIsInNjb3BlIjoib3Blb RfYWZmaWxpYXRpb24iLCJzaWQiOiJlZWYyMWFmYS0zZTg5LTRlYjUtOWQyYS02N2E4ZWVhMDIyOTAifQ.liN2-tMM4f-t5CYsBs3TYoSll rtlAU6kCrZ3B-PQE37Aqnvt2s20gBDNf9MksHyxyT6pbbaCRatiAYEXy6mDrD9tBjciZxIgS917leG-lF1hFfVl8iVzCOek\_nUL6fjhXo1 /guWy8ZGyW0m6Zx19cRus54egjovyan@jupyter-b10d032648d03b75a24a779533376e2376f9de61508522bce083ed8:/var/run/s

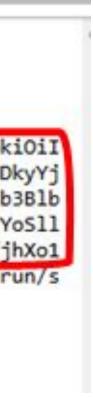

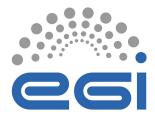

## Get info about yourself

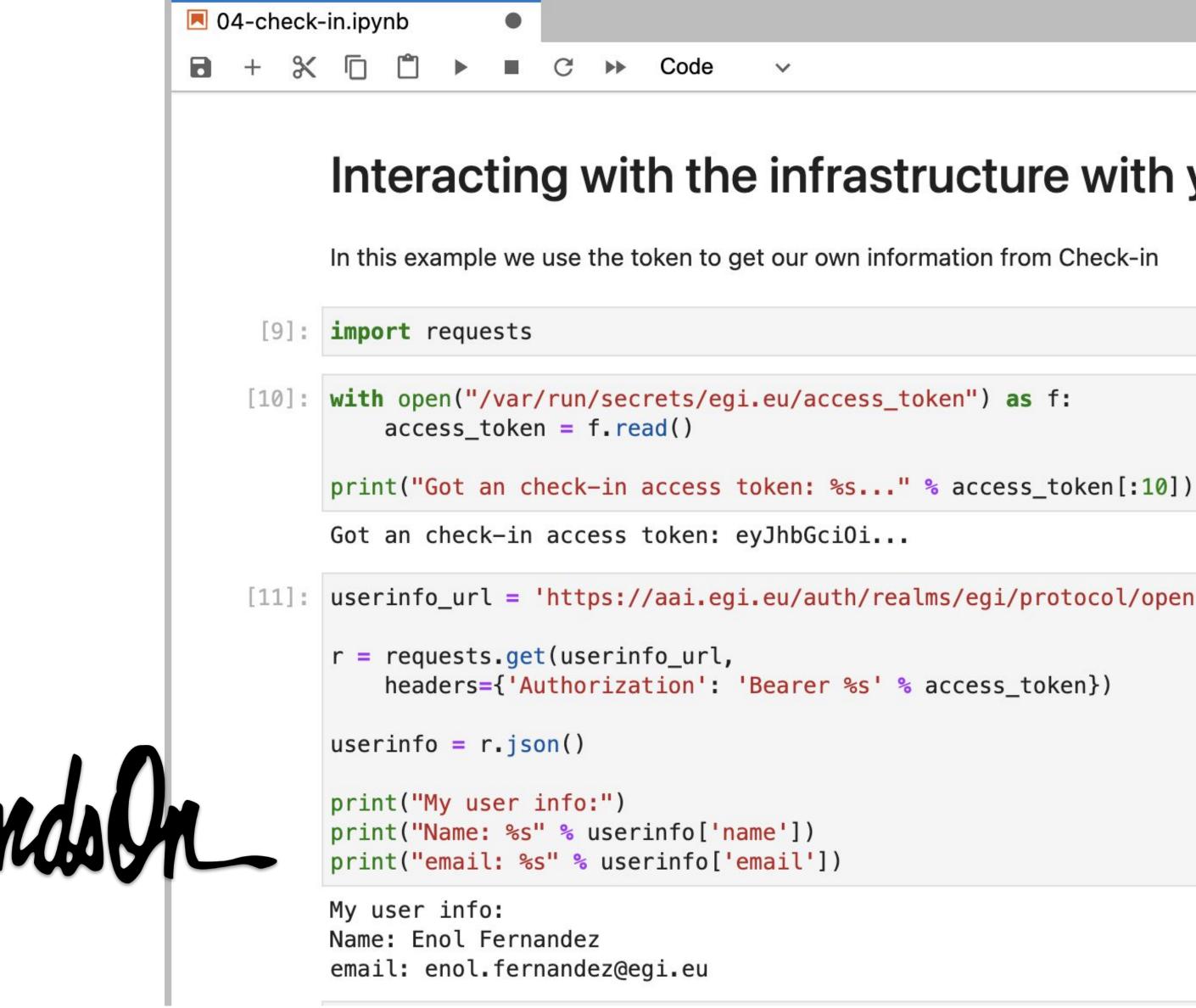

#### Interacting with the infrastructure with your own credentials

[11]: userinfo\_url = 'https://aai.egi.eu/auth/realms/egi/protocol/openid-connect/userinfo'

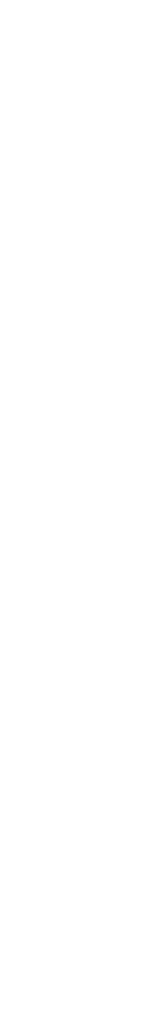

## Sentinel image processing and analysis

| _ | + 🗈 ± C                                |                | 🖲 Sen | tinel_no | oteboo                                                                                                    | ok_tutoria                                                                                                    | l_tr×                                                                                                    | 🖬 Te                                                                                                    | rminal 2                                                                                                    |                                                   |                                                                 | ×                                                              |            |   |
|---|----------------------------------------|----------------|-------|----------|----------------------------------------------------------------------------------------------------|----------------------------------------------------------------------------------------------------|----------------------------------------------------------------------------------------------------|----------------------------------------------------------------------------------------------------|----------------------------------------------------------------------------------------------------|---------------------------------------------------|-----------------------------------------------------------------|----------------------------------------------------------------|------------|---|
|   | Filter files by name                   | Q              | 8 -   | + %      | Ö                                                                                                    | ۵ ،                                                                                                    |                                                                                                    | C I                                                                                                    | <ul> <li>Code</li> </ul>                                                                                                    |                                                   | ~                                                               |                                                                |            |   |
| 0 | / EGI_tutorial / Sentinel /            | 17. B          |       |          |                                                                                                    |                                                                                                    |                                                                                                    |                                                                                                    |                                                                                                    |                                                   |                                                                 |                                                                |            |   |
|   | Name                                   | Last Modified  |       |          |                                                                                                    |                                                                                                    |                                                                                                    |                                                                                                    |                                                                                                    |                                                   |                                                                 |                                                                | Se         | ľ |
| 2 | geojson                                | an hour ago    |       |          |                                                                                                    |                                                                                                    |                                                                                                    |                                                                                                    |                                                                                                    |                                                   |                                                                 |                                                                |            |   |
|   | images                                 | 25 minutes ago |       |          |                                                                                                    |                                                                                                    |                                                                                                    |                                                                                                    |                                                                                                    |                                                   |                                                                 |                                                                |            |   |
|   | Prague_sunny                           | 2 hours ago    |       | [2]:     | impo                                                                                                    | rt reque                                                                                                    | sts                                                                                                    |                                                                                                    |                                                                                                    |                                                   |                                                                 |                                                                |            |   |
|   | Praque_sunny_resample                  | 2 hours ago    |       |          |                                                                                                    |                                                                                                    |                                                                                                    |                                                                                                    |                                                                                                    |                                                   |                                                                 |                                                                |            |   |
| ŧ | bbox_converter.py                      | 2 hours ago    |       |          | AC                                                                                                    | CES T                                                                                                    | OKE                                                                                                    | N                                                                                                    |                                                                                                    |                                                   |                                                                 |                                                                |            |   |
|   | Clip satellite image_token.ipynb       | 2 hours ago    |       |          |                                                                                                    |                                                                                                    |                                                                                                    |                                                                                                    |                                                                                                    |                                                   |                                                                 |                                                                |            |   |
|   | coordinates_converter.py               | 2 hours ago    |       |          | can                                                                                                    | be fou                                                                                                    | nd in                                                                                                    | /var                                                                                                    | /run/se                                                                                                    | ecre                                              | ets/eg                                                          | i.eu                                                           |            |   |
|   | image_clip.py                          | 2 hours ago    | L     |          | char                                                                                                    | ele menor                                                                                                    | ortio                                                                                                    | afre                                                                                                    | ur toler                                                                                                    | a at                                              | ind to                                                          |                                                                |            |   |
|   | image_functions.py                     | 2 hours ago    |       | -        | cneo                                                                                                    | ck prop                                                                                                    | enties                                                                                                    | oryc                                                                                                    | ur toker                                                                                                    | i at                                              | JWL10                                                           |                                                                |            |   |
|   | V README.md                            | 41 minutes ago |       | [3]      | acces                                                                                                    | ss_toker                                                                                                    | n = "e                                                                                                    | yJhbGc                                                                                                    | loiJSUzII                                                                                                    | INIIS                                             | InR5cCI                                                         | goiais                                                         | ldUIiwia2l | k |
|   | sentinel_image.zip                     | 25 minutes ago |       |          | <                                                                                                    |                                                                                                    |                                                                                                    |                                                                                                    | 1                                                                                                    |                                                   |                                                                 |                                                                |            |   |
|   | Sentinel_notebook_tutorial_token.ipynb | 25 minutes ago |       | -        | List                                                                                                    | of avai                                                                                                    | able                                                                                                    | datar                                                                                                    | ts that                                                                                                    | can l                                             | he cho                                                          | ckod o                                                         | n the ma   | , |
|   |                                        |                |       |          | LISU                                                                                                    | UI aval                                                                                                    | able                                                                                                    | udidSt                                                                                                    |                                                                                                    | Late L                                            | De CIIP                                                         | CACU U                                                         |            | ŀ |
|   | use_functions.py                       | 2 hours ago    | 1     |          |                                                                                                    |                                                                                                    |                                                                                                    |                                                                                                    | to that i                                                                                                    |                                                   | 505 (TOC 7)                                                     |                                                                | 101000-000 |   |
|   | use_functions.py                       | 2 hours ago    |       | [4]:     |                                                                                                    |                                                                                                    |                                                                                                    |                                                                                                    |                                                                                                    |                                                   |                                                                 |                                                                | 133UVR_202 | 2 |
|   | use_functions.py                       | 2 hours ago    |       |          | data                                                                                                    | set = "!                                                                                                    |                                                                                                    |                                                                                                    |                                                                                                    |                                                   |                                                                 |                                                                |            | 2 |
| 2 | use_functions.py I_notebook_tutoria    | 35             |       |          | data:<br>XXtir<br>r = 1                                                                                                    | set = "!<br>me<br>request:                                                                                                    | S2A_MS                                                                                                    | ILIC_2                                                                                                    | 220816T)<br>://ip-147                                                                                                    | 10061<br>7-251                                    | 1_N0400<br>-21-170                                              |                                                                |            |   |
| e |                                        | 35             |       |          | data<br>%%tin<br>r = 1<br>with                                                                                               | set = "!<br>me<br>request:<br>open(":                                                                                                    | S2A_MS                                                                                                    | ILIC_2<br>Thttps<br>el_ima                                                                                                    | 220816T1<br>://ip-147<br>ge.zip",                                                                                             | 10061<br>7-251<br>'wb'                            | 1_N0400<br>-21-170<br>) as fd                                   | <br>0.flt.cl                                                   | 133UVR_202 |   |
| e |                                        | 35             |       |          | data<br>%%tin<br>r = 1<br>with                                                                                               | set = "!<br>me<br>request:<br>open(":<br>for chur                                                                                                    | .get(<br>entin<br>k in                                                                                                    | ILIC_2<br>Thttps<br>el_ima                                                                                                    | 220816T)<br>://ip-147                                                                                                    | 10061<br>7-251<br>'wb'                            | 1_N0400<br>-21-170<br>) as fd                                   | <br>0.flt.cl                                                   | 133UVR_202 |   |
|   |                                        | 35             |       |          | data<br>XXtir<br>r = 1<br>with                                                                                               | set = "!<br>me<br>requests<br>open(":<br>for chur<br>fd.u                                                                                                    | sza_MS<br>.get(<br>sentin<br>nk in<br>mite(                                                                                        | TLIC_2<br>Thttps<br>el_ima<br>r.iter<br>chunk)                                                                                | 220816T1<br>://ip-147<br>ge.zip",                                                                                             | (0061<br>'wb'<br>(chun                            | 1_N0400<br>-21-170<br>) as fd<br>k_size=                        | .flt.c)<br>(;<br>128):                                         | 133UVR_202 |   |
|   |                                        | 35             |       |          | data<br>XXtir<br>r = 1<br>with<br>CPU f                                                                                      | set = "!<br>me<br>requests<br>open(":<br>for chur<br>fd.u                                                                                                    | s2A_MS<br>.get(<br>sentin<br>nk in<br>write(<br>user 2                                                                             | Thttps<br>el_ima<br>r.iter<br>chunk)<br>9.8 s,                                                                                | 220816T3<br>//ip-147<br>ge.zip",<br>_content(                                                                                 | (0061<br>'wb'<br>(chun                            | 1_N0400<br>-21-170<br>) as fd<br>k_size=                        | .flt.c)<br>(;<br>128):                                         | 133UVR_202 |   |
|   |                                        | 35             |       |          | data<br>XXtir<br>r = 1<br>with<br>CPU f                                                                                      | set = "<br>me<br>requests<br>open("<br>for chur<br>fd.<br>times: i<br>time: 3                                                                                                    | s2A_MS<br>.get(<br>sentin<br>nk in<br>write(<br>user 2                                                                             | Thttps<br>el_ima<br>r.iter<br>chunk)<br>9.8 s,                                                                                | 220816T3<br>//ip-147<br>ge.zip",<br>_content(                                                                                 | (0061<br>'wb'<br>(chun                            | 1_N0400<br>-21-170<br>) as fd<br>k_size=                        | .flt.c)<br>(;<br>128):                                         | 133UVR_202 |   |
|   | I_notebook_tutoria                     | al_token       |       |          | data<br>XXtir<br>r = 1<br>with<br>CPU 1<br>Wall                                                                              | set = "<br>me<br>requests<br>open("<br>for chur<br>fd.<br>times: i<br>time: 3                                                                                                    | sentin<br>mite(<br>ser 2<br>31.7 s                                                                                                 | Thttps<br>el_ima<br>r.iter<br>chunk)<br>9.8 s,                                                                                | 220816T1<br>;//ip-147<br>ge.zip",<br>_content(<br>sys: 931                                                                    | (0061<br>'wb'<br>(chun                            | 1_N0400<br>-21-170<br>) as fd<br>k_size=                        | .flt.c)<br>(;<br>128):                                         | 133UVR_202 |   |
|   | I_notebook_tutoria                     | al_token       |       |          | data<br>XXtir<br>r = 1<br>with<br>CPU 1<br>Wall<br>XXtir<br>from                                                             | set = "<br>me<br>request:<br>open("<br>for chur<br>fd.<br>times: 0<br>time: 1<br>me<br>zipfild                                                                                                    | s2A_MS<br>get(<br>sentin<br>write(<br>user 2<br>51.7 s                                                                             | ILIC_2<br>Thttps<br>el_ima<br>r.iter<br>chunk)<br>9.8 s,<br>rt Zip                                                            | 220816T1<br>;//ip-147<br>ge.zip",<br>_content(<br>sys: 931                                                                    | (chun                                             | 1_N0400<br>-21-170<br>) as fd<br>k_size=<br>total:              | <pre>0_R022_1 0.flt.cl 1: 128): 30.7 1</pre>                   | 133UVR_202 |   |
|   | I_notebook_tutoria                     | al_token       |       |          | data<br>XXtir<br>r = 1<br>with<br>CPU 1<br>Wall<br>XXtir<br>from<br>with                                                     | set = "<br>me<br>requests<br>open("<br>for chur<br>fd.<br>for chur<br>fd.<br>times: i<br>time: i<br>time: i<br>time: i<br>time: i                                                                                                    | s2A_MS<br>get(<br>entin<br>write(<br>user 2<br>s1.7 s<br>e impo<br>e('sen<br>t all                                                 | ILIC_2<br>Thttps<br>el_ima<br>r.iter<br>chunk)<br>9.8 s,<br>rt Zip<br>tinel_<br>the co                                        | <pre>&gt;220816T1 ;//ip-147 ;e.zip", _content(    sys: 931 file image.zip itents of</pre>                                     | (chun<br>(chun                                    | 1_N0400<br>-21-170<br>) as fd<br>k_size=<br>total:<br>r') as    | 2_R022_1<br>0.flt.cl<br>1:<br>128):<br>30.7 :<br>zipObj:       | 133UVR_202 | c |
|   | I_notebook_tutoria                     | al_token       |       |          | data<br>XXtiv<br>r = 1<br>with<br>CPU 1<br>Wall<br>XXtiv<br>from<br>with<br>#<br>z                                           | set = "<br>me<br>requests<br>open("<br>for chur<br>fd.<br>fd.<br>times: i<br>time: i<br>time: i<br>time: i<br>time: i<br>time: i<br>time: i                                                                                                    | s2A_MS<br>sentin<br>mite(<br>user 2<br>s1.7 s<br>simpo<br>c('sen<br>t all<br>stract                                                | ILIC_2<br>"https<br>el_ima<br>r.iter<br>chunk)<br>9.8 s,<br>rt Zip<br>tinel_<br>the co<br>all('i                              | <pre>&gt;220816T1 ;//ip-147 ;e.zip", _content(    sys: 931 file image.zip itents of</pre>                                     | (chun<br>(chun<br>( ms,                           | <pre>1_N0400 -21-170 ) as fd k_size= total: file i</pre>        | <pre>2.R022_1 0.flt.cl 1: 128): 30.7 1 2ipObj n diffe</pre>    | 133UVR_202 | c |
|   |                                        | al_token       |       |          | data<br>XXtir<br>r = 1<br>with<br>CPU 7<br>Wall<br>XXtir<br>from<br>with<br>#<br>z;<br>P                                     | set = ":<br>me<br>request:<br>open(":<br>for chur<br>fd.)<br>times: 0<br>times: 0<br>time: 1<br>me<br>zipfile<br>ZipFile<br>Extroct<br>ipObj.ep<br>rint('Fi                                                                                                    | s2A_MS<br>get(<br>entin<br>white(<br>iser 2<br>s1.7 s<br>e impo<br>e('sen<br>t all<br>stract<br>ile is                             | ILIC_2<br>"https<br>el_ima<br>r.iter<br>chunk)<br>9.8 s,<br>rt Zip<br>tinel_<br>the co<br>all('i<br>unzip                     | <pre>&gt;220816T1 ;//ip-147 ge.zip", content( sys: 931 file image.zip intents of sages') oed in in</pre>                      | (chun<br>(chun<br>( ms,<br>f zip                  | <pre>1_N0400 -21-170 ) as fd k_size= total: file i</pre>        | <pre>2.R022_1 0.flt.cl 1: 128): 30.7 1 2ipObj n diffe</pre>    | 133UVR_202 | c |
|   | I_notebook_tutoria                     | al_token       |       |          | data<br>XXtiv<br>r = 1<br>with<br>CPU 1<br>Wall<br>XXtiv<br>from<br>with<br>#<br>z:<br>p<br>File<br>CPU 1                    | set = "<br>me<br>request:<br>open("<br>for chur<br>fd.<br>times: 0<br>times: 0<br>zipfile<br>ZipFile<br>Extract<br>ipObj.ep<br>rint('F<br>is unz<br>times: 0                                                                                                    | s2A_MS<br>get(<br>sentin<br>mite(<br>user 2<br>31.7 s<br>simpo<br>c('sen<br>t all<br>stract<br>ile is<br>upped<br>user 1           | ILIC_2<br>Thttps<br>el_ima<br>r.iter<br>chunk)<br>9.8 s,<br>rt Zip<br>tinel_<br>the co<br>all('i<br>unzip<br>in ima<br>.53 s, | <pre>&gt;220816T1<br/>;//ip-147<br/>ge.zip",<br/>content(<br/>sys: 931<br/>file<br/>image.zip<br/>itents of<br/>mages')</pre> | 10061<br>'wb'<br>(chun<br>( ms,<br>f zip<br>tages | <pre>1_N0400 -21-170 ) as fd k_size= total: file i folder</pre> | <pre>2.R022_1 0.flt.cl 1: 128): 30.7 1 2ip0bj n diffe ')</pre> | Ioud.muni. | c |
|   | I_notebook_tutoria                     | al_token       |       |          | data<br>XXtiv<br>r = 1<br>with<br>CPU 1<br>Wall<br>XXtiv<br>from<br>with<br>#<br>z:<br>p<br>File<br>CPU 1                    | set = "s<br>me<br>requests<br>open("s<br>for chur<br>fd.<br>times: i<br>time: i<br>time: i<br>ti<br>time: i<br>time: i<br>time: i<br>time: i<br>time: i<br>time: i<br>time: i<br>time: i | s2A_MS<br>get(<br>sentin<br>write(<br>user 2<br>31.7 s<br>simpo<br>c('sen<br>t all<br>stract<br>ile is<br>upped<br>user 1          | ILIC_2<br>Thttps<br>el_ima<br>r.iter<br>chunk)<br>9.8 s,<br>rt Zip<br>tinel_<br>the co<br>all('i<br>unzip<br>in ima<br>.53 s, | <pre>&gt;220816T1 ;//ip-147 ge.zip", _content(   sys: 931 File image.zip tents of sages') oed in in ges folde</pre>           | 10061<br>'wb'<br>(chun<br>( ms,<br>f zip<br>tages | <pre>1_N0400 -21-170 ) as fd k_size= total: file i folder</pre> | <pre>2.R022_1 0.flt.cl 1: 128): 30.7 1 2ip0bj n diffe ')</pre> | Ioud.muni. | c |
|   | I_notebook_tutoria                     | al_token       |       | [5]:     | data<br>XXtiv<br>r = 1<br>with<br>CPU 1<br>Wall<br>XXtiv<br>from<br>with<br>#<br>z:<br>p<br>File<br>CPU 1<br>Wall<br>imposed | set = "<br>me<br>request:<br>open("<br>for chur<br>fd.<br>times: 0<br>times: 0<br>zipfile<br>ZipFile<br>Extract<br>ipObj.ep<br>rint('F<br>is unz<br>times: 0                                                                                                    | s2A_MS<br>get(<br>entin<br>white(<br>user 2<br>s1.7 s<br>e impo<br>e('sen<br>t all<br>stract<br>ile is<br>user 1<br>7.67 s<br>erio | ILIC_2<br>"https<br>el_ima<br>r.iter<br>chunk)<br>9.8 s,<br>rt Zip<br>tinel_<br>the co<br>all('i<br>unzip<br>in ima<br>.53 s, | <pre>//ip-147 ge.zip", content( sys: 931 file image.zip intents of sages') oed in in ges folde sys: 1.2</pre>                 | 10061<br>'wb'<br>(chun<br>( ms,<br>f zip<br>tages | <pre>1_N0400 -21-170 ) as fd k_size= total: file i folder</pre> | <pre>2.R022_1 0.flt.cl 1: 128): 30.7 1 2ip0bj n diffe ')</pre> | Ioud.muni. | c |

|                                                                                                    | Python 3 🔘      |
|----------------------------------------------------------------------------------------------------|-----------------|
| tinel image processing and analysis                                                                            | ^               |
|                                                                                                    |                 |
|                                                                                                    |                 |
|                                                                                                    |                 |
| A6ICJQVVlPaXJBM1ktZF9kR3BkajRpSkRIdzR6SGE4SVktYmhaZGFFajByamJVIn0.eyJleHAiOjE2NjM4NjM1NTEsImlhdCI6MTV2Mzg10Tk1 | MSwiYXV8aF98aWJ |
|                                                                                                    |                 |
| 16T135125.zip"                                                                                                 |                 |
| api/data/" + dataset, headers={"authorization": "Bearer {}".format(access_token)}, stream=True)                |                 |
|                                                                                                    |                 |
|                                                                                                    |                 |
|                                                                                                    |                 |
|                                                                                                    |                 |
|                                                                                                    |                 |
|                                                                                                    |                 |

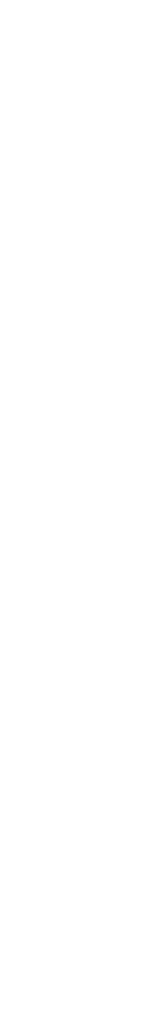

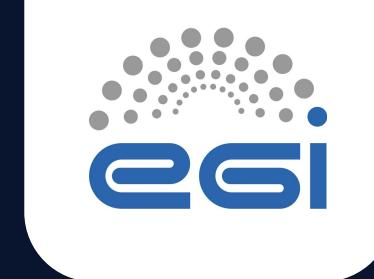

# Approach to reproducible Open Science with EGI and EOSC

TLP: GREEN Limited disclosure

ISGC 2023

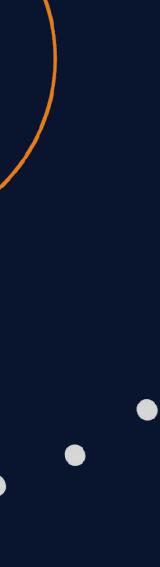

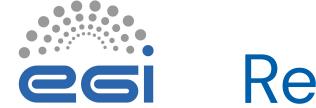

### Reproducibility: beyond sharing code and data

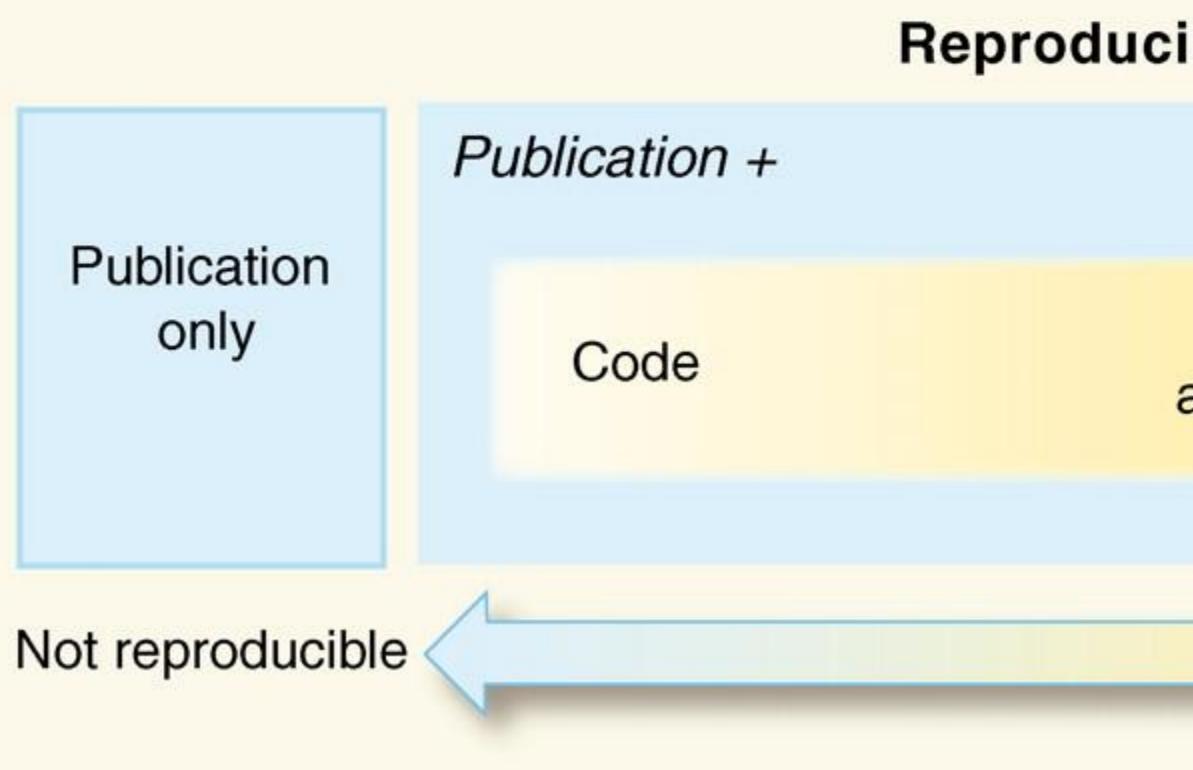

Peng, Science, 2011

21 March 2023 | ISGC2023

#### **Reproducibility Spectrum**

Code and data Linked and executable code and data Full replication

Gold standard

www.egi.eu | 47

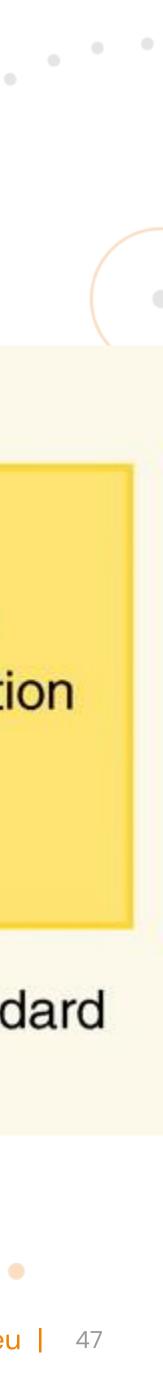

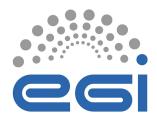

### Reproducible Open Science in EGI/EOSC

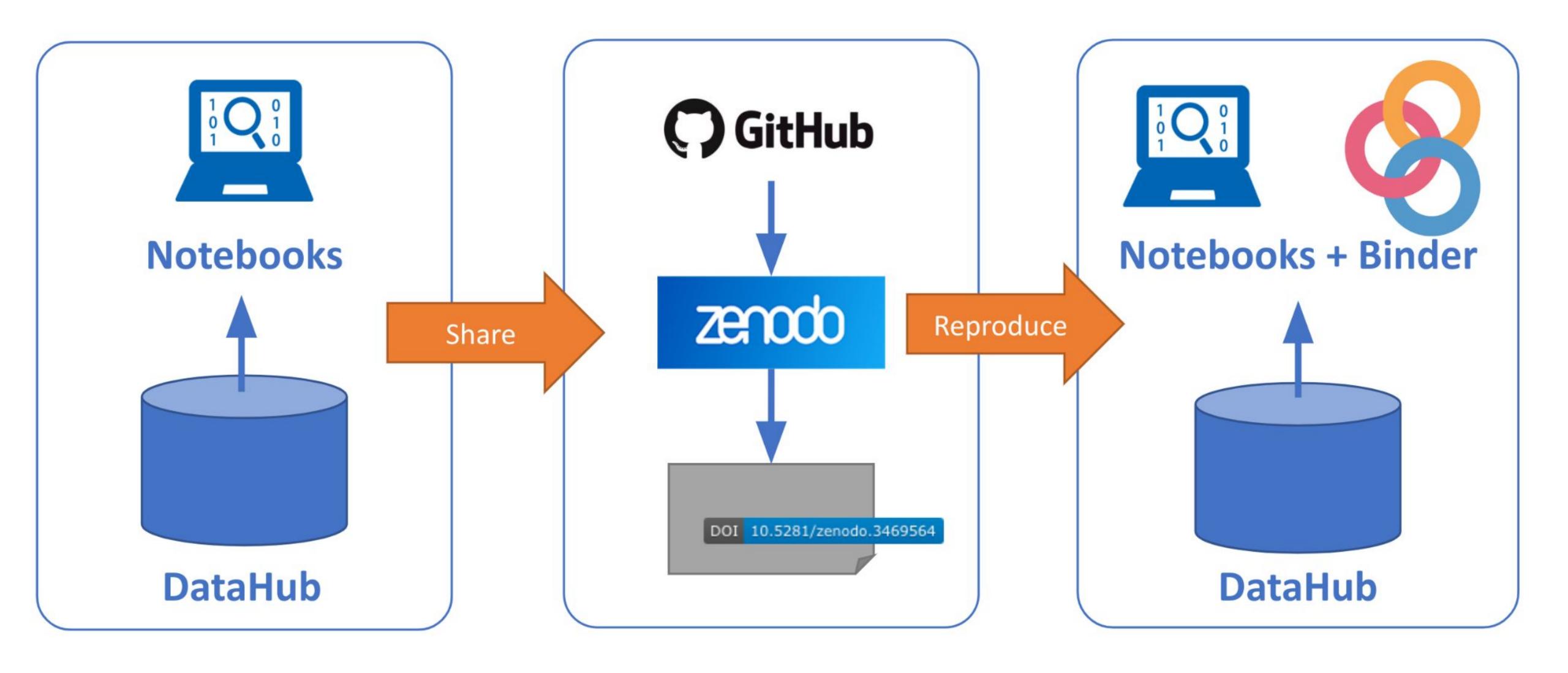

21 March 2023 | ISGC2023

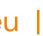

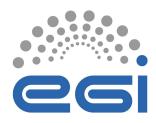

Binder: reproducing execution environments

An open-source web application to turn repositories in interactive notebooks

It uses modern technology in cloud orchestration (Kubernetes), interactive computing (Jupyter), scientific computing (the open-science ecosystem)

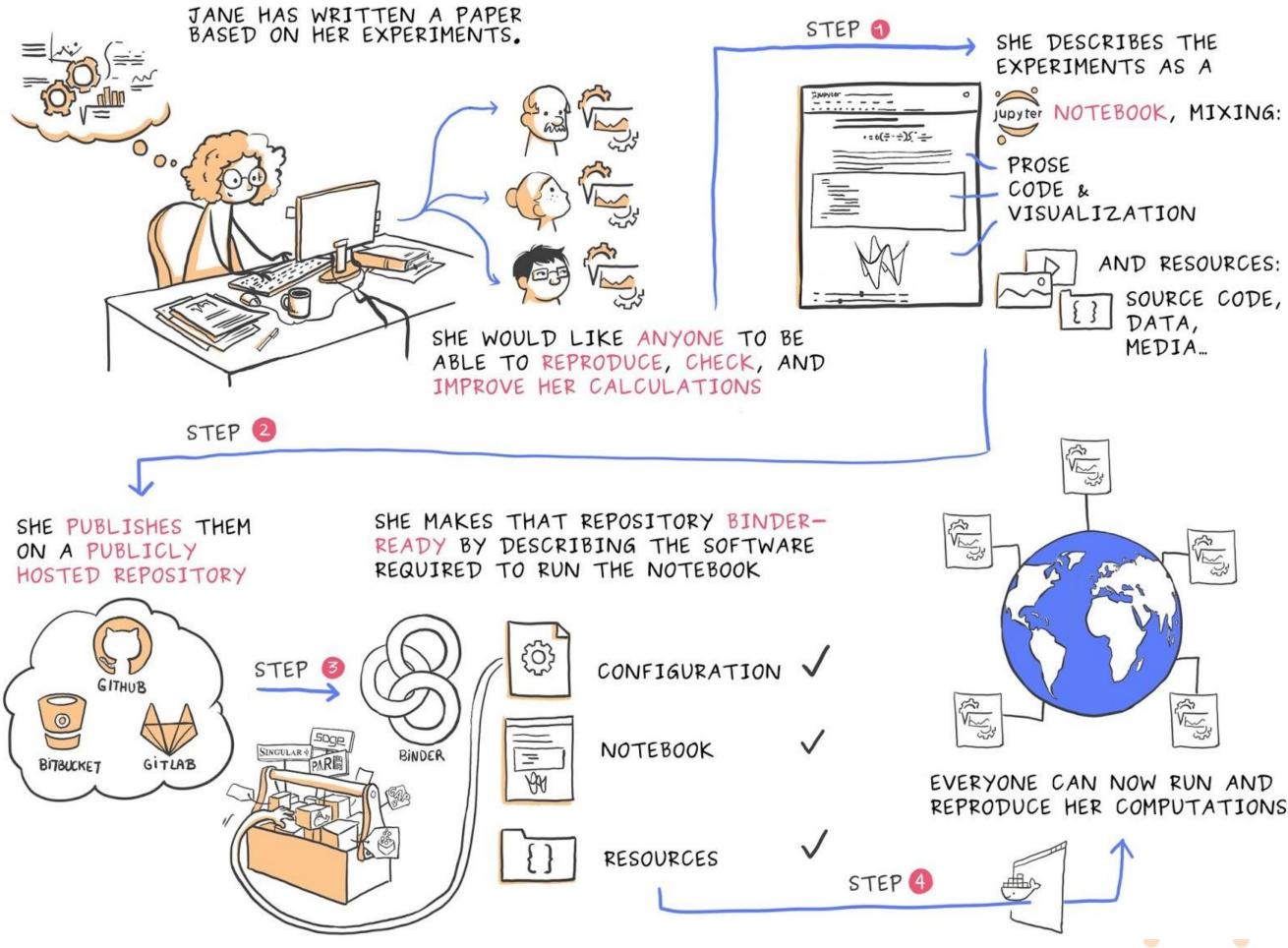

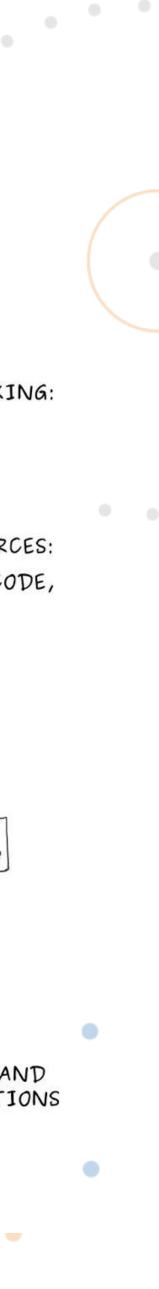

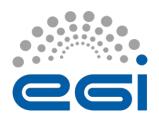

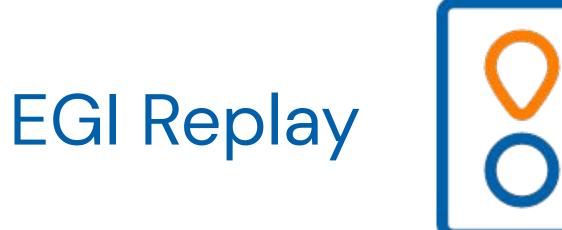

#### **BinderHub hosted by EGI**

- Offered 'as Service'
- Same access conditions as EGI Notebooks

#### Main Features:

- Use any binder-compatible repository
- Reproduce your notebooks with access to EGI resources (e.g. DataHub)
- No hard limits on sessions duration, customisable resource limits for users/communities

(+)EGI Replay × 🔲 🚓 Incognito replay.notebooks.egi.eu/hub/hub/login?next=... Q egi

# Replay

Replay offers an easy place to reproduce and share notebooks. It allows users to replay complex calculations, simulations, and visualisations scenarios by importing Notebooks and their runtime environment and share them with a single link. Replay works well with EGI Notebooks: use-cases include workshops, scientific workflows and streamline sharing among teams.

Access requires a valid EGI account and enrolling to the vo.notebooks.egi.eu VO.

Continue with EGI Check-in

Replay is based on Jupyter Binder and runs on the EGI cloud service. You can learn more at our documentation.

This Replay instance is operated by and uses resources from CESNET. User communities/advanced users can have their customised Binder instance. EGI offers consultancy and support, as well as can operate the setup. Email support \_at\_ egi.eu to request a community instance.

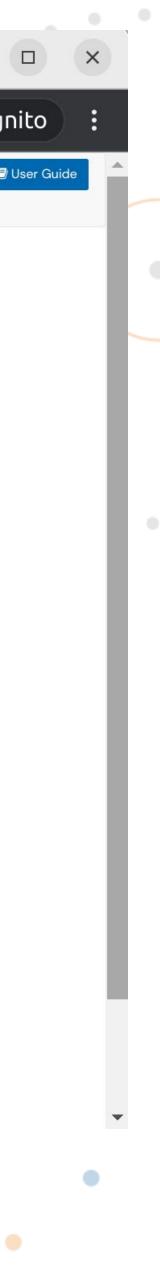

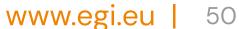

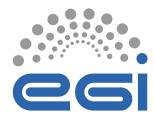

## Example: Number of Summer Days in Taipei with EGI Replay

#### From <a href="https://github.com/enolfc/isgc-2023-enes">https://github.com/enolfc/isgc-2023-enes</a>

| e      | enolfc Update notebook                   | 18 hours ago     | • • 4   |
|--------|------------------------------------------|------------------|---------|
| ß      | CMIP6_ESM_collection_file_datahub.json   | 18 ho            | urs ago |
| ľ      | ENESDS_CMIP6_datahub.csv                 | 18 ho            | urs ago |
| ľ      | LICENSE                                  | 18 ho            | urs ago |
| ß      | QuickStart_GeoPy.ipynb                   | 18 ho            | urs ago |
| ß      | README.md                                | 18 ho            | urs ago |
| C      | environment.yml                          | 18 ho            | urs ago |
|        |                                          |                  |         |
| :=     | README.md                                |                  |         |
| ≡<br>i | README.md<br>Sgc-2023-enes               |                  |         |
| I      | sgc-2023-enes                            |                  |         |
| S      | Sgc-2023-enes                            | o use EGI Replay |         |
|        | Sample binder repository using ENES data | o use EGI Replay |         |

### See: "How to make your datasets available in DataHub"

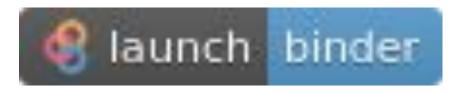

### QuickStart\_GeoPy

- Calculate the number of summer days in the specific location
- From the ENES Data Spaces
- Datasets are stored in DataHub

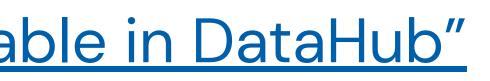

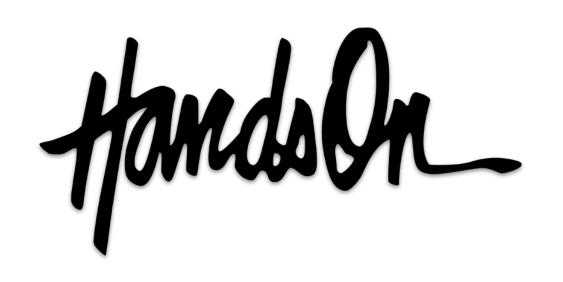

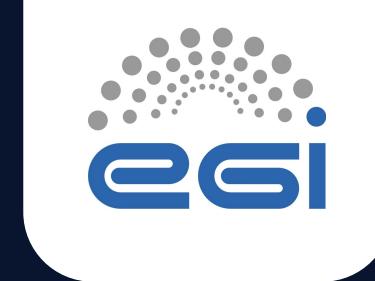

# How to make notebooks Reproducible and Shareable

**TLP: GREEN Limited disclosure** 

ISGC 2023

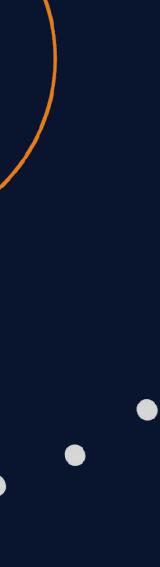

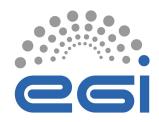

## 1. Create your first sharable notebook

| New                           | ×            |                            |   | cckp_l | nistor | rical_r | rainfal | l.ipyn | b×     |         |         |                     |
|-------------------------------|--------------|----------------------------|---|--------|--------|---------|---------|--------|--------|---------|---------|---------------------|
| New Launcher                  | Ctrl+Shift+L | Q                          | 8 | +      | Ж      |         | Ľ       | ۲      |        | C       | **      | Markdown 🤸          |
| Open from Path                | -            | ~                          |   |        |        |         |         |        |        |         |         |                     |
| New View for Notebook         |              | Lost Medified              |   |        |        | Ar      | nal     | ys     | e ł    | nis     | tor     | rical da            |
| New Console for Notebook      | -            | Last Modified              |   |        |        |         | orta    |        |        |         |         |                     |
| Close Tab                     | Alt+W        | 2 hours ago<br>2 hours ago |   |        |        |         |         |        |        |         |         |                     |
| Close and Shutdown Notebook   | Ctrl+Shift+Q | 2 hours ago                |   |        |        | Auth    | or: [G  | iuse   | ppe    | La Ro   | occa]   | (mailto: giuse      |
| Close All Tabs                |              | 2 hours ago                |   |        |        | Cros    | tion    | latar  | 02 0   | Cont (  | 0010    |                     |
| Save Notebook                 | Ctrl+S       | 2 hours ago                |   |        |        | Crea    | tion c  | ale:   | 03-5   | sept-2  | 2019    |                     |
| Save Notebook As              | Ctrl+Shift+S | 2 nouis ago                |   |        |        | Last    | upda    | ted: : | 13-N   | larch   | -2023   | 3                   |
| Save All                      |              |                            |   |        |        |         |         |        |        |         |         |                     |
| Reload Notebook from Disk     |              |                            |   |        |        | Ev      | erc     | ico    |        |         |         |                     |
| Revert Notebook to Checkpoint |              |                            |   |        |        |         | erc     | 126    | •      |         |         |                     |
| Rename Notebook               |              |                            |   |        |        | Calc    | ulate   | the h  | istor  | rical p | precip  | pitation data d     |
| Download                      |              |                            |   |        |        | basir   | n leve  | ls.    |        |         |         |                     |
|                               |              |                            |   |        |        |         | Visit t | he W   | /orld  | Data    | Cata    | alogue              |
| Expert Netebook As            | E.           |                            |   |        |        |         |         |        |        |         |         | sources" tab        |
| Save Current Workspace As     |              |                            |   |        |        | •       | Down    | load   | a co   | py of   | f the ' | "Climate Chna       |
| Save Current Workspace        |              |                            |   |        |        | •       | Uploa   | d the  | e .xlx | spre    | adsh    | neet in the use     |
| Print                         | Ctrl+P       |                            |   |        |        | The     | sprea   | dshe   | et co  | ontair  | ns the  | e following tab     |
| Hub Control Panel             |              |                            |   |        |        |         | Coun    | trv te | emp    | eratu   | reCR    | U: mean mon         |
| Log Out                       |              |                            |   |        |        |         | Celsi   |        |        |         |         | _                   |
|                               |              |                            |   |        |        | •       | Coun    | try_p  | reci   | oitatio | onCR    | <u>U</u> : mean mor |
|                               |              |                            |   |        |        |         | (mm)    |        |        |         |         |                     |

#### Download your first notebook in your laptop (\*.ipynb)

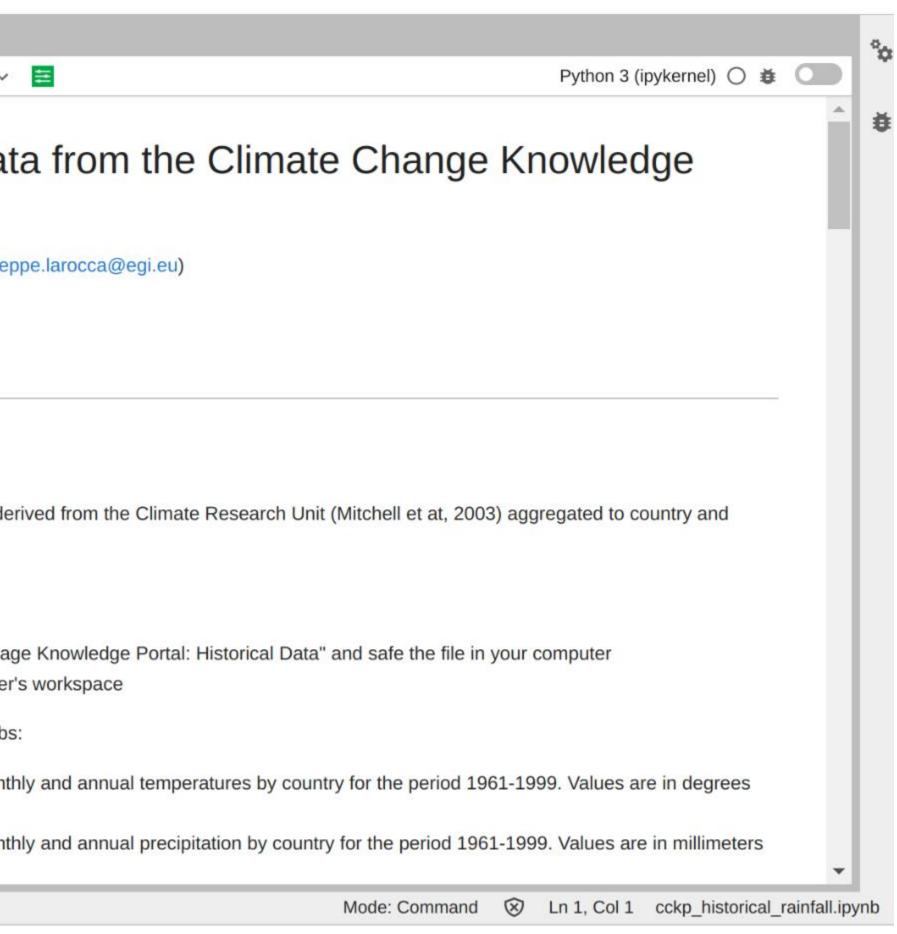

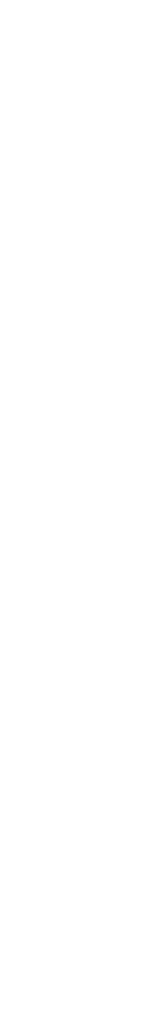

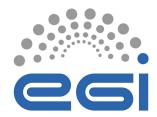

### 2. Getting a GitHub account

 $\mathbf{O}$ 

Product V Solutions V Open Source V Pricing

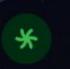

GitHub Galaxy: A global enterprise event Register now to join us virtually from March 28–31.

# Let's build from here

Harnessed for productivity. Designed for collaboration. Celebrated for built-in security. Welcome to the platform developers love.

Email address

Sign up for GitHub

Start a free enterprise trial >

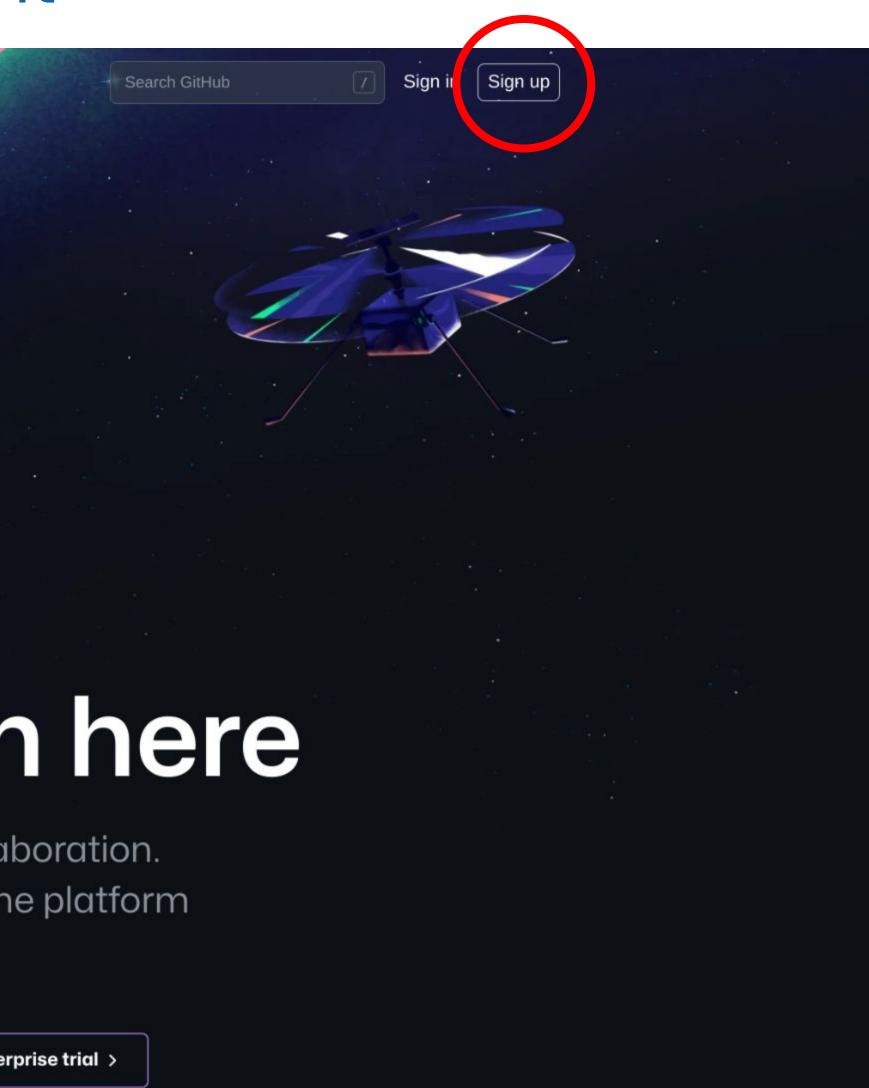

Sign-up if you don't have an account already

www.egi.eu |

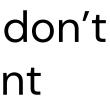

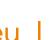

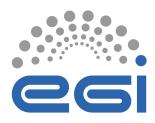

## 3. Creating a new GitHub repository

| Search or jump to                     | Crea         |
|---------------------------------------|--------------|
|                                       | A repos      |
| 🚇 glarocca 🗸                          | Import       |
| Top Repositories                      | Repos        |
| Find a repository                     | Start you    |
| EGI-Federation/python-appdb-info      | No t         |
| EGI-ILM/terraform-doc-internal        |              |
| EGI-Federation/fedcloud-vm-monitoring |              |
| glarocca/pyEGI-AAI-CheckIn            | Owner        |
| larocca/ExPaNDS                       |              |
| 🗜 glarocca/panosc                     |              |
| EGI-Federation/impact-report          | Great r      |
| how more                              |              |
|                                       | Descri       |
|                                       |              |
|                                       |              |
|                                       |              |
|                                       |              |
|                                       |              |
|                                       | $\circ \Box$ |
|                                       |              |
|                                       |              |
|                                       | Initializ    |
|                                       | Skip th      |
|                                       | 🗹 Ado        |
|                                       | This         |

#### Create a new repository

A repository contains all project files, including the revision Import a repository.

#### **Repository template**

Start your repository with a template repository's contents.

No template -

**Owner** \*

Repository name \*

isgc2013\_rainfall

Great repository names isgc2013\_rainfall is available. leed in

#### **Description** (optional)

👭 glarocca 🗸

Public

Anyone on the internet can see this repository. You choose

#### Private

You choose who can see and commit to this repository.

#### Initialize this repository with:

Skip this step if you're importing an existing repository.

#### Add a README file

This is where you can write a long description for your project. Lo

|                                                       |                |          | 2.       |                           |     |
|-------------------------------------------------------|----------------|----------|----------|---------------------------|-----|
| history. Already have a project repository elsewhere? |                | Go to fi | ile      | dd file 🗸                 | <   |
|                                                       | Lo             | ocal     |          | Codespace                 | es  |
|                                                       | ▶ Clone        |          |          |                           |     |
|                                                       |                |          | tHub CLI | 1.                        |     |
|                                                       | Use Git or che |          |          | /isgc2013_r<br>e web URL. | aın |
|                                                       | Downloa        | ad ZIP   |          |                           |     |
| e who can commit.                                     |                |          |          |                           |     |
| earn more.                                            |                |          |          |                           |     |

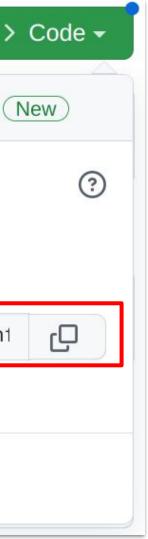

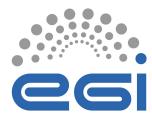

## 4. Adding dependencies

#### Create the 'requirements.txt' file in your repo

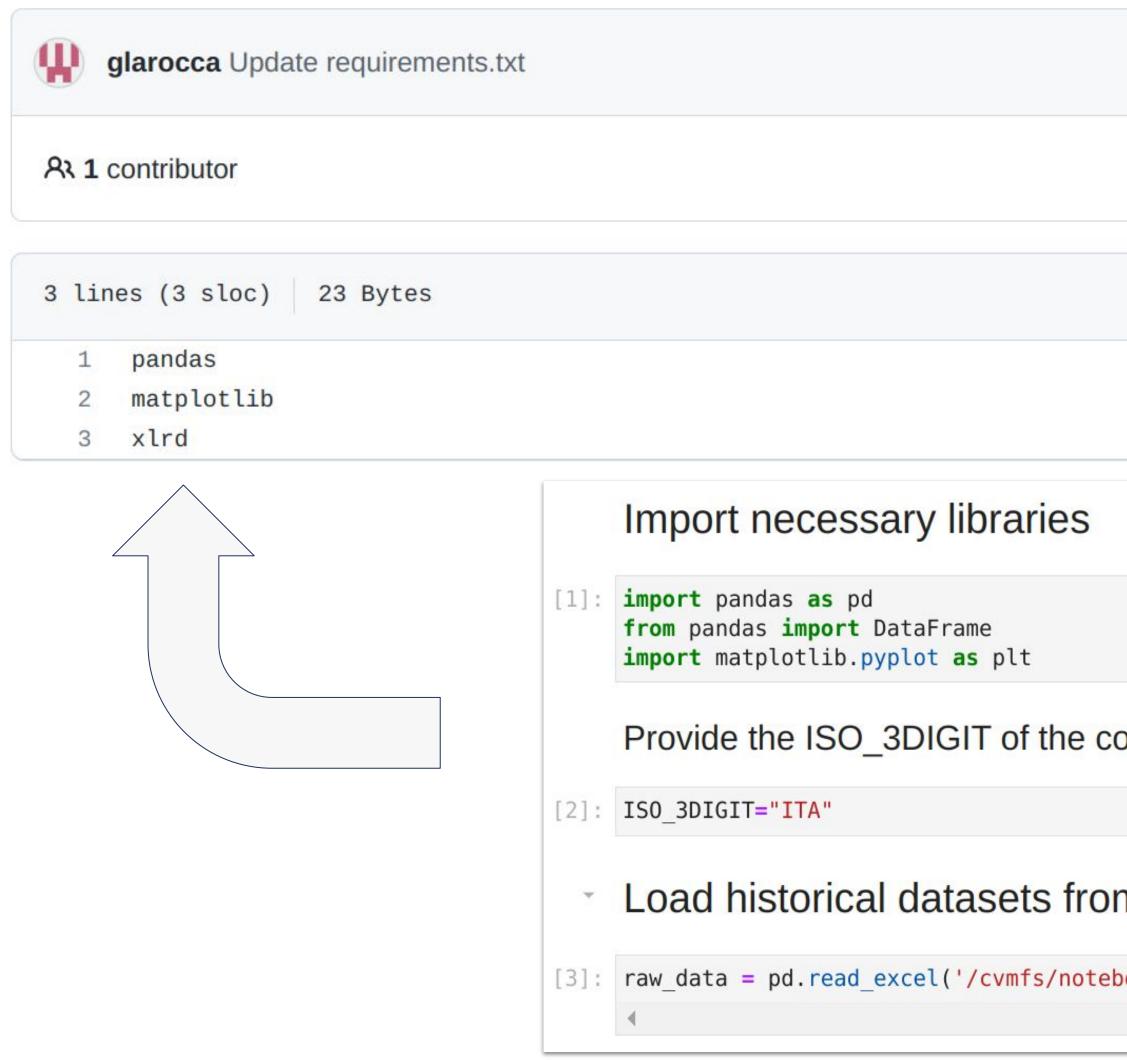

|                                                      | Latest commit 7b83032 yesterday                | Юн    |
|------------------------------------------------------|------------------------------------------------|-------|
|                                                      |                                                |       |
|                                                      | Raw Blame                                      | •     |
|                                                      |                                                |       |
|                                                      |                                                |       |
|                                                      |                                                |       |
| ountry you are interested to analyse                 |                                                |       |
|                                                      |                                                |       |
| n local and create a DataFrame objec                 | t                                              |       |
| oooks.egi.eu/isgc-2023/cckp/cckp_historical_data_0.x | <pre>ls', sheet_name='Country_precipitat</pre> | tionC |
|                                                      |                                                |       |

www.egi.eu |

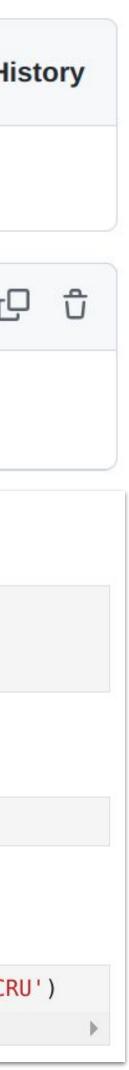

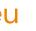

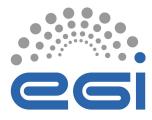

### 5. Executing Notebooks in Replay https://replay.notebooks.egi.eu/

#### Build and launch a repository

| GitHub repository name or URL                                             |                                                                                          |  |  |  |  |
|---------------------------------------------------------------------------|------------------------------------------------------------------------------------------|--|--|--|--|
| GitHub - https://github.com/g                                             | larocca/isgc2013_rainfall.git                                                            |  |  |  |  |
| Git ref (branch, tag, or commit)                                          | Path to a notebook file (optional)                                                       |  |  |  |  |
| HEAD                                                                      | Path to a notebook file (optional)                                                       |  |  |  |  |
| Copy the URL below and share you                                          | ur Binder with others:                                                                   |  |  |  |  |
| https://replay.notebooks.egi.eu/v2/gh/glarocca/isgc2013_rainfall.git/HEAD |                                                                                          |  |  |  |  |
| Expand to see the text below, past                                        | te it into your README to show a binder badge: 🔇 launch bind                             |  |  |  |  |
| <pre>m [![Binder](https://rep </pre>                                      | lay.notebooks.egi.eu/badge_logo.svg)](https://rep                                        |  |  |  |  |
|                                                                           | lay.notebooks.egi.eu/badge_logo.svg<br>ay.notebooks.egi.eu/v2/gh/glarocca/isgc2013_rainf |  |  |  |  |

|                                                | Already built!                                                                                                    |
|------------------------------------------------|----------------------------------------------------------------------------------------------------|
|                                                | Build logs                                                                                                    |
| File -                                         | <pre>Found built image, launching<br/>Launching server<br/>Server requested<br/>2023-03-13T16:09:49.236416Z [Normal] Successfully assigned binder/jupyter-glaroo<br/>ca5 to k8s-w-ingress<br/>2023-03-13T16:09:52Z [Normal] Container image "jupyterhub/k8s-network-tools:2.0.<br/>0" already present on machine<br/>2023-03-13T16:09:53Z [Normal] Created container block-cloud-metadata<br/>2023-03-13T16:09:53Z [Normal] Started container block-cloud-metadata<br/>2023-03-13T16:09:53Z [Normal] Pulling image "docker-notebooks.fedcloud-tf.fedcloud.eu/binder-glarocca-2disgc2013-5frainfall-674ed6:dc2b600eb072484850d231d2542c8<br/>a0018cd410f"<br/>2023-03-13T16:10:56Z [Normal] Successfully pulled image "docker-notebooks.fedcloud<br/>ud-tf.fedcloud.eu/binder-glarocca-2disgc2013-5frainfall-674ed6:dc2b600eb07248485<br/>0d231d2542c8a0018cd410f" in 1m1.414306408s<br/>2023-03-13T16:10:57Z [Normal] Created container notebook<br/>2023-03-13T16:10:58Z [Normal] Container image "eginotebooks/oneclient-sidecar:sh<br/>a-8172f71" already present on machine<br/>2023-03-13T16:10:59Z [Normal] Created container oneclient<br/>2023-03-13T16:10:59Z [Normal] Created container oneclient<br/>2023-03-13T16:10:59Z [Normal] Started container oneclient<br/>2023-03-13T16:10:59Z [Normal] Created container oneclient<br/>2023-03-13T16:10:59Z [Normal] Created container oneclient<br/>2023-03-13T16:10:59Z [Normal] Created container oneclient<br/>2023-03-13T16:10:59Z [Normal] Created container oneclient<br/>2023-03-13T16:11:00Z [Normal] Started container oneclient</pre> |
|                                                | Build logs Pushing image Pushing image Pushing image Pushing image Pushing image Pushing image                                                                                                    |
| der <pre> play.notebooks.egi.eu/v2/gh/g </pre> | Pushing image<br>Pushing image<br>Pushing image<br>Pushing image<br>Pushing image<br>Successfully pushed docker-notebooks.fedcloud-tf.fedcloud.eu/binder-glarocca-2d:<br>ainfall-674ed6:dc2b600eb072484850d231d2542c8a0018cd410fBuilt image, launching<br>Launching server<br>Server requested<br>2023-03-13T16:09:49.236416Z [Normal] Successfully assigned binder/jupyter-glaroc<br>w-ingress<br>2023-03-13T16:09:52Z [Normal] Container image "jupyterhub/k8s-network-tools:2.0<br>present on machine<br>2023-03-13T16:09:53Z [Normal] Created container block-cloud-metadata<br>2023-03-13T16:09:53Z [Normal] Started container block-cloud-metadata<br>2023-03-13T16:09:55Z [Normal] Pulling image "docker-notebooks.fedcloud-tf.fedcloud-                                                                                                    |
| fall.git/HEAD                                  | r-glarocca-2disgc2013-5frainfall-674ed6:dc2b600eb072484850d231d2542c8a0018cd410                                                                                                    |
|                                                |                                                                                                    |

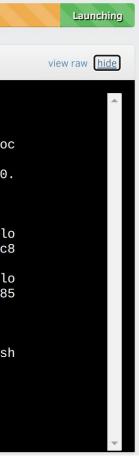

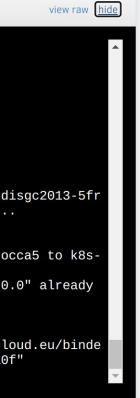

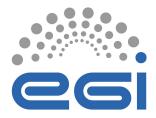

### Unable to launch the server https://replay.notebooks.egi.eu/

Build logs

| Step 49/51 : COPY /repo2docker-entrypoi            |
|----------------------------------------------------|
| > 3dda7421129e                                     |
| <pre>Step 50/51 : ENTRYPOINT ["/usr/local/bi</pre> |
| > Running in 96ff2f556184                          |
| Removing intermediate container 96ff2f5            |
| > b9b8b51524cc                                     |
| <pre>Step 51/51 : CMD ["jupyter", "notebook"</pre> |
| > Running in 2be6bdc29474                          |
|                                                    |
| Removing intermediate container 2be6bdc            |
| > 46d5422a2fab                                     |
| {"aux": {"ID": "sha256:46d5422a2fabb769            |
| ccessfully built 46d5422a2fab                      |
| Successfully tagged docker-notebooks.fe            |
| infall-674ed6:e842592725541fa91123f33e9            |
| Pushing image                                      |
| Successfully pushed docker-notebooks.fe            |
| infall-674ed6:e842592725541fa91123f33e9            |
|                                                    |
| Launching server                                   |
| Launch attempt 1 failed, retrying                  |
| Launch attempt 2 failed, retrying                  |
| Launch attempt 3 failed, retrying                  |
| User glarocca5 already has a running se            |
| User glaroccas alleady has a fulliting se          |

Only 1 server per user is allowed! Stop server at: <a href="https://replay.notebooks.egi.eu/hub/hub/home">https://replay.notebooks.egi.eu/hub/hub/home</a>

Stop My Server My Server

21 March 2023 | ISGC2023

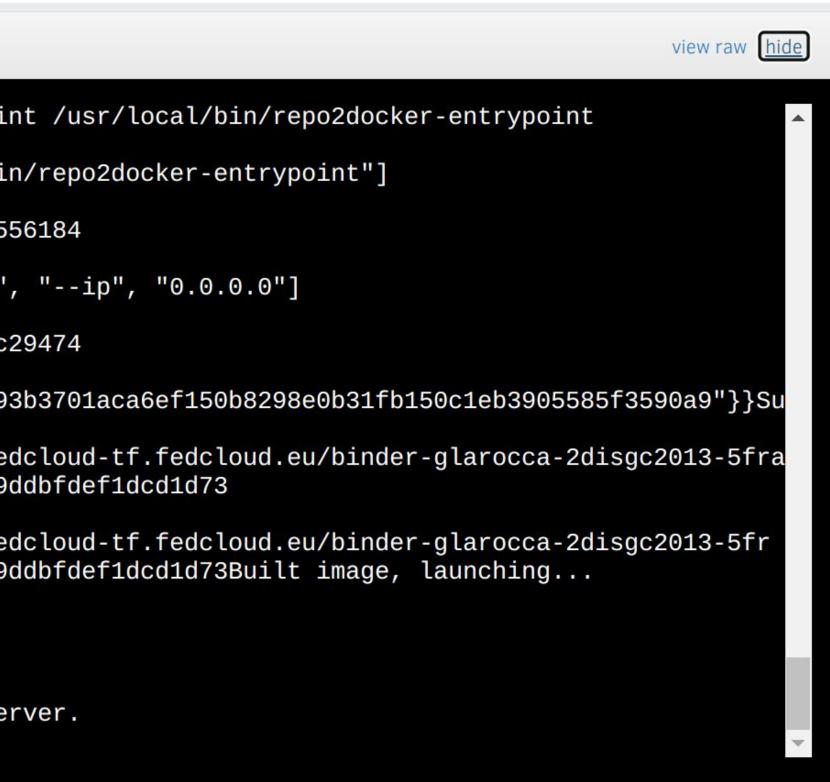

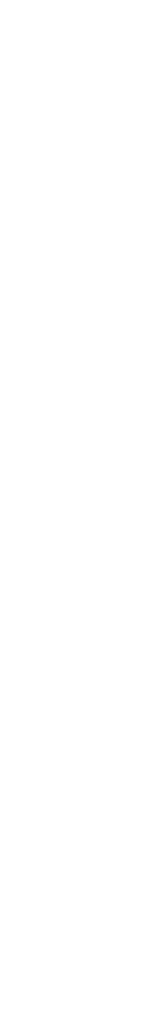

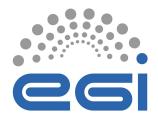

## 6. Adding Binder badge in the GitHub repository

| isgc2013_rain              | fall / README.md in main                                                                                                    |               |     | C  | ancel cha | nges |
|----------------------------|----------------------------------------------------------------------------------------------------|---------------|-----|----|-----------|------|
| <> Edit file               | O Preview                                                                                                    | Spaces \$     | 2   | \$ | Soft wrap | •    |
| 1 <b># isgc2</b><br>2      | 013_rainfall                                                                                                    |               |     |    |           |      |
| 3 This is                  | my first shared notebook                                                                                                    |               |     |    |           |      |
| 4<br>5 <u>[![Bind</u><br>6 | <u>er](</u> https://replay.notebooks.egi.eu/badge_logo.svg) <u>](</u> https://replay.notebooks.egi.eu/v2/gh/glarocca/ISGC2023_rain | nfall.git/HE/ | ND) |    |           |      |
| 7                          |                                                                                                    |               |     |    |           |      |

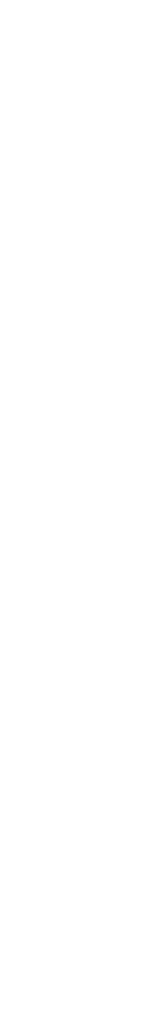

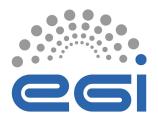

## 7. Create a new Release for the repository

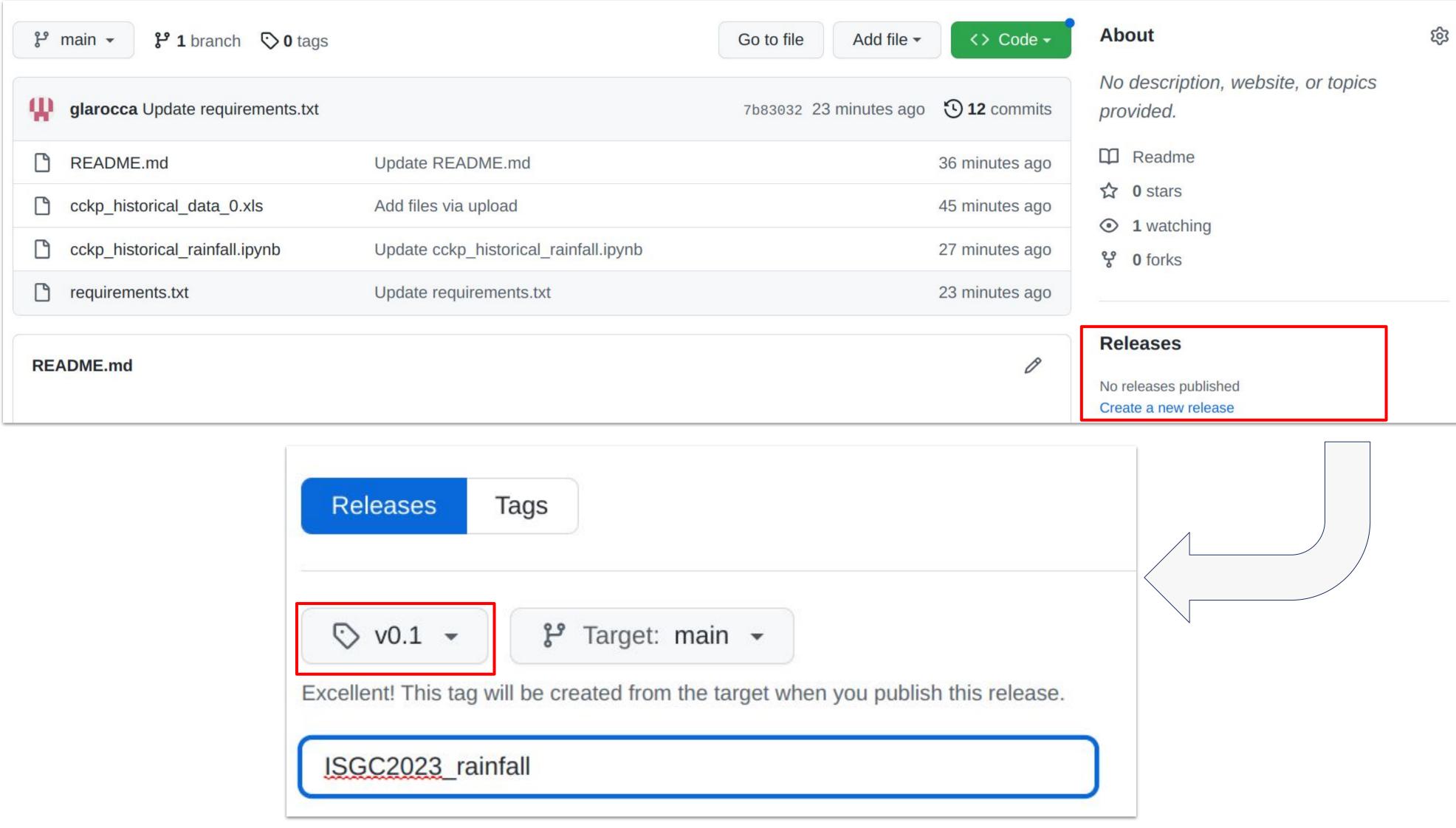

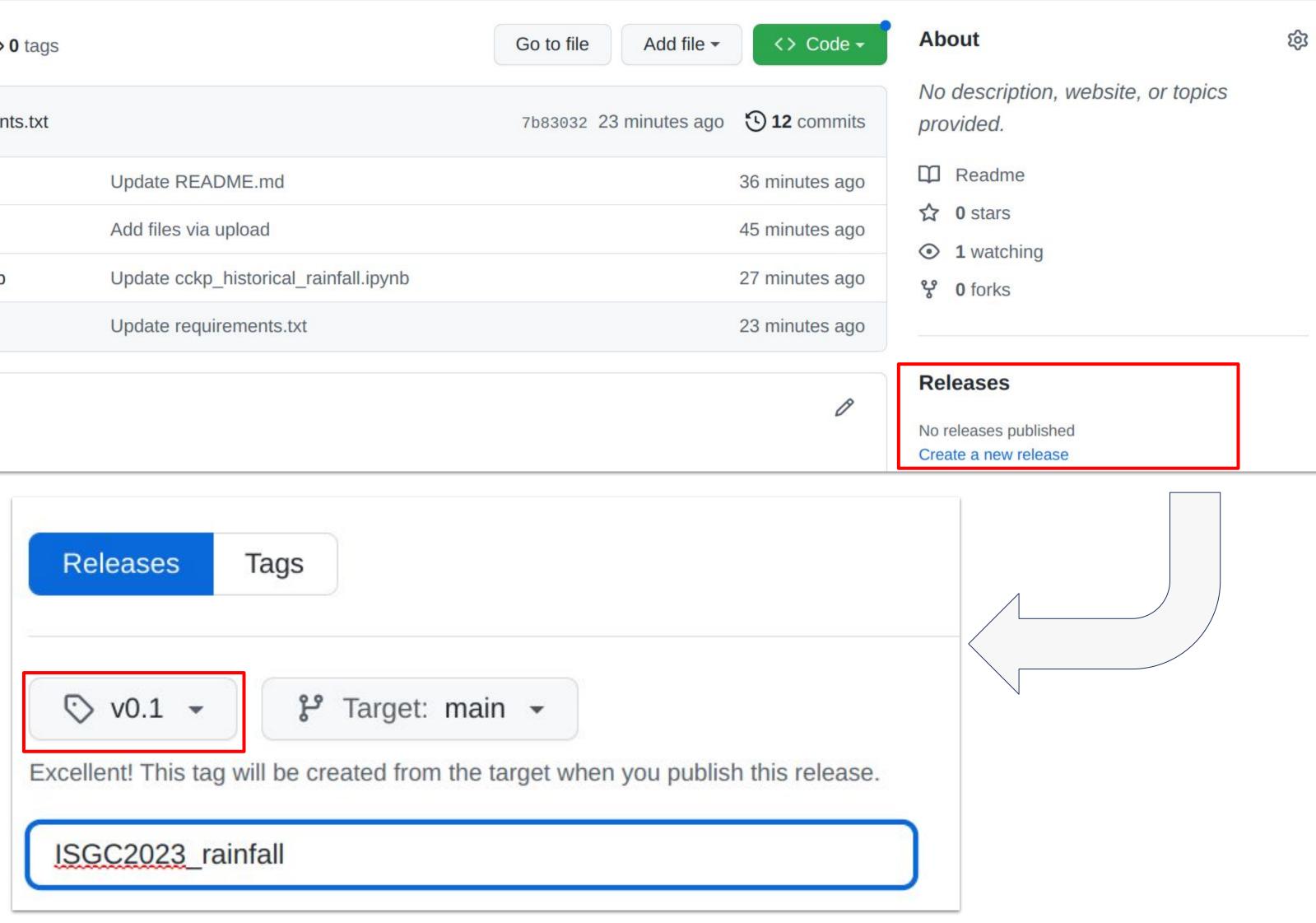

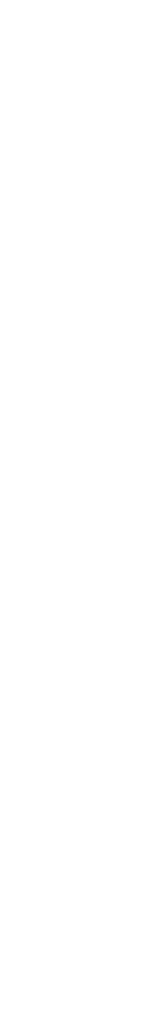

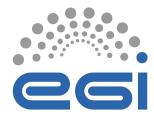

### 8. Making repository citable https://zenodo.org/

| zenodo | Search | Q Upload Communities                                                                                                    |
|--------|--------|----------------------------------------------------------------------------------------------------|
|        |        | Resear                                                                                                    |
|        |        | Citeable. Discoverable.<br>Uploads get a Digital Object Identifier (DOI) to nand uniquely citeable.<br>Communities<br>Accept or reject uploads to your own communit<br>EU projects, institutions or entire disciplines). |

#### **Trusted Research Data Management**

Built on top of CERN's expertise in managing 100s of petabytes of research data from the Large Hadron Collider.

Siuseppe.larocca@ct.infn.it

•

# Zendo

#### ch. Shared! Sign up today.

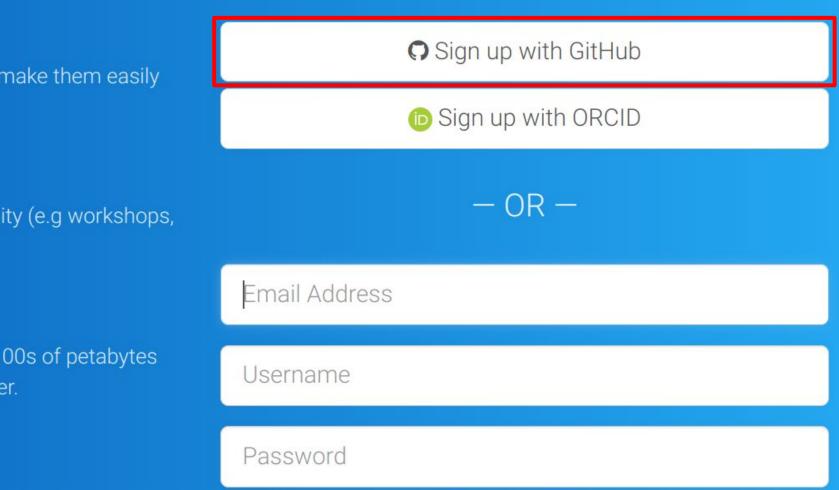

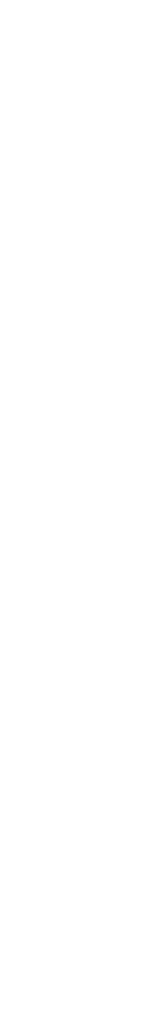

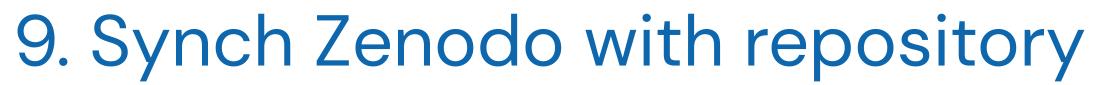

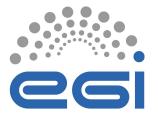

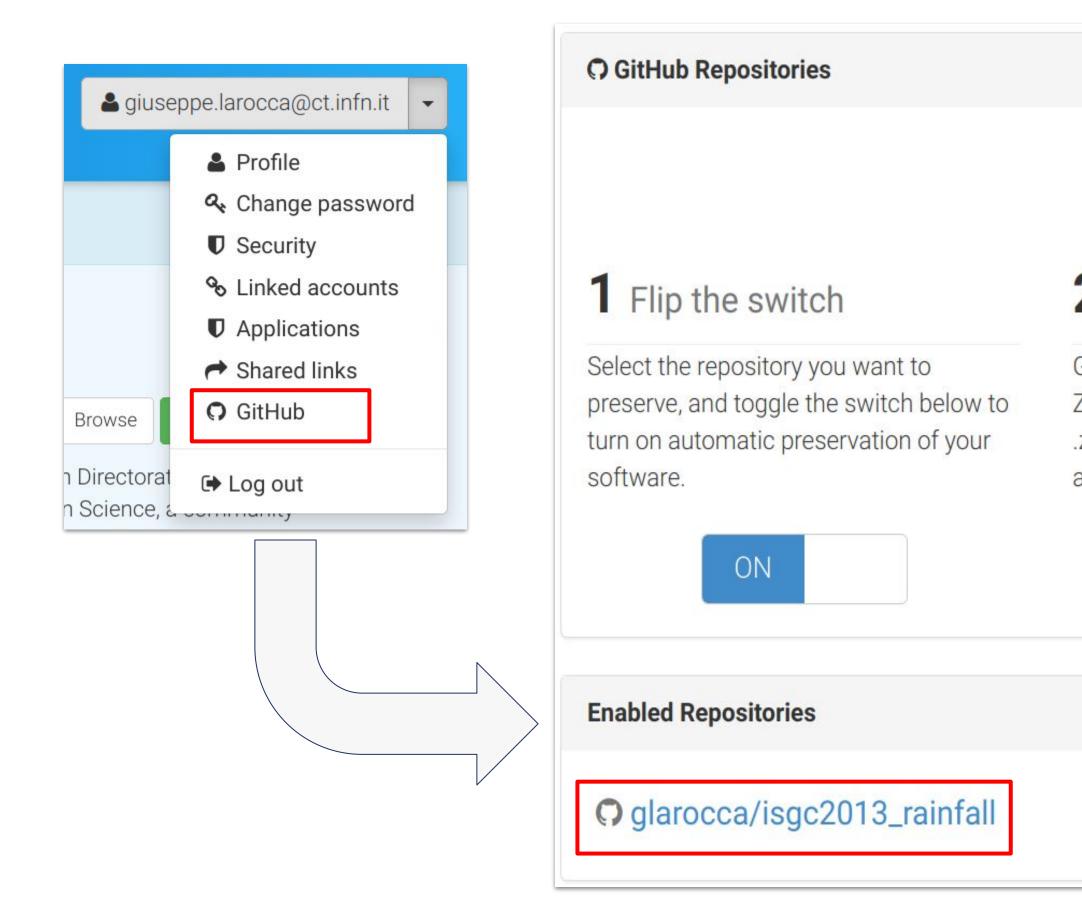

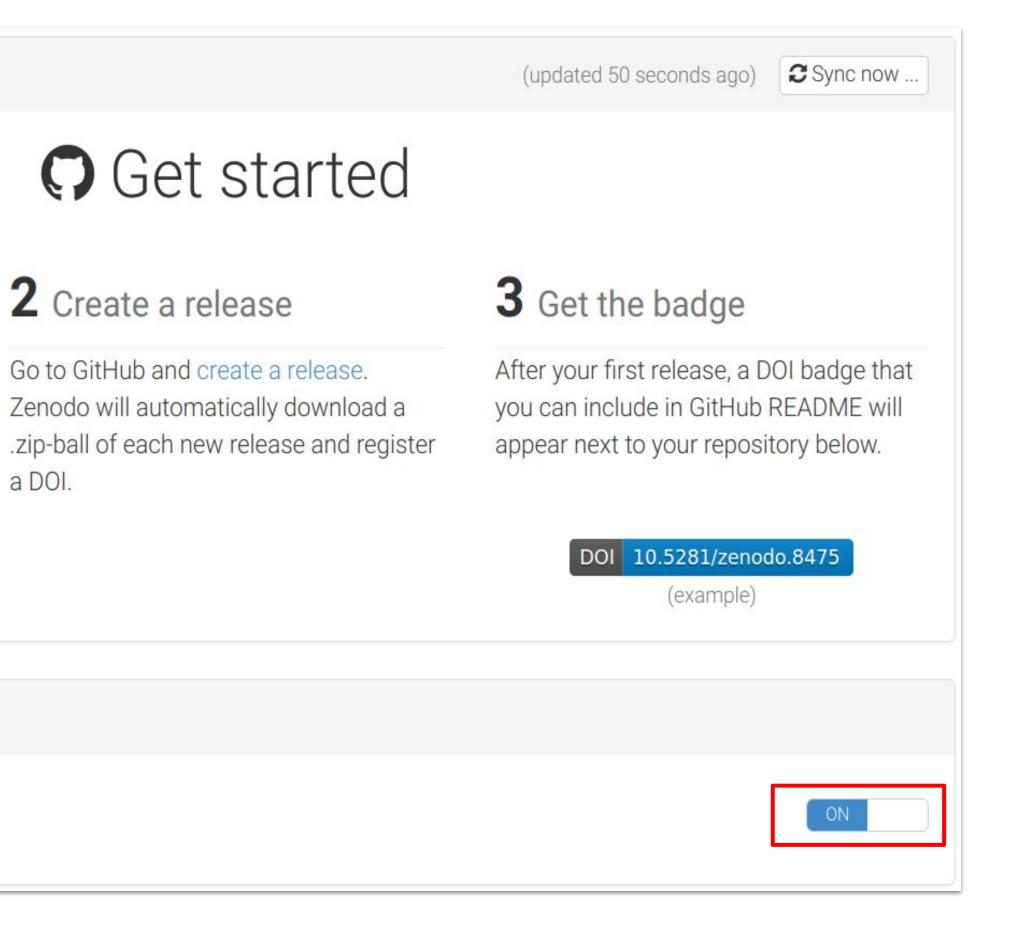

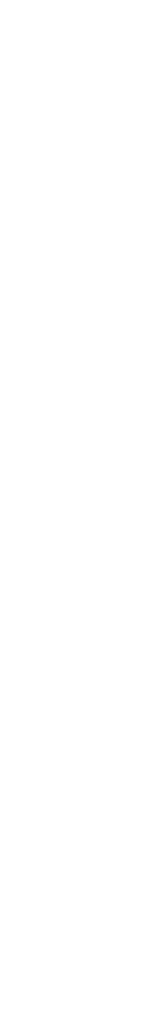

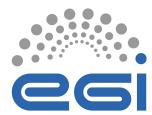

### 10. Get Zenodo DOI

#### Click on the Enabled Repository

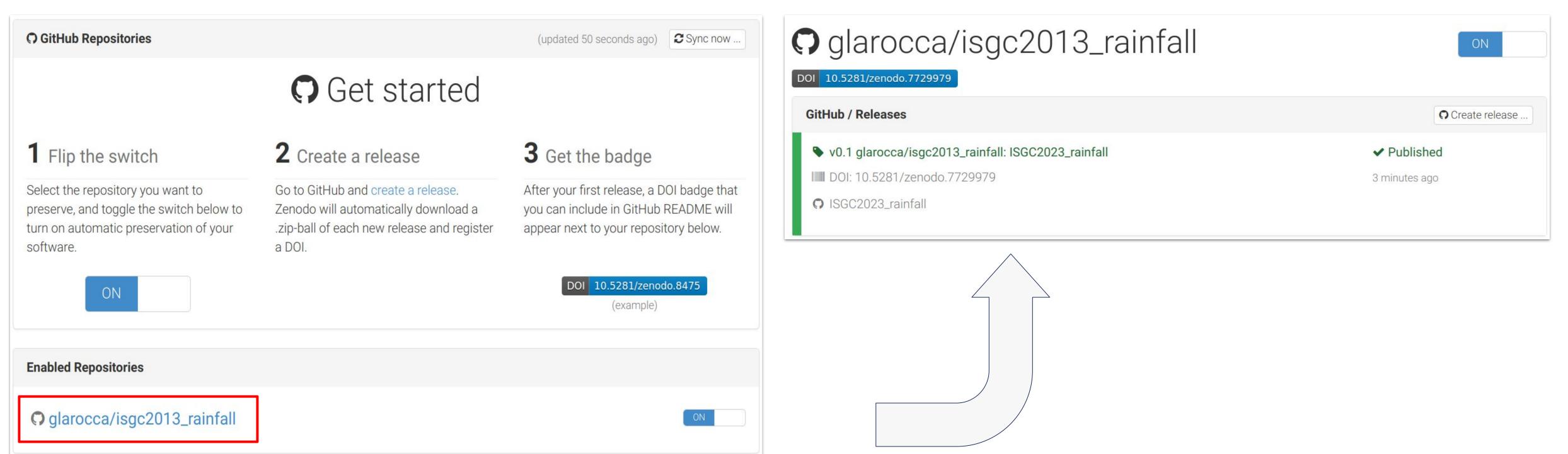

#### www.egi.eu |

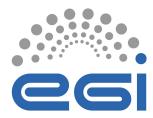

## 11. Add Zenodo badge in repository

#### Click on the DOI icon to view details

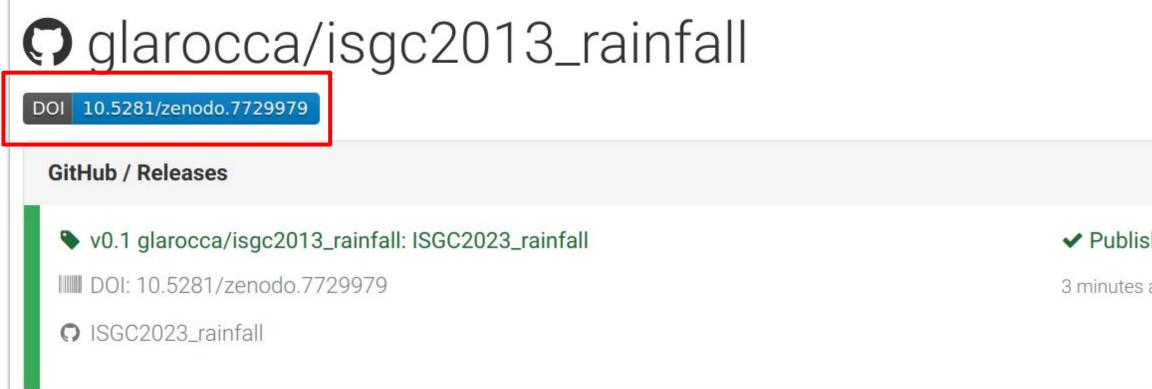

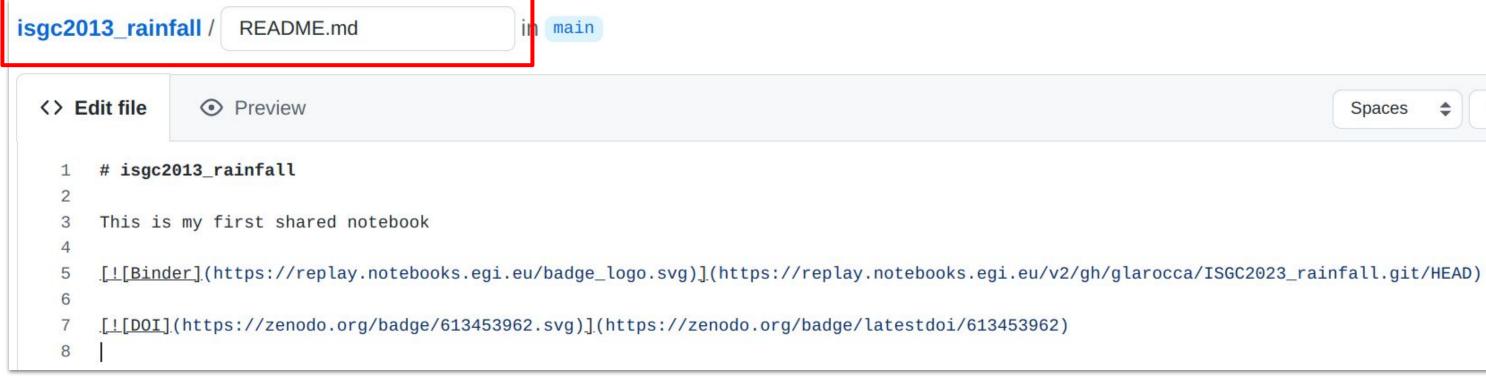

| ON                      |
|-------------------------|
| <b>O</b> Create release |
| shed                    |
| s ago                   |
|                         |
|                         |
|                         |
|                         |
|                         |

#### DOI Badge

This badge points to the latest released version of your repository. If you want a DOI badge for a specific release, please follow the DOI link for one of the specific releases and grab badge from the archived record.

Markdown

| [![DOI](https://zenodo.org/badge/613453962.sv | vg)](https://zenodo.or |
|-----------------------------------------------|------------------------|
|-----------------------------------------------|------------------------|

reStructedText

```
.. image:: https://zenodo.org/badge/613453962.svg
  :target: https://zenodo.org/badge/latestdoi/613453962
```

HTML

<a href="https://zenodo.org/badge/latestdoi/613453962"><img src="https:/

Image URL

https://zenodo.org/badge/613453962.svg

Target URL

https://zenodo.org/badge/latestdoi/613453962

Spaces 🜲

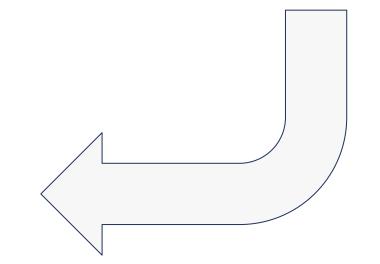

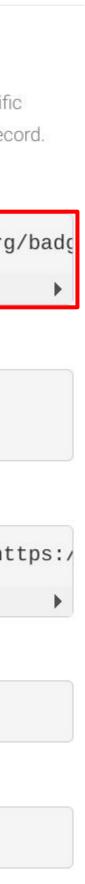

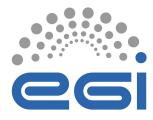

### 12. Check if the DOI is valid https://www.doi.org/

#### **TRY RESOLVING A DOI NAME**

Type or paste a known DOI name exactly—including its prefix and suffix—into the text box below and then 'submit' to resolve it.

10.5281/zenodo.7729979

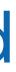

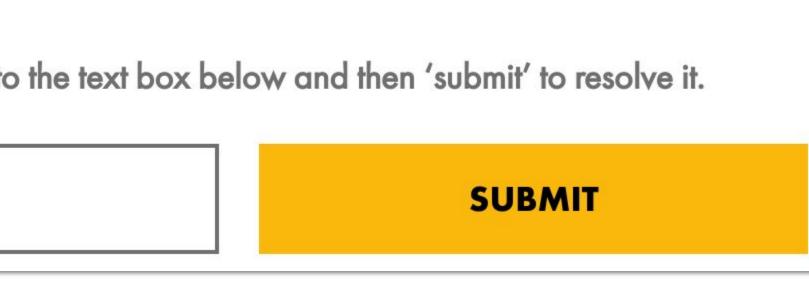

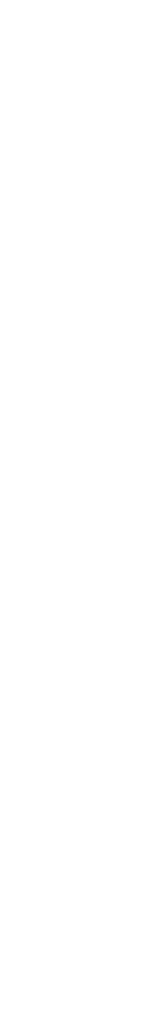

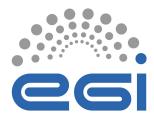

## 13. Use the DOI to reproduce the repository

https://replay.notebooks.egi.eu/

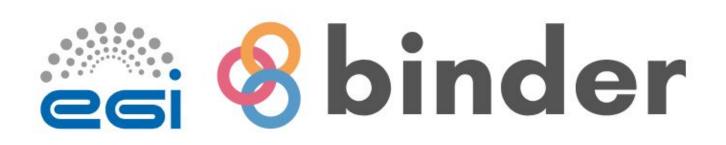

Turn a Git repo into a collection of interactive notebooks

New to Binder? Get started with a Zero-to-Binder tutorial in Julia, Python, or R.

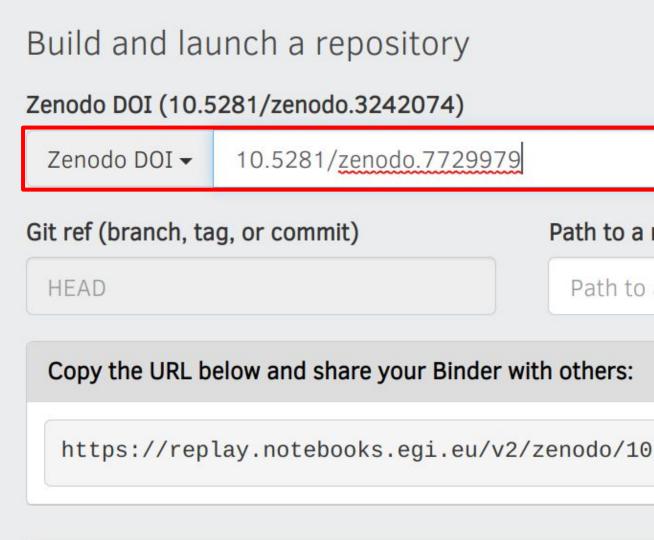

21 March 2023 | ISGC2023

Expand to see the text below, paste it into your README

Have a repository full of Jupyter notebooks? With Binder, open those notebooks in an executable environment, making your code immediately reproducible by anyone, anywhere.

| a notebook file (optional)              |        |        |
|-----------------------------------------|--------|--------|
| o a notebook file (optional)            | File 🗸 | launch |
|                                         |        |        |
| 0.5281/zenodo.7729979/                  |        | Ê      |
|                                         |        |        |
| to show a binder badge: 🚱 launch binder |        |        |

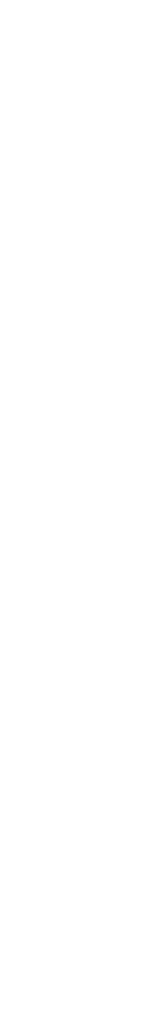

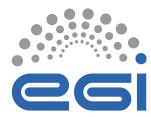

### 14. About CITATION files to your GitHub repository

#### Add a **CITATION.cff** file to the root of a repository

| <> E | Edit new file  O Preview                                      |  |  |  |
|------|---------------------------------------------------------------|--|--|--|
| 1    | cff-version: 1.2.0                                            |  |  |  |
| 2    | message: "If you use this software, please cite it as below." |  |  |  |
| 3    | authors:                                                      |  |  |  |
| 4    | - family-names: "La Rocca"                                    |  |  |  |
| 5    | given-names: "Giuseppe"                                       |  |  |  |
| 6    | orcid: "https://orcid.org/0000-0002-8011-1450"                |  |  |  |
| 7    | title: "EGI Notebook example"                                 |  |  |  |
| 8    | version: 2.0.4                                                |  |  |  |
| 9    | doi: 0.5281/zenodo.7729979                                    |  |  |  |
| 10   | date-released: 2023-03-13                                     |  |  |  |
| 11   | url: "https://github.com/github/linguist"                     |  |  |  |

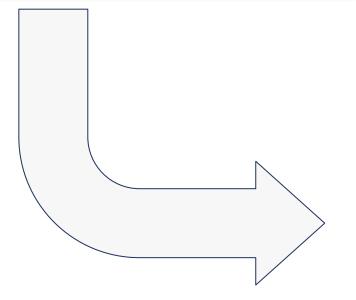

| Go to file Add file - <> Code -                                          | About                                                  |
|--------------------------------------------------------------------------|--------------------------------------------------------|
| e842592 now 🕑 14 commits                                                 | No description, website, or topics provided.           |
| now                                                                      | Readme                                                 |
| 12 minutes ago                                                           | Cite this repository -                                 |
| Cite this repository If you use this software i using the following meta | n your work, please cite it<br>data. <u>Learn more</u> |
| APA BibTeX                                                               |                                                        |
| La Rocca, G. (2023). EGI                                                 | Notebook example                                       |
| View ci                                                                  | tation file                                            |

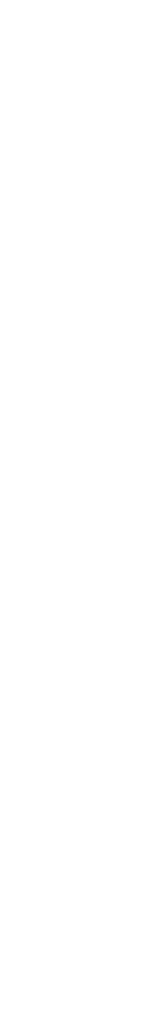

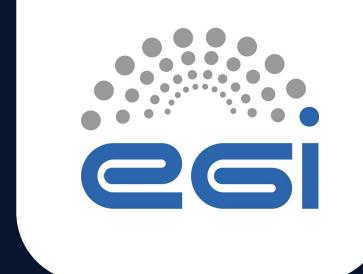

# Future outlook: How to access and process data from the European Open Science Cloud

TLP: GREEN Limited disclosure

ISGC 2023

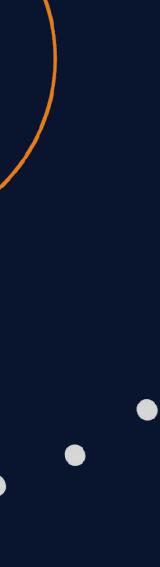

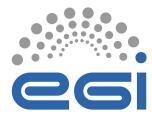

European Open Science Cloud https://eosc.eu/

The European Open Science Cloud (EOSC) is an environment for hosting and processing research data to support EU science.

The ambition of the European Open Science Cloud (EOSC) is to provide European researchers, innovators, companies and citizens with a federated and open multi-disciplinary environment where they can publish, find and re-use data, tools and services for research, innovation and educational purposes.

This environment will operate under well-defined conditions to ensure trust and safeguard the public interest.

EOSC ultimately aims to develop a Web of FAIR Data and services for science in Europe upon which a wide range of value-added services can be built. These range from visualisation and analytics to long-term information preservation or the monitoring of the uptake of open science practices.

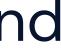

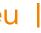

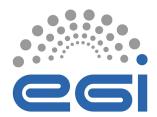

**EOSC** Architecture

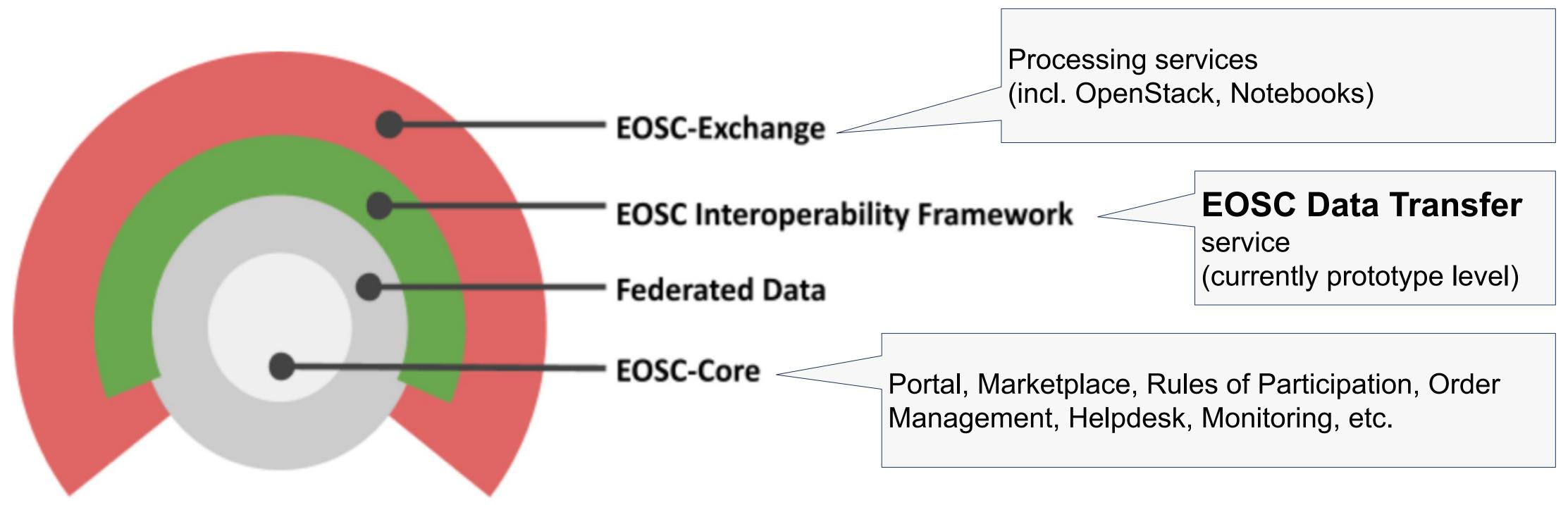

EOSC Multi-Annual Roadmap 2023-2024 (May 2022)

21 March 2023 | ISGC2023

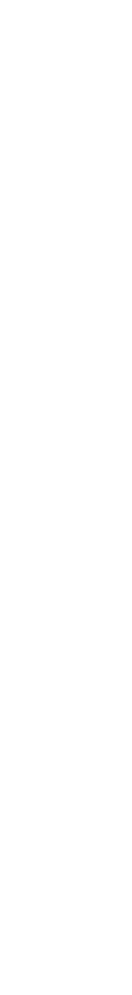

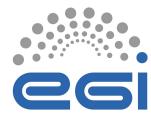

What we will see in this demo:

- 1.) Use the EOSC Marketplace to find a dataset
- 2.) Get the DOI of the dataset to be transferred
- 3.) Click on the dataset and open the EOSC Explore interface
- 4.) Select the settings for the data transfer (using the dev instance!)
- 5.) Initiate the data transfer
- 6.) Use the AWS CLI to check the files transferred to the destination

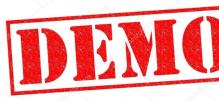

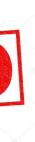

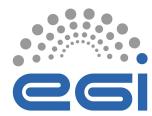

**EOSC Data Transfer** 

### 1.) Find the dataset in the EOSC Marketplace

- Access the EOSC Marketplace: <u>https://marketplace.eosc-portal.eu/</u>
- Select Data as "Category"

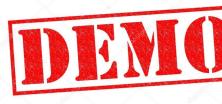

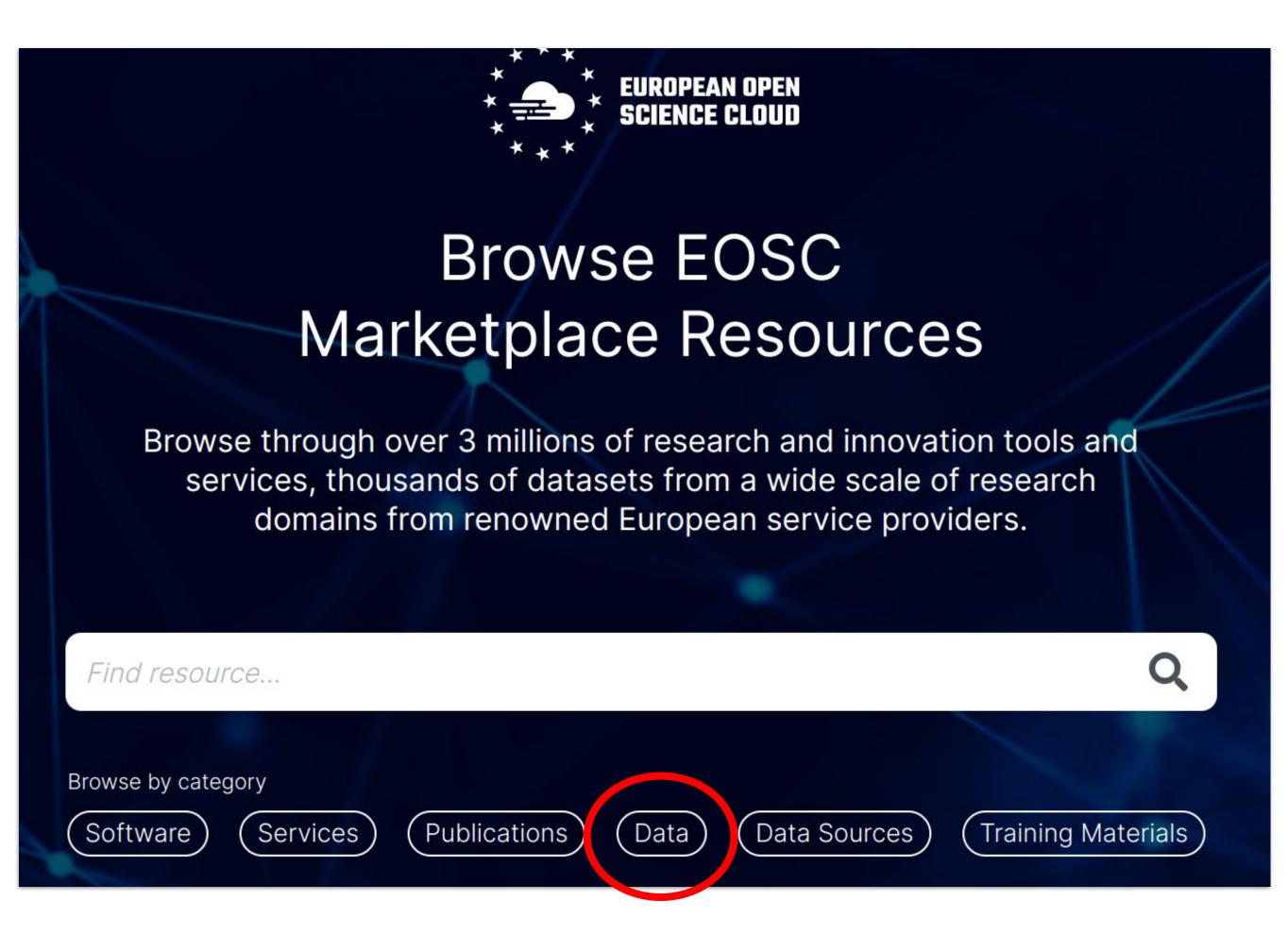

www.egi.eu |

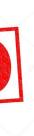

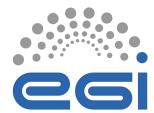

### **EOSC Data Transfer**

### 2.) Get the dataset to be transferred (e.g.: Trialstreamer)

| Filters             |             | 6 search results in Data    |  |  |  |
|---------------------|-------------|-----------------------------|--|--|--|
| Research step       | clear all   |                             |  |  |  |
| Discover Research ( | Dutputs (6) | Dataset Open Access         |  |  |  |
|                     |             | Trialstreamer data          |  |  |  |
| Access right        | clear all   | Copen access                |  |  |  |
| Open access (6)     |             | Author names: Marshall lain |  |  |  |
| Restricted (0)      |             | Storr Anna Thomas James     |  |  |  |
| Closed (0)          |             | DOI: 10.5281/zenodo.5734    |  |  |  |
| Embargo (0)         |             | Trialstreamer annotated     |  |  |  |
|                     |             | subsequent updates (daily   |  |  |  |
| Year range          | clear all   |                             |  |  |  |
|                     |             |                             |  |  |  |

### DOI: 10.5281/zenodo.5734208

21 March 2023 | ISGC2023

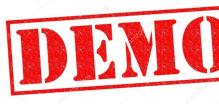

#### s English

#### a

Type: dataset

n Nye Benjamin Kuiper Joël Marshall Rachel Soboczenski Frank Nenkova Ani Noel Wallace Byron

1208

collection of RCTs. This respository contains baseline files (large), and

ly for PubMed, weekly for ICTRP).

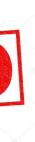

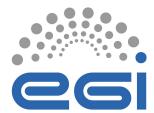

### EOSC Data Transfer

### 3.) Click on the dataset to access the file in the EOSC Explorer

|               | Research Data . Dataset . 2020<br>Trialstreamer data                                                                                                    |
|---------------|----------------------------------------------------------------------------------------------------|
|               | Marshall, Iain; Nye, Benjamin; Kuiper, Joël; Marshall, Rachel; Soboczenski, Frank; Nenkova, Ani; Noel Storr, Anna;                                                                                                    |
|               | OPEN ACCESS ENGLISH                                                                                                    |
|               | DOI: 10.5281/zenodo.5734208                                                                                                    |
|               | Published: 26 Apr 2020                                                                                                    |
|               | Publisher: Zenodo                                                                                                    |
| ACTIONS       | Summary       Related research (2)         Abstract       Trialstreamer annotated collection of RCTs. This respository contains baseline files (large), and subsequent updated and the second second sec |
| "             | 2 Research Products, Page 1 of 1                                                                                                    |
| ት<br>«        | Powered by OpenAIRE Research Graph . Last update of records in OpenAIRE: Feb 13, 2023                                                                                                    |
| 21 March 2023 |                                                                                                    |

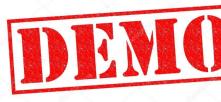

+2 Authors

# **WARNING**

- Datasets must be stored in Zenodo!

s (daily for PubMed, weekly for ICTRP).

- S3 support in EOSC Data **Transfer portal is not fully** working. It will be available in production in April 2023.

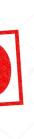

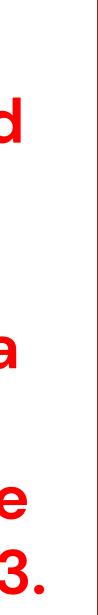

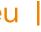

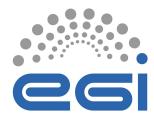

### **EOSC Data Transfer**

### 4.) Start the data transfer using the dev instance

#### EOSC Data Transfer [demo]

https://dx.doi.org/10.5281/zenodo.6669532

109 files found:

- thatstreamer-update-pubmed-2022-05-16.csv
- trialstreamer-update-pubmed-2022-05-23.csv
- trialstreamer-update-pubmed-2022-05-30.csv
- trialstreamer-update-pubmed-2022-06-06.csv
- trialstreamer-update-pubmed-2022-06-13.csv
- trialstreamer-update-pubmed-2022-06-20.csv

Transfer status: submitted.

### 5.) Click on "Transfer" to initiate the data transfer

21 March 2023 | ISGC2023

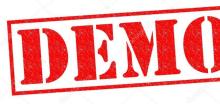

|                                            |                                         | × |
|--------------------------------------------|-----------------------------------------|---|
| s3                                         | •                                       | • |
| Destination system (e.g. hostname:8080):   |                                         |   |
| s3.cl2.du.cesnet.cz                        |                                         |   |
| Provide authentication:<br>Give access key | Give secret key                         |   |
| ACMOVA5LBOL0JJ875C                         | ••••••••••••••••••••••••••••••••••••••• |   |
| Destination path (e.g. /folder1/folder2):  |                                         |   |
| /enolfc-test-bucket                        |                                         |   |
|                                            | ×                                       |   |
|                                            |                                         | - |
|                                            |                                         |   |
|                                            | >> TRANSFER                             |   |

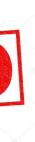

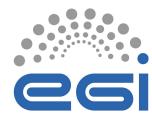

### **EOSC Data Transfer**

### 6.) Use the AWS client to check the files transferred in the S3 bucket

| larocca@akt | tarus:~\$ a | aws s3end  | dpoint-url https://s3.0           |
|-------------|-------------|------------|-----------------------------------|
| 2023-03-10  | 11:36:02    | 1146       | ENESDS_CMIP6.csv                  |
| 2023-03-14  | 14:39:42    | 10280772   | emojis.zip                        |
| 2023-03-13  | 18:02:58    | 1152716971 | <pre>tasmax_day_CMCC-ESM2_s</pre> |
| 2023-03-13  | 18:07:42    | 1150771873 | tasmax_day_CMCC-ESM2_s            |
| 2023-03-14  | 07:52:41    | 1148226564 | <pre>tasmax_day_CMCC-ESM2_s</pre> |
| 2023-03-14  | 07:55:09    | 504796434  | tasmax_day_CMCC-ESM2_s            |
| 2023-03-16  | 11:03:27    | 179        | trialstreamer-update-             |
| 2023-03-16  | 11:03:29    | 25688160   | trialstreamer-update-p            |
| 2023-03-16  | 11:00:24    | 23538134   | trialstreamer-update-p            |
| 2023-03-16  | 11:02:27    | 179        | trialstreamer-update-p            |
| 2023-03-16  | 11:01:17    | 179        | trialstreamer-update-             |
| 2023-03-16  | 11:03:35    | 154835212  | trialstreamer-update-p            |
| 2023-03-16  | 11:00:22    | 37251724   | trialstreamer-update-             |
| 2023-03-16  | 11:01:19    | 179        | trialstreamer-update-p            |
| 2023-03-16  | 11:00:30    | 92992913   | trialstreamer-update-             |
| 2023-03-16  | 11:00:21    | 46631156   | trialstreamer-update-p            |
| 2023-03-16  | 10:58:11    | 16030071   | trialstreamer-update-p            |
| 2023-03-14  | 14:39:42    | 20608411   | trialstreamer.csv                 |

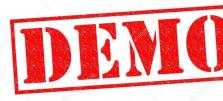

#### cl2.du.cesnet.cz ls s3://enolfc-test-bucket

```
_ssp585_r1i1p1f1_gn_20150101-20391231.nc
_ssp585_r1i1p1f1_gn_20400101-20641231.nc
_ssp585_r1i1p1f1_gn_20650101-20891231.nc
_ssp585_r1i1p1f1_gn_20900101-21001231.nc
-pubmed-2021-01-04.csv
-pubmed-2021-08-23.csv
-pubmed-2021-11-22.csv
-pubmed-2022-01-24.csv
-pubmed-2022-01-31.csv
-pubmed-2022-02-07.csv
-pubmed-2022-03-21.csv
-pubmed-2022-04-11.csv
-pubmed-2022-04-18.csv
-pubmed-2022-05-02.csv
-pubmed-2022-06-13.csv
```

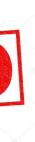

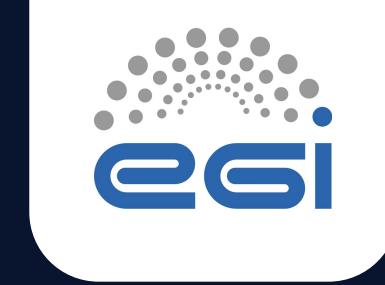

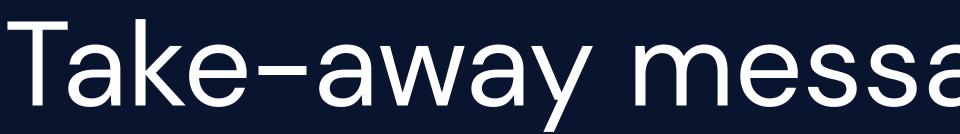

TLP: GREEN Limited disclosure

# Take-away message and next steps

ISGC 2023

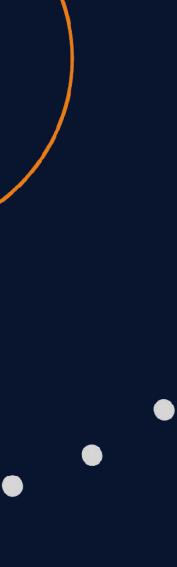

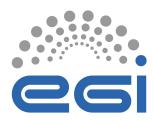

### Key messages

- EGI established a cloud + Notebooks + Replay services to facilitate big data science in the Asia Pacific region
  - Current provider: CESNET
- Use the EGI Notebooks and the EGI Replay services to facilitate applications sharing and reproducible
- Use the EGI DataHub, B2DROP, CVMFS services to store and share datasets
- Open to scientists to run simulations
- Open for application developers to share big data applications
- Open for data providers to share data
- Open for OpenStack providers to share compute/storage

Documentation: <u>https://docs.egi.eu/users/getting-started/communities/dmcc/</u>

www.egi.eu

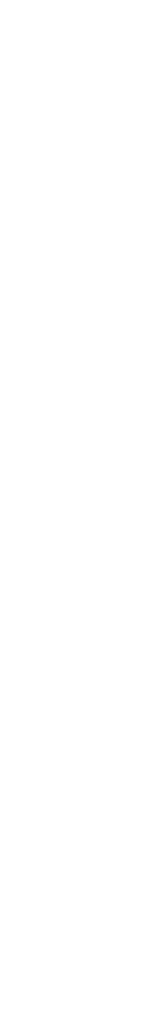

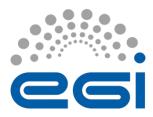

## Upcoming EGI Conference

https://indico.egi.eu/event/6071/abstracts/

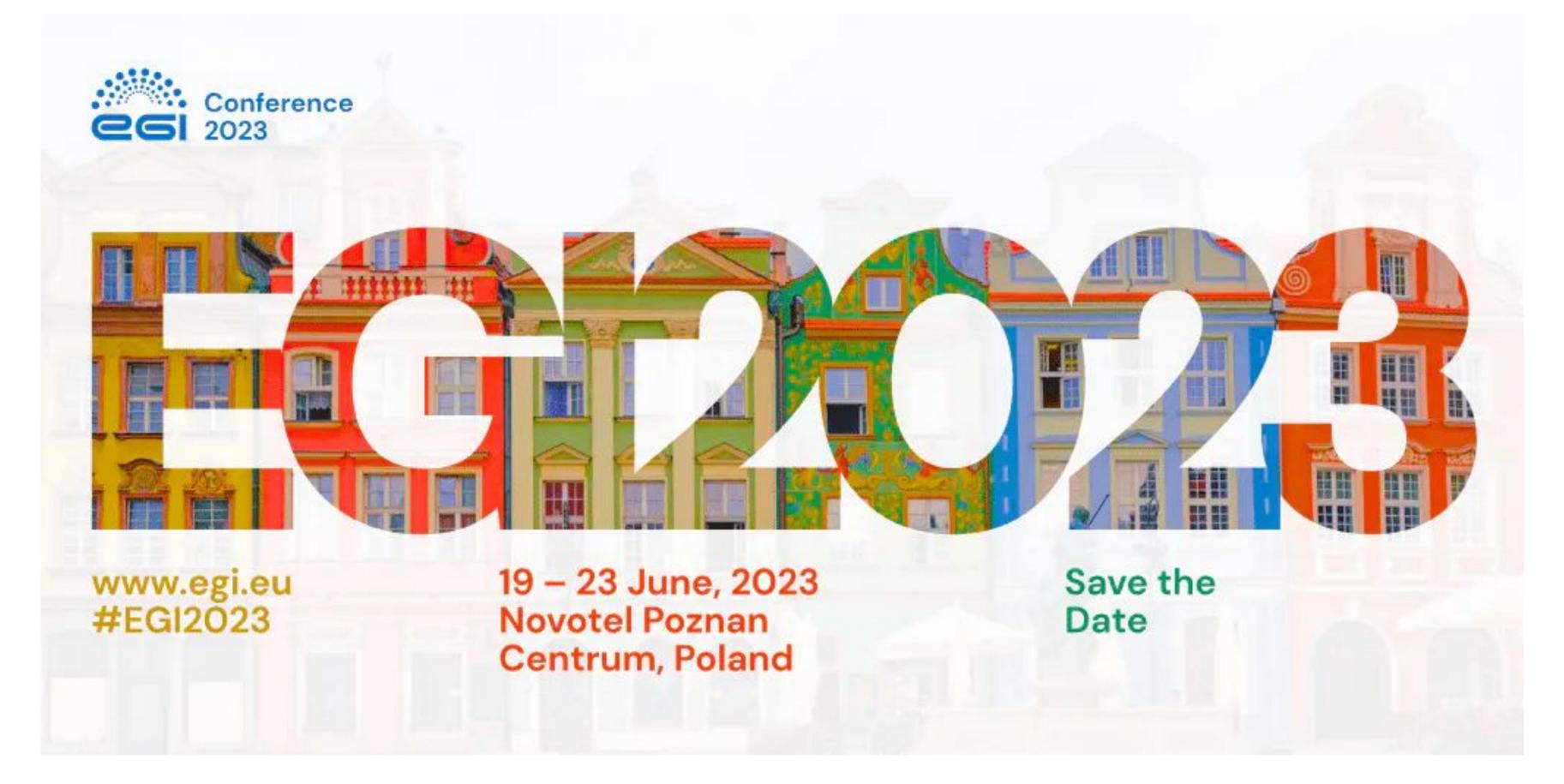

### Call for Contributions is open!

www.egi.eu | 79

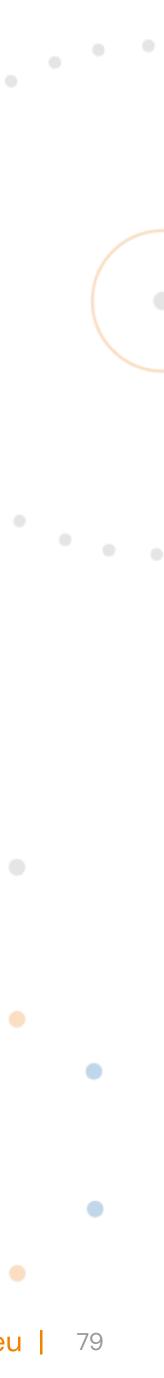

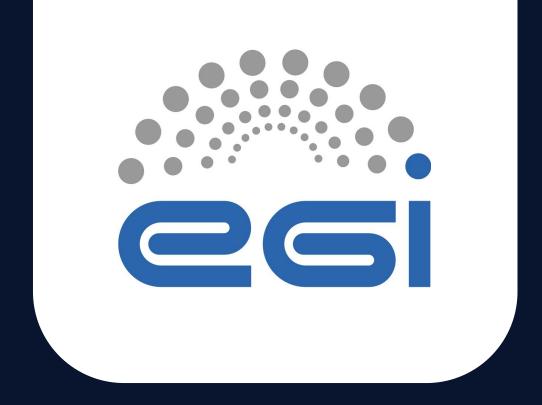

# Thank you! Q & A

### Feedback form: https://survey.egi.eu/576676

#### www.egi.eu Y

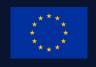

This work is partially funded by the EU research and innovation programme

in

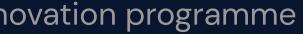

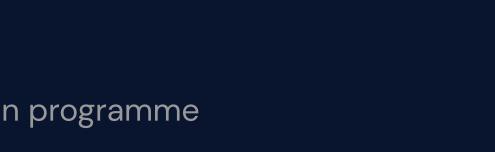

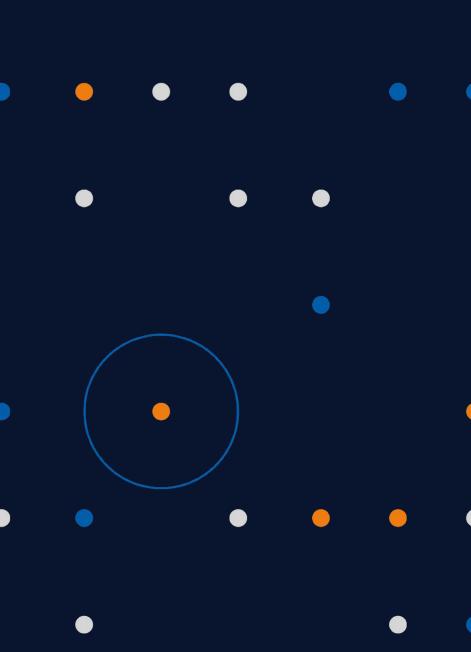

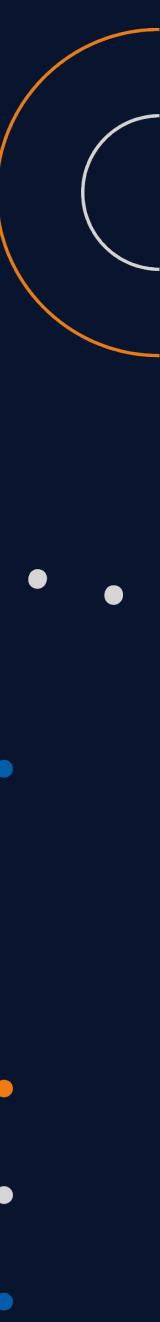